# <span id="page-0-0"></span>**SONY**

Digitálna videokamera s vysokým rozlíšením HDR-AS50

### **Úvodné informácie**

**[Opis](#page-6-0) [č](#page-6-0)[astí \[1\]](#page-6-0)**

**[Displej \[2\]](#page-8-0)**

# **Začíname**

### **[Kontrola dodaných položiek \[3\]](#page-9-0)**

**[Vloženie batérie \[4\]](#page-10-0)**

### **[Nabíjanie batérie \[5\]](#page-11-0)**

# **Vloženie pamäťovej karty**

- [Vloženie pamä](#page-13-0)[ť](#page-13-0)[ovej karty \[6\]](#page-13-0)
- [Pamä](#page-14-0)[ť](#page-14-0)[ové karty kompatibilné s](#page-14-0) touto kamerou [7]

### **[Nastavenie dátumu a](#page-15-0) [č](#page-15-0)[asu \[8\]](#page-15-0)**

### **Používanie podvodného krytu**

- [Opis](#page-16-0) [č](#page-16-0)[astí \(podvodný kryt\) \[9\]](#page-16-0)
- [Používanie podvodného krytu \[10\]](#page-17-0)
- Informácie o [vodotesnosti podvodného krytu \[11\]](#page-20-0)  $\bullet$
- Poznámky k [používaniu podvodného krytu \[12\]](#page-21-0)
- [Prienik vody \[13\]](#page-21-1)
- [Vodotesný obal \[14\]](#page-22-0)
- [Kontrola prieniku vody \[15\]](#page-22-1)
- [Údržba \[16\]](#page-22-2)

### **Používanie príslušenstva**

- [Používanie fixa](#page-23-0)[č](#page-23-0)[nej spony \[17\]](#page-23-0)  $\bullet$
- Poznámky k [používaniu lepiaceho uchytenia \(predáva sa samostatne\) \[18\]](#page-25-0)

# **Snímanie**

### **Snímanie videozáznamov a statických obrázkov**

- [Snímanie videozáznamov \(režim filmu\) \[19\]](#page-25-1)  $\bullet$
- [Snímanie statických obrázkov \(režim fotografie\) \[20\]](#page-26-0)  $\bullet$
- [Režim nahrávania v](#page-27-0) slu[č](#page-27-0)[ke \[21\]](#page-27-0)
- [Režim](#page-28-0) [č](#page-28-0)[asozberného snímania \[22\]](#page-28-0)  $\bullet$
- [Používanie transfokácie \[23\]](#page-29-0)  $\bullet$
- Poznámky k [dlhodobému nahrávaniu \[24\]](#page-30-0)

# **Zmena nastavení**

# **Zoznam položiek nastavenia**

- [Zoznam položiek nastavenia \[25\]](#page-30-1)
- [Ako konfigurova](#page-33-0)[ť](#page-33-0) [položky nastavenia \[26\]](#page-33-0)

# **Nastavenia snímania**

- [Nastavenie kvality obrazu \[27\]](#page-34-0)  $\bullet$
- [Formát videozáznamu \[28\]](#page-35-0)  $\bullet$
- [Ve](#page-36-0)[ľ](#page-36-0)[kos](#page-36-0)[ť](#page-36-0) [snímky](#page-36-0) [č](#page-36-0)[asozberného snímania \[29\]](#page-36-0)  $\bullet$
- [Č](#page-36-1)[as nahrávania v](#page-36-1) slu[č](#page-36-1)[ke \[30\]](#page-36-1)  $\bullet$
- [Prepínanie režimov statických obrázkov \[31\]](#page-38-0)
- [Interval snímania statických obrázkov \[32\]](#page-39-0)  $\bullet$
- [Samospúš](#page-40-0)[ť](#page-40-0) [\[33\]](#page-40-0)  $\bullet$
- [Interval](#page-40-1) [č](#page-40-1)[asozberného snímania \[34\]](#page-40-1)  $\bullet$
- [Po](#page-41-0)[č](#page-41-0)[et](#page-41-0) [č](#page-41-0)[asozberných snímok \[35\]](#page-41-0)  $\bullet$
- [Funkcia SteadyShot \[36\]](#page-42-0)
- [Nastavenie uhla \[37\]](#page-42-1)  $\bullet$
- [Nastavenie transfokácie \(zoom\) \[38\]](#page-43-0)  $\bullet$
- [Prevrátenie \[39\]](#page-43-1)
- [Posun AE \[40\]](#page-44-0)
- [Režim AE](#page-44-1) [č](#page-44-1)[asozberného snímania \[41\]](#page-44-1)
- [Scéna \[42\]](#page-45-0)
- [Vyváženie bielej \[43\]](#page-45-1)
- [Režim farieb \[44\]](#page-46-0)
- [Nastavenie nahrávania zvuku \[45\]](#page-46-1)  $\bullet$
- [Redukcia hluku vetra \[46\]](#page-47-0)

### **Nastavenia kamery**

- [Režim Lietadlo \[47\]](#page-47-1)
- [Nastavenie pripojenia Wi-Fi \[48\]](#page-48-0)  $\bullet$
- [Nastavenie vysokého výkonu Wi-Fi \[49\]](#page-49-0)  $\bullet$
- [Nastavenie pripojenia Bluetooth \[50\]](#page-50-0)  $\bullet$
- [Nastavenie napájania dia](#page-51-0)[ľ](#page-51-0)[kového ovláda](#page-51-0)[č](#page-51-0)[a Bluetooth \[51\]](#page-51-0)  $\bullet$
- [Formátovanie \[52\]](#page-52-0)
- [Napájanie USB \[53\]](#page-53-0)  $\bullet$
- [Pípnutie \[54\]](#page-54-0)  $\bullet$
- [Hlasitos](#page-55-0)[ť](#page-55-0) [pípnutia \[55\]](#page-55-0)  $\bullet$
- [Nastavenie indikátorov \[56\]](#page-55-1)
- [Nahrávanie jedným dotykom \[57\]](#page-56-0)
- [Funkcia automatického vypnutia \[58\]](#page-56-1)  $\bullet$
- [Prepínanie systémov NTSC/PAL \[59\]](#page-57-0)  $\bullet$
- [Nastavenie dátumu a](#page-58-0) [č](#page-58-0)[asu \[60\]](#page-58-0)  $\bullet$
- [Nastavenie oblasti \[61\]](#page-59-0)
- [Nastavenie letného](#page-59-1) [č](#page-59-1)[asu \[62\]](#page-59-1)
- [Verzia \[63\]](#page-60-0)
- [Obnovenie nastavení \[64\]](#page-60-1)

# **Zobrazenie**

# **[Zobrazenie pomocou dia](#page-61-0)[ľ](#page-61-0)[kového ovládania s](#page-61-0) náh[ľ](#page-61-0)[adom Live-View \[65\]](#page-61-0) [Odstránenie \[66\]](#page-62-0)**

# **Vytvorenie videozáznamu**

# **Aplikácia Highlight Movie Maker**

- [Vytvorenie videozáznamu s](#page-62-1) najlepšími scénami [67]
- [Import hudby na pozadí \[68\]](#page-65-0)

# **Vysielanie videozáznamu v reálnom čase na lokalite zdieľania videa**

# **Živé vysielanie pomocou kamery (vysielanie videozáznamu v reálnom čase)**

- [Živé vysielanie \[69\]](#page-67-0)
- [Príprava na živé vysielanie \[70\]](#page-67-1)
- [Realizácia živého vysielania \[71\]](#page-69-0)
- [Obmedzenia \[72\]](#page-70-0)

# **Používanie kamery pripojenej k iným zariadeniam cez sieť Wi-Fi**

# **Pripojenie k smartfónu**

- [Príprava na pripojenie k](#page-71-0) smartfónu [73]
- [Ukážka displeja smartfónu \[74\]](#page-72-0)
- Pripojenie smartfónu k [sieti Wi-Fi pomocou kódu QR Code \(zariadenie so](#page-73-0)  [systémom Android\) \[75\]](#page-73-0)
- Vykonanie nastavenia siete Wi-Fi v [smartfóne pomocou kódu QR Code](#page-75-0)  [\(zariadenie iPhone alebo iPad\) \[76\]](#page-75-0)
- Pripojenie k [smartfónu pomocou identifika](#page-79-0)[č](#page-79-0)[ného](#page-79-0) [č](#page-79-0)[ísla/hesla \(zariadenie so](#page-79-0)  [systémom Android\) \[77\]](#page-79-0)
- Pripojenie k [smartfónu pomocou identifika](#page-80-0)[č](#page-80-0)[ného](#page-80-0) [č](#page-80-0)[ísla/hesla \(zariadenie iPhone](#page-80-0)  [alebo iPad\) \[78\]](#page-80-0)

# **Pripojenie k diaľkovému ovládaniu s náhľadom Live-View**

- [Pripojenie jednej kamery k](#page-0-0) dia[ľ](#page-0-0)[kovému ovládaniu s](#page-0-0) náh[ľ](#page-0-0)[adom Live-View \(jedno](#page-0-0)  [pripojenie\) \[79\]](#page-0-0)
- [Pripojenie viacerých kamier k](#page-84-0) dia[ľ](#page-84-0)[kovému ovládaniu s](#page-84-0) náh[ľ](#page-84-0)[adom Live-View \(viac](#page-84-0)  [pripojení\) \[80\]](#page-84-0)

### **Pripojenie ku kamkordéru Handycam®**

- [Pripojenie jednej kamery ku kamkordéru Handycam® \(jedno pripojenie\) \[81\]](#page-85-0)
- [Pripojenie viacerých kamier ku kamkordéru Handycam® \(viac pripojení\) \[82\]](#page-85-1)

# **Úprava snímok importovaných do počítača**

### **Používanie softvéru Action Cam Movie Creator**

- [Užito](#page-0-0)[č](#page-0-0)[né funkcie softvéru Action Cam Movie Creator \[83\]](#page-0-0)
- · [Inštalácia softvéru Action Cam Movie Creator v](#page-87-0) po[č](#page-87-0)[íta](#page-87-0)č[i \[84\]](#page-87-0)

# **Úprava snímok importovaných do smartfónu alebo tabletu**

# **Používanie aplikácie Action Cam**

- [Užito](#page-89-0)[č](#page-89-0)[né funkcie aplikácie Action Cam \[85\]](#page-89-0)
- · [Inštalácia aplikácie Action Cam \[86\]](#page-89-1)

# **Informácie**

# **Možný čas nahrávania**

- Odhadované trvanie nahrávania a [prehrávania pre dodanú batériu \[87\]](#page-90-0)
- [Odhadovaný](#page-90-1) [č](#page-90-1)[as nahrávania videozáznamov \[88\]](#page-90-1)
- [Odhadovaný možný po](#page-92-0)[č](#page-92-0)[et statických obrázkov \[89\]](#page-92-0)

# **Batéria**

- [Nabíjanie batérie \[90\]](#page-92-1)
- **[Efektívne používanie batérie \[91\]](#page-93-0)**
- Informácie o [zostávajúcej kapacite nabitia batérie \[92\]](#page-93-1)
- [Uskladnenie batérie \[93\]](#page-93-2)
- [Výdrž batérie \[94\]](#page-94-0)
- [Zníženie spotreby batérie \[95\]](#page-94-1)

### **Používanie kamery v zahraničí**

- Krajiny a regióny, v [ktorých sa používa televízny systém NTSC \[96\]](#page-94-2)
- Krajiny a regióny, v [ktorých sa používa televízny systém PAL \[97\]](#page-95-0)  $\bullet$
- [Zoznam](#page-95-1) [č](#page-95-1)[asových rozdielov pre svetové metropoly \[98\]](#page-95-1)

### **Preventívne opatrenia**

- [Kameru nepoužívajte ani neskladujte na nasledujúcich miestach \[99\]](#page-97-0)
- [Nosenie \[100\]](#page-98-0)
- [Starostlivos](#page-98-1)[ť](#page-98-1) o objektív a [jeho skladovanie \[101\]](#page-98-1)  $\bullet$
- [Č](#page-98-2)[istenie \[102\]](#page-98-2)
- [Prevádzková teplota \[103\]](#page-99-0)
- [Kondenzácia vlhkosti \[104\]](#page-99-1)
- [Poznámky k](#page-100-0) volite[ľ](#page-100-0)[nému príslušenstvu \[105\]](#page-100-0)
- Poznámka k [likvidácii/prenosu pamä](#page-100-1)[ť](#page-100-1)[ovej karty \[106\]](#page-100-1)

# **[Technické údaje \[107\]](#page-100-2)**

### **[Ochranné známky \[108\]](#page-103-0)**

# **Poznámky k licencii**

· Informácie o [softvéri, na ktorý sa vz](#page-104-0)[ť](#page-104-0)[ahuje licencia GNU GPL/LGPL \[109\]](#page-104-0)

# **[Zoznam predvolených nastavení \[110\]](#page-104-1)**

# **Riešenie problémov**

# **[Riešenie problémov \[111\]](#page-105-0)**

# **Batéria a napájanie**

- [Kameru nemožno zapnú](#page-106-0)[ť](#page-106-0) [\[112\]](#page-106-0)  $\bullet$
- [Napájanie sa náhle vypne \[113\]](#page-106-1)
- [Krátka výdrž batérie \[114\]](#page-106-2)
- [Kameru nemožno nabi](#page-107-0)[ť](#page-107-0) [\[115\]](#page-107-0)  $\bullet$
- [Indikátor zostávajúcej kapacity nabitia je nesprávny \[116\]](#page-107-1)

### **Pamäťová karta**

[Nemožno vykonáva](#page-107-2)[ť](#page-107-2) [operácie prostredníctvom pamä](#page-107-2)[ť](#page-107-2)[ovej karty \[117\]](#page-107-2)

### **Snímanie obrázkov**

- [Nemožno nahráva](#page-108-0)[ť](#page-108-0) [snímky \[118\]](#page-108-0)
- [Na snímky nemožno prida](#page-108-1)[ť](#page-108-1) [dátumy \[119\]](#page-108-1)

### **Zobrazovanie snímok**

[Nemožno prehráva](#page-108-2)[ť](#page-108-2) [snímky \[120\]](#page-108-2)

### **Počítače**

- [Po](#page-108-3)[č](#page-108-3)[íta](#page-108-3)[č](#page-108-3) [nerozpoznáva kameru \[121\]](#page-108-3)
- [Nemožno importova](#page-109-0)[ť](#page-109-0) [snímky \[122\]](#page-109-0)
- [Nemožno nainštalova](#page-109-1)[ť](#page-109-1) [softvér Action Cam Movie Creator \[123\]](#page-109-1)
- [Softvér Action Cam Movie Creator nefunguje správne \[124\]](#page-109-2)
- [Nemožno prehráva](#page-109-3)[ť](#page-109-3) [snímky v](#page-109-3) po[č](#page-109-3)[íta](#page-109-3)[č](#page-109-3)[i \[125\]](#page-109-3)

### **Wi-Fi**

• [Prenos snímky trvá príliš dlho \[126\]](#page-110-0)

### **Iné**

- [Zahmlievanie objektívu \[127\]](#page-110-1)
- [Zahrievanie kamery pri dlhodobom používaní \[128\]](#page-110-2)
- [Nesprávny dátum alebo](#page-110-3) [č](#page-110-3)[as \[129\]](#page-110-3)

# <span id="page-6-0"></span>**[Upozor](#page-111-0)[ň](#page-111-0)ujúce indikátory a [chybové správy \[130\]](#page-111-0)**

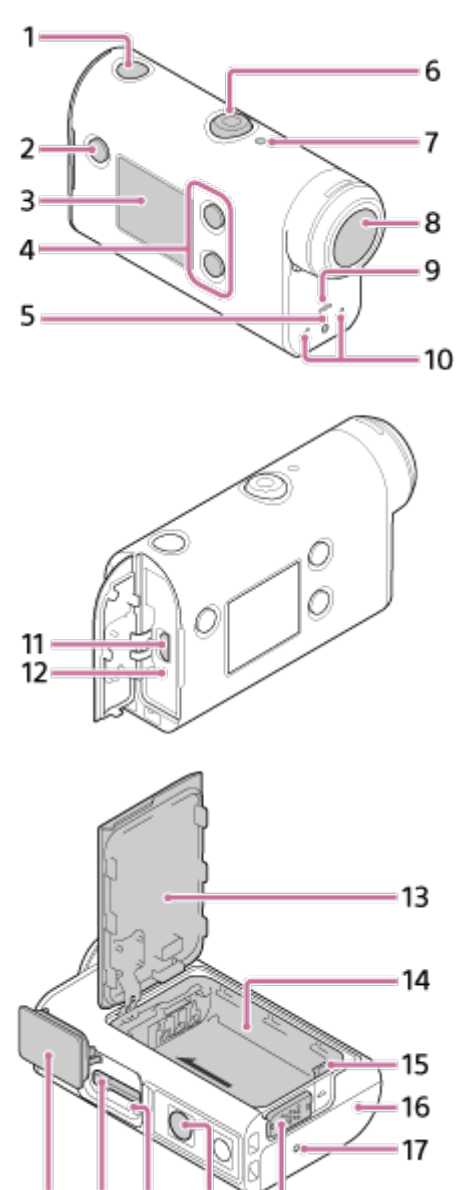

- 22 21 20 19
- **1.** Tlačidlo (zapnúť/pohotovostný režim)

18

- **2.** Tlačidlo MENU
- **3.** Displej
- **4.** Tlačidlá UP/DOWN
- **5.** Indikátor REC
- **6.** Tlačidlo REC (videozáznam/statický obrázok)/tlačidlo ENTER (vykonanie príkazu)
- **7.** Indikátor REC/LIVE
- **8.** Objektív
- **9.** Reproduktor
- **10.** Mikrofóny
- **11.** Terminál Multi/Micro USB
- **12.** Indikátor CHG (nabíjanie)
- **13.** Kryt batérie
- **14.** Priestor pre batériu
- **15.** Páčka na vysunutie batérie
- **16.** Kryt konektora (terminál Multi/Micro USB)
- **17.** Indikátor REC
- **18.** Blokovacia páčka
- 19. Otvor na skrutku pre statív<sup>\*</sup>
- **20.** Indikátor prístupu
- **21.** Zásuvka na vloženie pamäťovej karty
- **22.** Kryt pamäťovej karty
- <span id="page-8-0"></span>Dĺžka príslušnej skrutky statívu by mala byť menšia ako 5,5 mm.

# [2] Úvodné informácie **Displej**

Na displeji kamery sa zobrazujú indikátory uvedené nižšie. Tento displej sa napríklad zobrazuje pri snímaní videozáznamov.

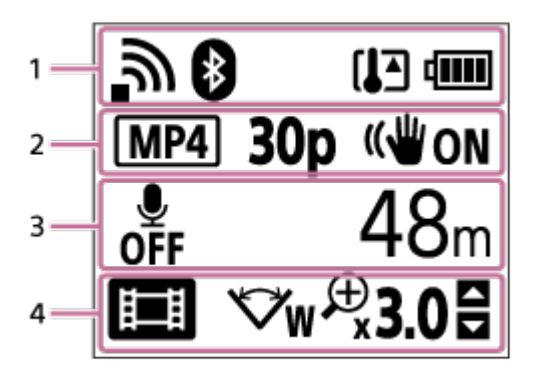

#### **Ikony v 1. riadku displeja**

- : Nastavenie pripojenia Wi-Fi (jedno pripojenie)
- : Nastavenie pripojenia Wi-Fi (viac pripojení)  $\bullet$
- **8:** Aktivované pripojenie Bluetooth
- : Zvýšená teplota kamery  $\qquad \qquad \oplus$
- **IZZA:** : Indikátor úrovne nabitia batérie kamery  $\bullet$
- **+** : Aktivovaný režim Lietadlo

#### **Hodnoty a ikony v 2. riadku displeja**

- **MP4** : Formát videozáznamu  $\qquad \qquad \oplus$
- **· 30p** : Snímková frekvencia počas snímania videozáznamov
- **II** (W<sub>ON</sub>: Funkcia SteadyShot
- · □ počet časozberných snímok
- **: L** : Diváci živého vysielania
- Počet divákov živého vysielania
- **T: Režim statických obrázkov**
- $\circ$ ) 10 ွ $\cdot$  Samospúšť

### **Položky v 3. riadku displeja**

- · <u>●</u> Nahrávanie zvuku je nastavené na hodnotu OFF
- Čas, počas ktorého možno nahrávať, čas nahrávania, čas nahrávania v slučke

Možný počet statických obrázkov, počet časozberných snímok

- ON AIR: Spustenie živého vysielania
- Upozorňujúce/chybové hlásenie

#### **Ikony v 4. riadku displeja**

- **E**: Režim filmu  $\bullet$
- **7** : Režim fotografie ö
- **RN** : Režim časozberného snímania  $\oplus$
- **· <b>Live** : Režim živého vysielania
- **in**: Režim nahrávania v slučke  $\hfill$
- w: Nastavenie uhla
- **<sup>⊕</sup>30:** Pomer transfokácie
- : Návod na použitie tlačidiel UP/DOWN (prepínanie transfokácie, prepínanie režimov snímania, neplatná operácia)

# <span id="page-9-0"></span>[3] Začíname **Kontrola dodaných položiek**

Skontrolujte, či vám boli dodané nasledujúce položky. Číslo v zátvorkách uvádza počet kusov dodávanej položky.

■ Kamera (1)

Kamera je vložená v podvodnom kryte. Podľa obrázka uvedeného nižšie otvorte kryt puzdra.

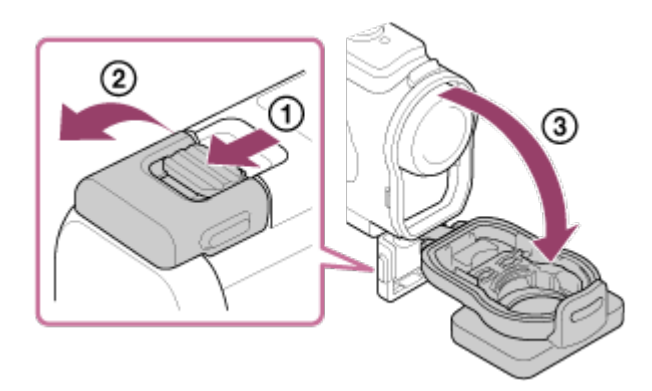

Kábel Micro USB (1)

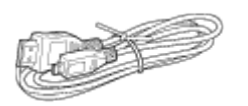

Nabíjateľná batéria (NP-BX1) (1)

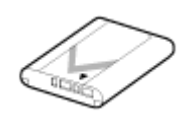

Podvodný kryt (1)

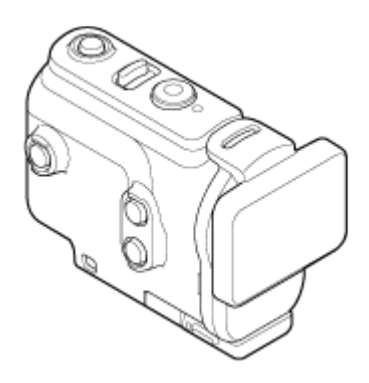

Fixačná spona (1)

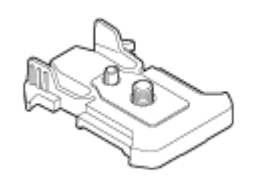

- Príručka pri spustení (1)
- Referenčná príručka (1)

### <span id="page-10-0"></span>[4] Začíname **Vloženie batérie**

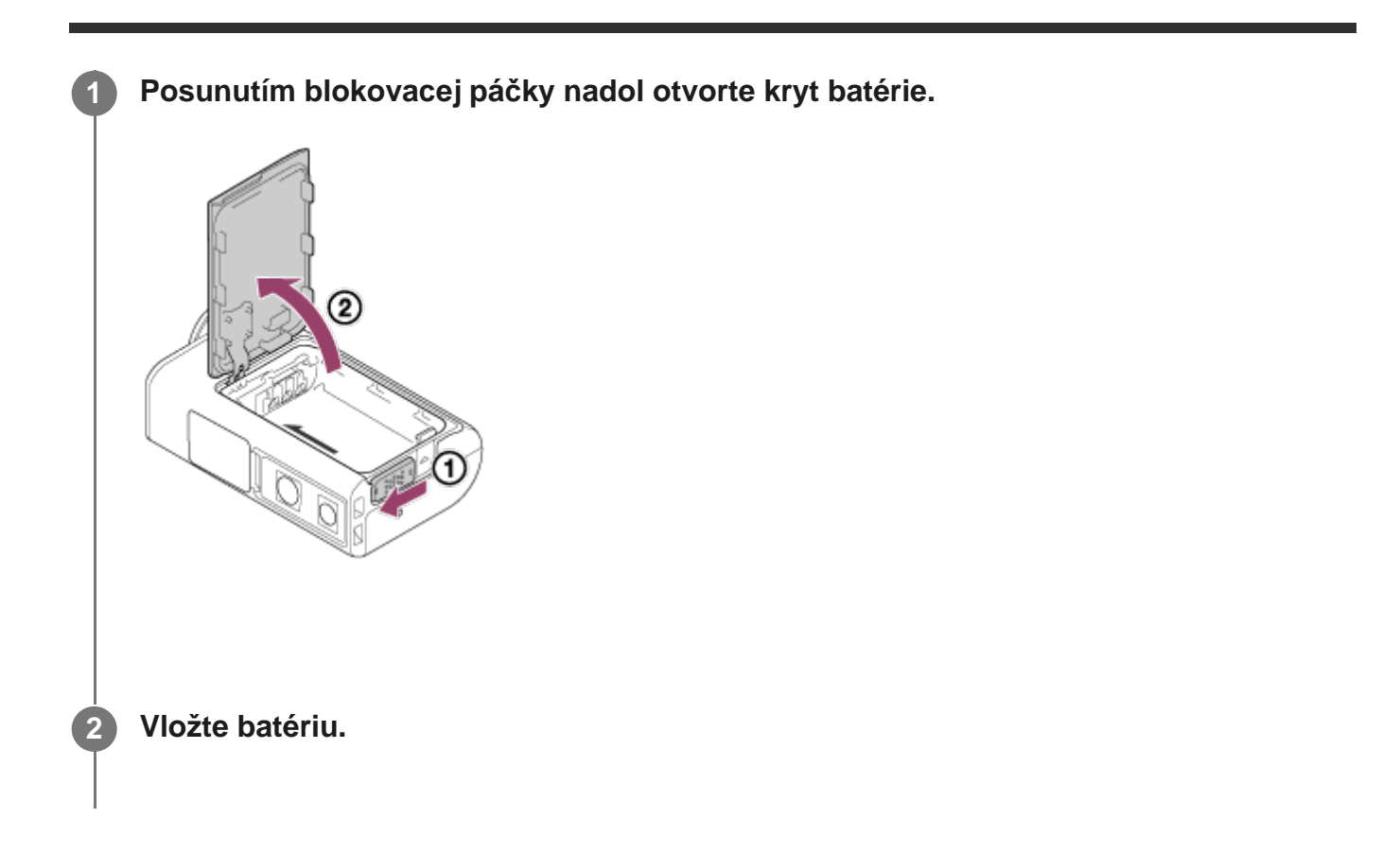

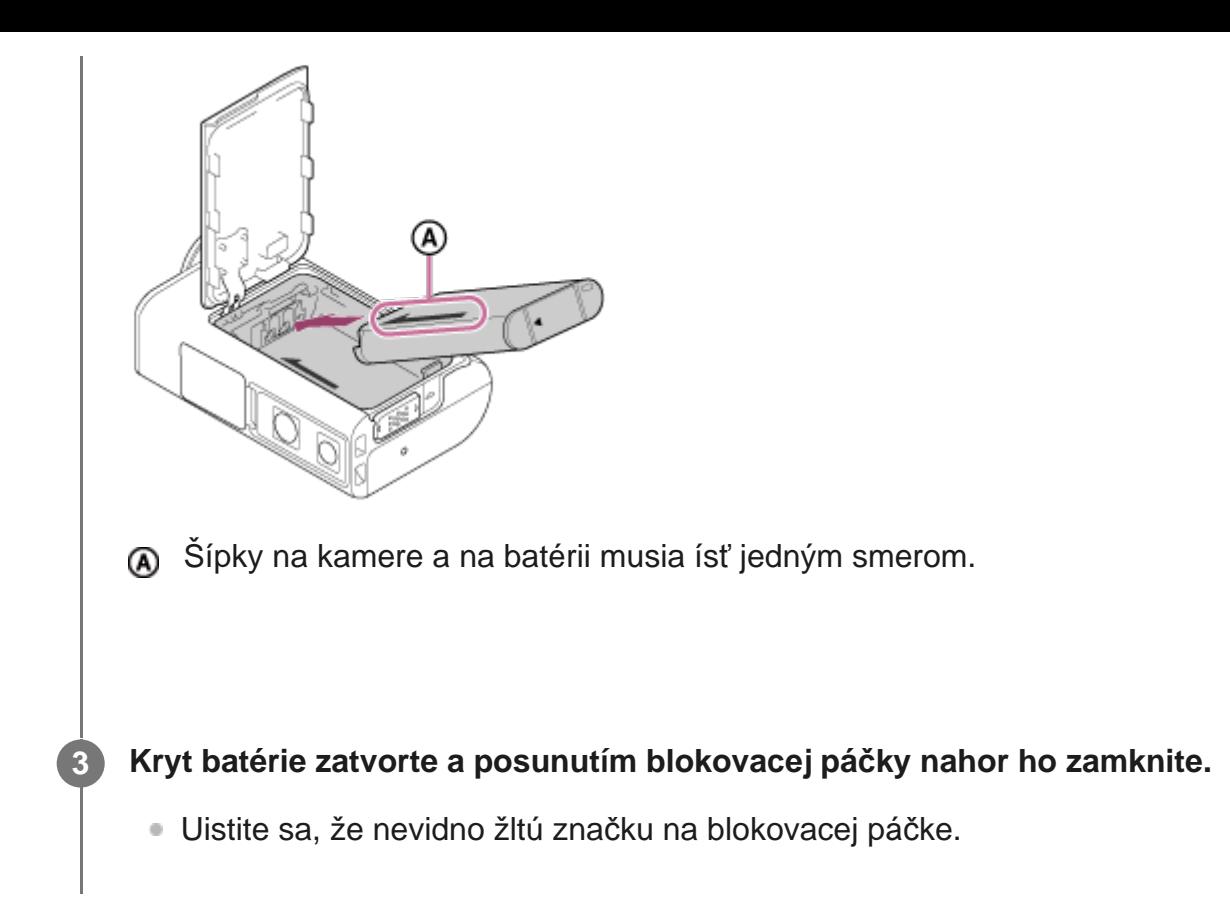

### **Vybratie batérie**

Otvorte kryt, posuňte páčku na vysunutie batérie a vyberte batériu.

### **Nastavenie funkcie automatického vypnutia**

Ak chcete znížiť spotrebu batérie, odporúča sa nastaviť automatické vypínanie kamery. Stlačte tlačidlo MENU, potom stláčaním tlačidla UP alebo DOWN vyberte položku  $\bullet$ (nastavenia kamery –  $\frac{AUT}{OFF}$ 60; (funkcia automatického vypnutia) – čas do vypnutia napájania a stlačte tlačidlo REC/ENTER.

Predvolené nastavenie je AUTO 60; (60 sekúnd). V prípade potreby nastavenie zmeňte. Podrobné informácie nájdete v časti [Funkcia automatického vypnutia](#page-56-1).

# <span id="page-11-0"></span>[5] Začíname **Nabíjanie batérie**

#### **Vypnite kameru.**

**1**

Keď je kamera zapnutá, nabíjanie nie je možné.

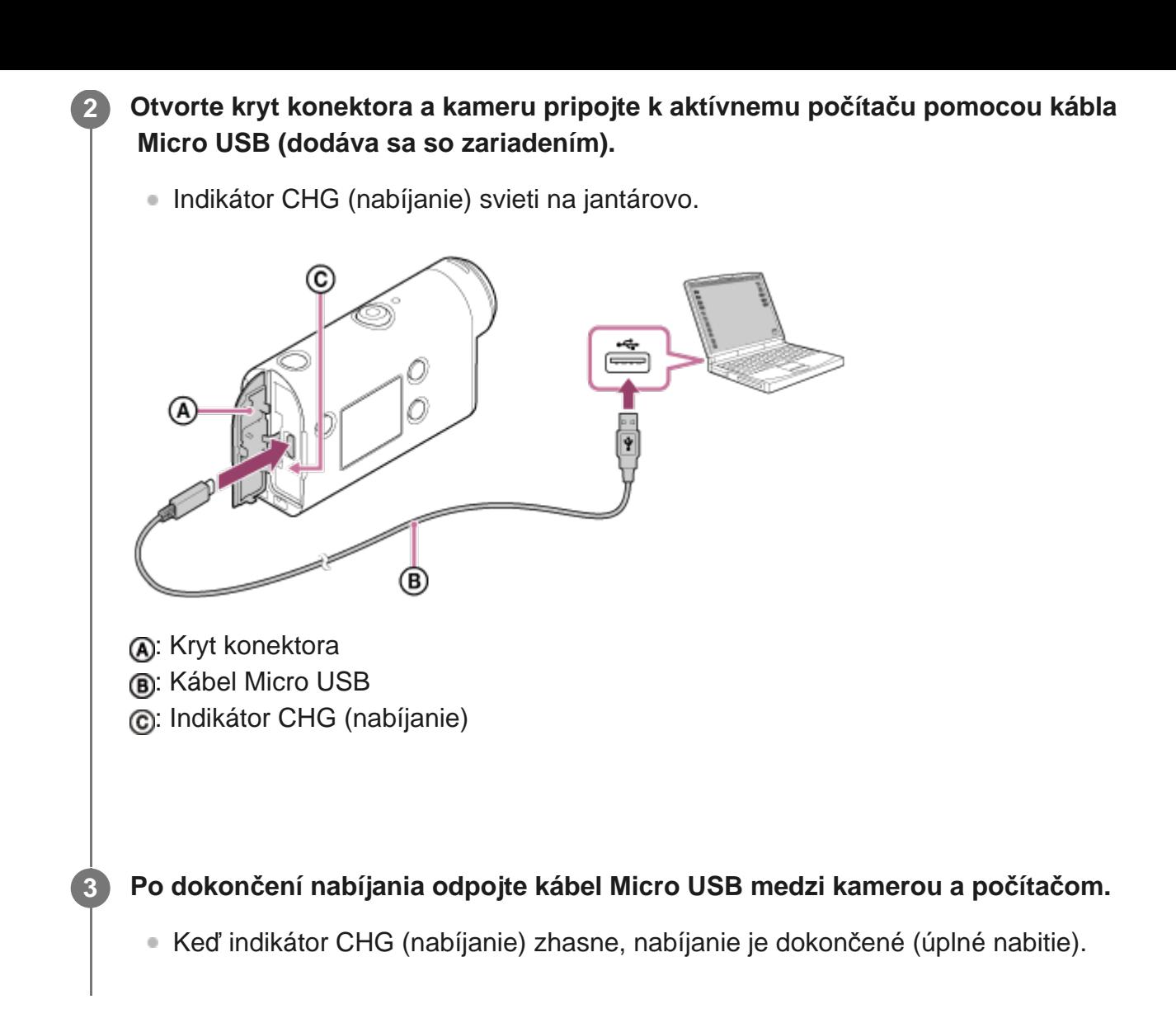

### **Čas potrebný na nabitie**

Dodaná nabíjateľná batéria (NP-BX1)

- Pomocou počítača: pribl. 265 minút
- Čas potrebný na nabitie úplne vybitej batérie pri teplote 25 °C. Za určitých podmienok alebo okolností môže nabíjanie trvať dlhšie. \*

#### **Kontrola zostávajúcej kapacity nabitia batérie**

Indikátor zostávajúcej kapacity nabitia sa zobrazuje v pravom hornom rohu displeja.

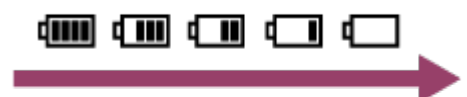

Za určitých okolností sa môže zobraziť nesprávny indikátor zostávajúcej kapacity nabitia batérie.

Zobrazenie správneho indikátora zostávajúcej kapacity nabitia batérie trvá približne jednu minútu.

#### **Poznámka**

- V tejto kamere môžete používať len batériu typu X.
- Počas nabíjania batérie vypnite kameru. Nabíjanie sa zastaví, keď kameru počas nabíjania zapnete.
- Pri pripájaní kamery k počítaču nepoužívajte silu. Mohlo by dôjsť k poškodeniu kamery alebo počítača.
- Keď kameru pripojíte k notebooku, ktorý nie je pripojený k zdroju napájania (striedavým prúdom), batéria notebooku sa môže rýchlo vybiť. Kameru nenechávajte dlhodobo pripojenú k počítaču.
- Nezaručujeme nabitie batérie ani funkčnosť pripojenia prostredníctvom prispôsobených alebo vlastnoručne zostavených počítačov. V závislosti od typu použitého zariadenia USB nabíjanie nemusí fungovať správne.
- Nezaručujeme prevádzku so všetkými počítačmi.
- Ak neplánujete kameru dlhší čas používať, raz za šesť až dvanásť mesiacov ju nabite alebo vytiahnite batériu z kamery. Zachováte tak výkon batérie.
- Sieťový adaptér (predáva sa samostatne) umožňuje rýchle nabitie. Na pripojenie sieťového adaptéra použite kábel Micro USB (dodáva sa so zariadením).

# <span id="page-13-0"></span>[6] Začíname | Vloženie pamäťovej karty **Vloženie pamäťovej karty**

**1 Otvorte kryt pamäťovej karty. Vložte pamäťovú kartu (budete počuť cvaknutie).** Karta microSD/microSDHC/microSDXC: vložte ju v smere (A). **Médium Memory Stick Micro (M2): vložte ho v smere (B). 2**

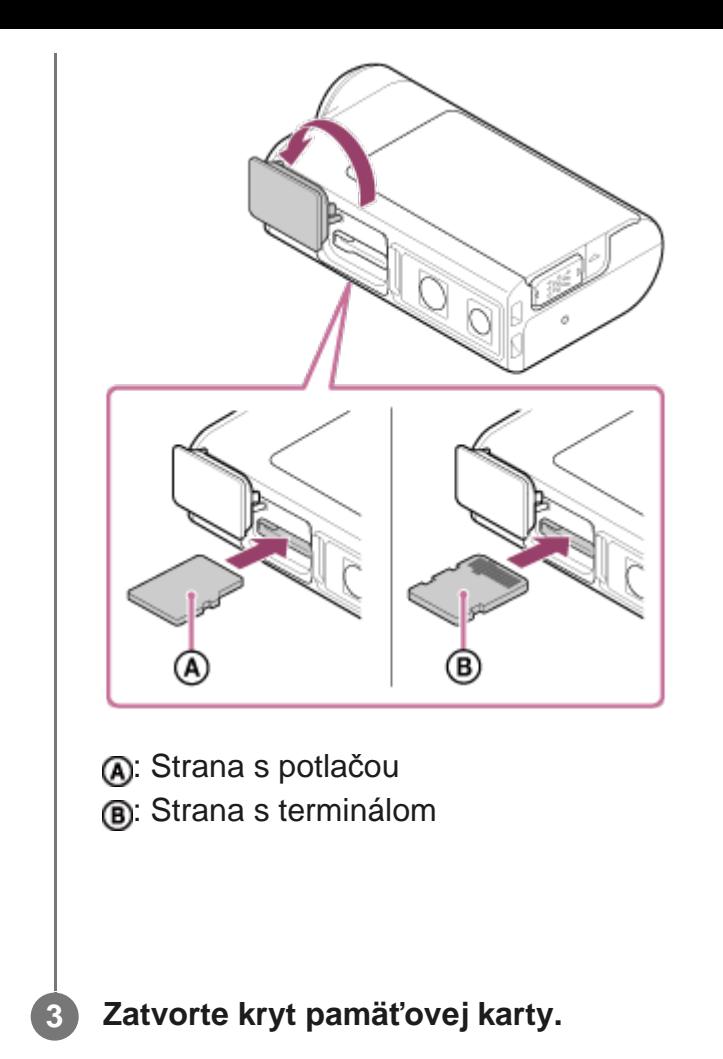

#### **Vysunutie pamäťovej karty**

Otvorte kryt a jedenkrát zľahka zatlačte na pamäťovú kartu.

#### **Poznámka**

- Pamäťovú kartu vložte správne, pričom sa uistite, že je každá strana otočená správnym smerom.
- Skontrolujte smer vkladania pamäťovej karty. Ak pamäťovú kartu vložíte do zásuvky nesprávnym smerom a použijete pri tom nadmernú silu, môže dôjsť k poškodeniu pamäťovej karty, zásuvky na pamäťovú kartu alebo obrazových údajov.
- **Pamäťovú kartu pred použitím naformátujte v kamere.**
- Dôležité údaje na pamäťovej karte si pred jej naformátovaním uložte na iné médium, napríklad do počítača.
- Do zásuvky na pamäťovú kartu nevkladajte nič iné okrem pamäťovej karty primeranej veľkosti. V opačnom prípade by mohlo dôjsť k poruche.
- <span id="page-14-0"></span>Pri vkladaní alebo vyberaní pamäťovej karty postupujte opatrne, aby nevyskočila a nespadla.

Nižšie uvádzame typy pamäťových kariet, ktoré možno používať s touto kamerou.

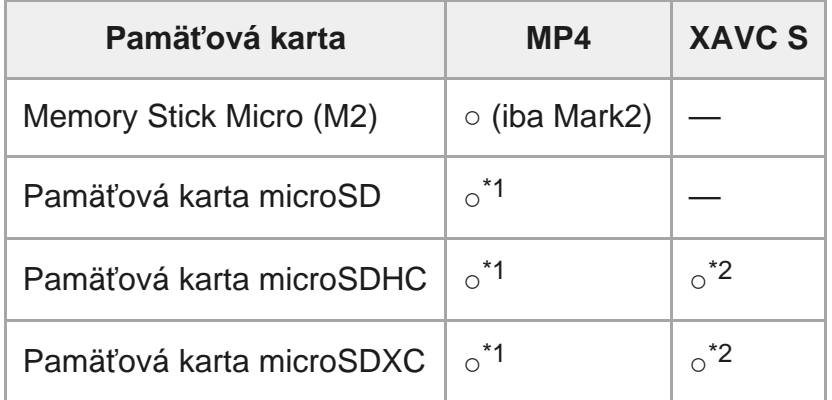

\*1 Rýchlostná trieda SD 4: **cLASSA** alebo rýchlejšia, prípadne rýchlostná trieda UHS 1: [1] alebo rýchlejšia.

 Pamäťová karta, ktorá spĺňa všetky podmienky uvedené nižšie. \*2 Kapacita 4 GB alebo viac. Rýchlostná trieda SD 10: **clasto** alebo rýchlejšia, prípadne rýchlostná trieda UHS 1: **[1]** alebo rýchlejšia.

#### **Poznámka**

- Pri dlhodobom snímaní vo formáte XAVC S alebo MP4 na pamäťovú kartu SDHC bude súbor rozdelený na súbory s veľkosťou 4 GB. Použitím softvéru Action Cam Movie Creator môžete údaje spojiť a používať ako jeden súbor.
- Nezaručujeme prevádzku so všetkými pamäťovými kartami. Údaje o pamäťových kartách od iných výrobcov, než je spoločnosť Sony, získate od príslušných výrobcov.
- Skontrolujte smer vkladania pamäťovej karty. Ak pamäťovú kartu vložíte do zásuvky nesprávnym smerom a použijete pri tom nadmernú silu, môže dôjsť k poškodeniu pamäťovej karty, zásuvky na pamäťovú kartu alebo obrazových údajov.
- **Pamäťovú kartu pred použitím naformátujte v kamere.**
- Pred použitím skontrolujte, či sú kryt konektora a kryt batérie/pamäťovej karty pevne uzavreté a či sa v kryte nezachytili nejaké cudzie látky.

# <span id="page-15-0"></span>[8] Začíname **Nastavenie dátumu a času**

Pri prvom zapnutí kamery stlačením tlačidla (b) (zapnúť/pohotovostný režim) sa na displeji zobrazí nastavenie oblasti, letného času, dátumu a času. Kameru používajte po nastavení dátumu a času.

#### **REC/ENTER.**

- Na displeji sa budú postupne zobrazovať tieto položky:
	- **GMT** : Nastavenie oblasti
	- **= : OFF**: Nastavenie letného času
	- Rok/mesiac/deň
	- Nastavenie času

**Po zobrazení obrazovky s potvrdením dátumu, času a oblasti stlačte tlačidlo REC/ENTER.**

#### **Rada**

**2**

- Oblasť je určená na základe časového rozdielu medzi vašou oblasťou a greenwichským časom (Greenwich Mean Time, GMT). Informácie o časových rozdieloch nájdete v časti Zoznam časových rozdielov pre svetové metropoly.
- Tieto nastavenia možno vykonať v nastaveniach kamery. Pozrite si časti Nastavenie dátumu a času, Nastavenie oblasti a Nastavenie letného času.

# <span id="page-16-0"></span>[9] Začíname | Používanie podvodného krytu **Opis častí (podvodný kryt)**

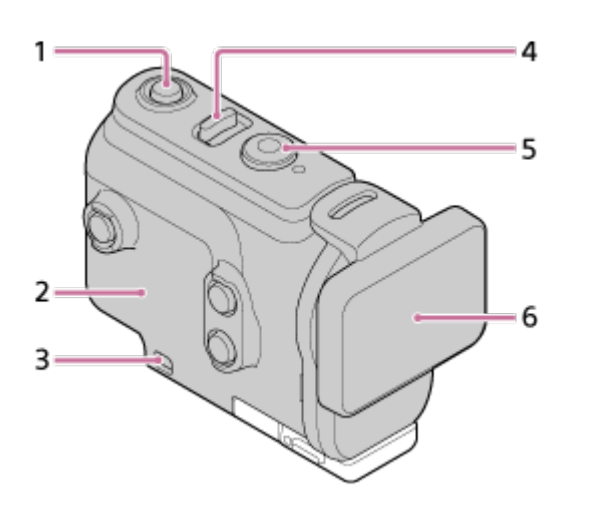

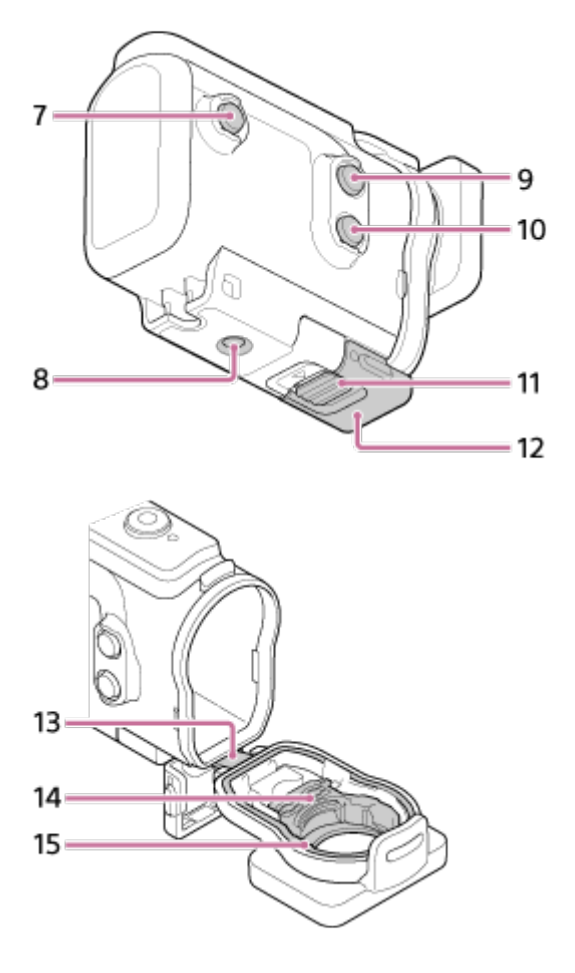

- **1.** Tlačidlo (zapnúť/pohotovostný režim)
- **2.** Telo puzdra
- **3.** Otvor na pripevnenie remienka
- 4. Prepínač (1) (zapnúť/pohotovostný režim)/REC HOLD
- **5.** Tlačidlo REC (videozáznam/statický obrázok)/tlačidlo ENTER (vykonanie príkazu)
- **6.** Kryt puzdra
- **7.** Tlačidlo MENU
- **8.** Otvor na skrutku statívu
- **9.** Tlačidlo UP
- **10.** Tlačidlo DOWN
- **11.** Poistka spony
- **12.** Spona
- **13.** Kábel
- **14.** Adaptér
- <span id="page-17-0"></span>**15.** Vodotesný obal

[10] Začíname | Používanie podvodného krytu

# **Používanie podvodného krytu**

Vložením kamery do podvodného krytu môžete snímať pod vodou až do hĺbky 60 m nepretržite 30 minút.

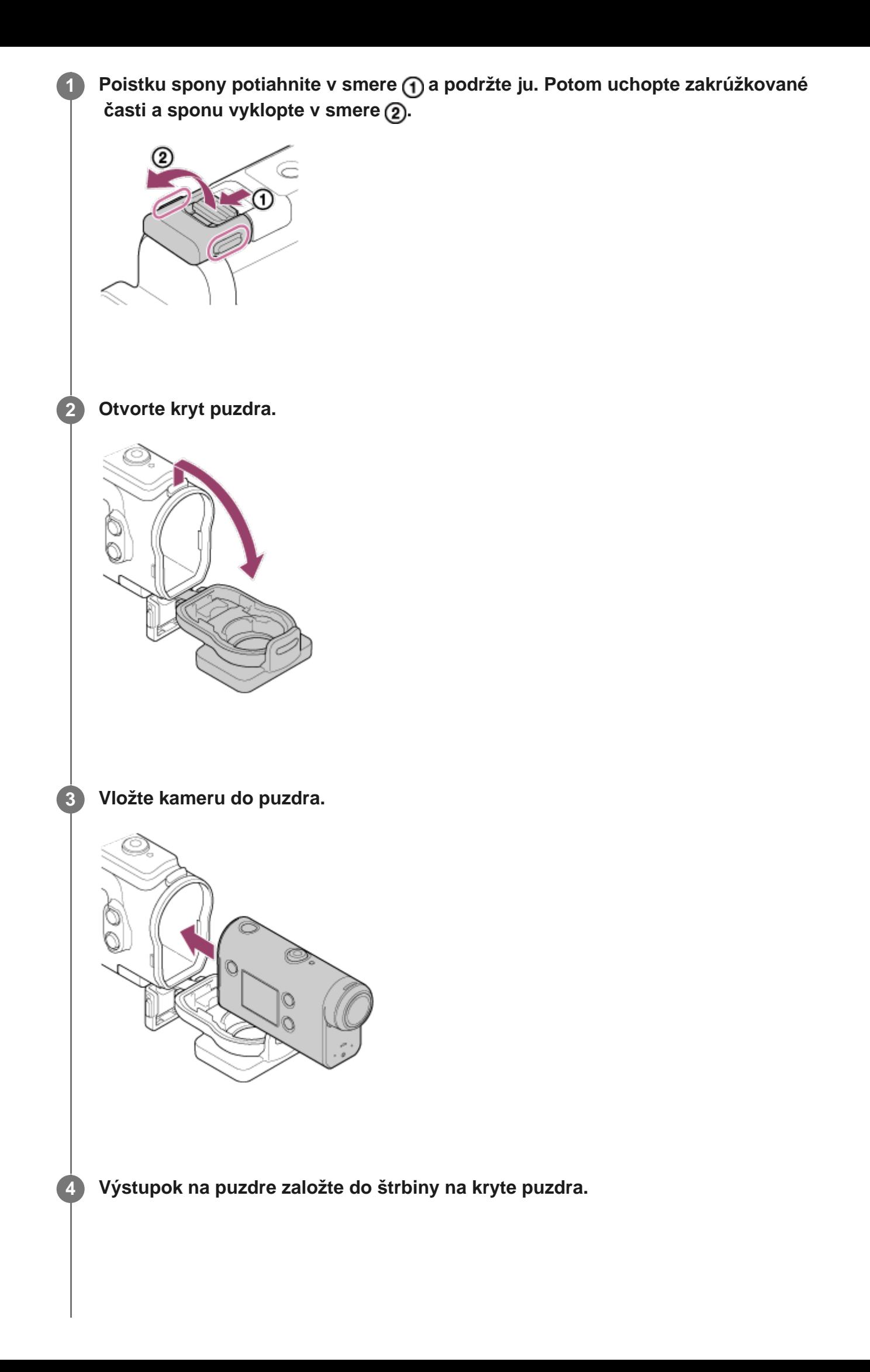

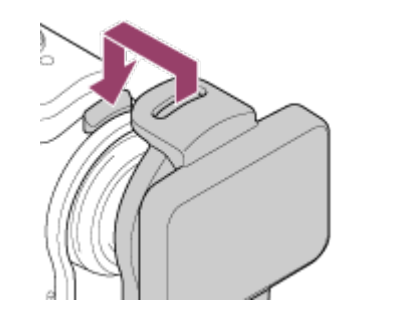

**5**

**Výstupok preložte sponou v spodnej časti krytu puzdra a sponu zatvorte v smere .**

Ubezpečte sa, že spona a poistka spony sú pevne uzamknuté. (Ak ich pevne neuzamknete, môže dôjsť k prieniku vody alebo vypadnutiu kamery.)

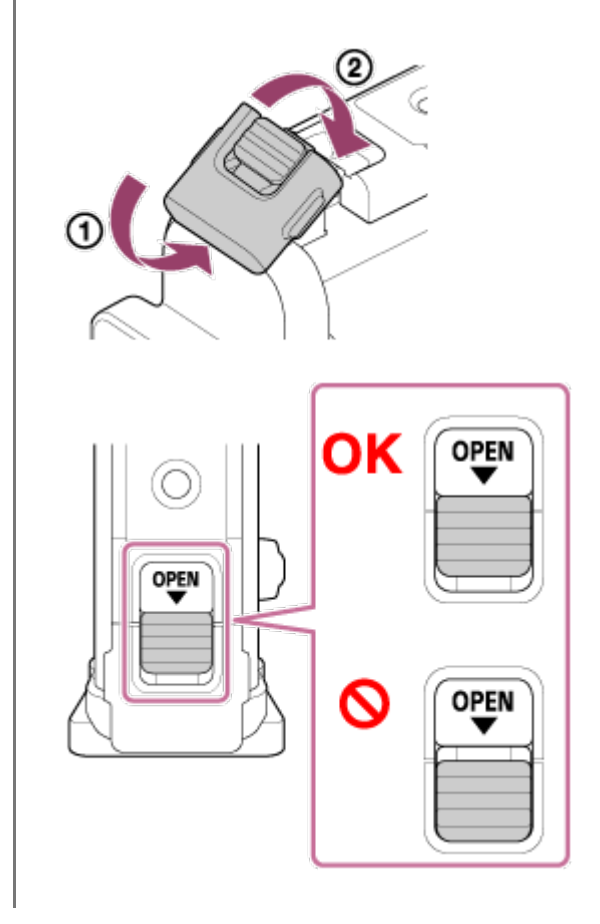

#### **Poznámka**

Tlačidlá (<sup>I</sup>) (zapnúť/pohotovostný režim) a REC/ENTER nemôžete používať, keď je prepínač REC HOLD v uzamknutej polohe. Pred začatím používania zrušte uzamknutie v smere šípky (na obrázku nižšie).

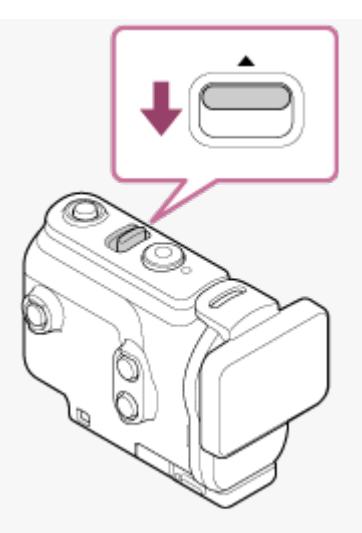

- S kamerou v podvodnom kryte môžete nahrávať zvuk, jeho úroveň však bude znížená.
- Cez otvor na pripevnenie remienka na podvodnom kryte prevlečte vhodné lanko a pripevnite ho k položke, ktorú chcete používať s kamerou.

# <span id="page-20-0"></span>[11] Začíname | Používanie podvodného krytu **Informácie o vodotesnosti podvodného krytu**

- S kamerou vloženou do dodaného podvodného krytu môžete snímať pod vodou až do hĺbky 60 m nepretržite 30 minút.
- Údaje o vodotesnosti sú založené na testovacích normách našej spoločnosti.
- Podvodný kryt nevystavujte prúdu vody, napríklad z vodovodu.
- **Podvodný kryt nepoužívajte v termálnych prameňoch.**
- Podvodný kryt používajte vo vode s teplotou nižšou ako 40 °C.
- Ak podvodný kryt vystavíte veľkému nárazu, napríklad v dôsledku pádu, stratí svoju vodotesnosť. Odporúčame vám, aby ste takýto podvodný kryt dali skontrolovať v autorizovanom servisnom stredisku (podlieha poplatku).
- Vodotesnosť nemožno zaručiť vo všetkých situáciách.

# **Fólia proti zahmlievaniu (AKA-AF1 (predáva sa samostatne))**

- Fóliu proti zahmlievaniu vkladajte v interiéri s nízkou úrovňou vlhkosti.
- Fóliu proti zahmlievaniu vložte do kamery niekoľko hodín pred snímaním.
- Ak nepoužívate fóliu proti zahmlievaniu, kameru vložte do tašky a tašku uzavrite.
- Ak fóliu proti zahmlievaniu zakaždým dostatočne vysušíte, môžete ju používať opakovane (približne 200-krát).

#### **Poznámka**

Pri vkladaní fólie proti zahmlievaniu (AKA-AF1) umiestnite kameru do podvodného krytu a potom umiestnite fóliu proti zahmlievaniu do medzery na spodnej časti kamery a podvodného krytu. Ak fóliu proti zahmlievaniu umiestnite skôr ako kameru, fólia proti zahmlievaniu sa môže stlačiť

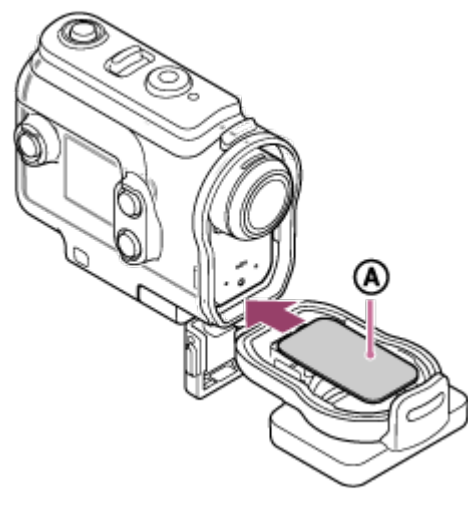

: Fólia proti zahmlievaniu

# <span id="page-21-0"></span>[12] Začíname | Používanie podvodného krytu **Poznámky k používaniu podvodného krytu**

- Podvodný kryt nehádžte do vody.
- Vyhýbajte sa používaniu podvodného krytu v nasledujúcich situáciách. V uvedených situáciách môže dôjsť ku kondenzácii vlhkosti alebo prieniku vody, a tým k poškodeniu kamery:

vo veľmi horúcom alebo vlhkom prostredí,

vo vode s vyššou teplotou než +40 °C,

pri teplotách nižších než –10 °C.

- Podvodný kryt dlhodobo nenechávajte na priamom slnečnom svetle ani na veľmi horúcich a vlhkých miestach. Ak sa nemôžete vyhnúť ponechaniu podvodného krytu na priamom slnečnom svetle, zakryte ho uterákom alebo iným ochranným prvkom.
- V prípade prehriatia sa kamera automaticky vypne, prípadne môže zlyhať nahrávanie. Ak chcete kameru znova použiť, odložte ju nachvíľu na chladné miesto a počkajte, kým nevychladne.
- <span id="page-21-1"></span>V prípade, že sa na podvodnom kryte nachádza ochranný olej proti slnku, poriadne ho umyte vlažnou vodou. Inak sa povrch podvodného krytu môže zafarbiť či poškodiť (napríklad popraskať).

V nepravdepodobnom prípade škôd v dôsledku prieniku vody zapríčineného nefunkčnosťou podvodného krytu spoločnosť Sony neposkytuje záruku na poškodenie vybavenia, ktoré sa v ňom nachádza (kamera, batéria atď.), a nahratého obsahu ani na výdavky spojené s fotografovaním.

# <span id="page-22-0"></span>[14] Začíname | Používanie podvodného krytu **Vodotesný obal**

Kamera používa na zachovanie vodeodolnosti vodotesný obal. Údržba vodotesného obalu je veľmi dôležitá. Nevykonanie údržby vodotesného obalu v súlade s pokynmi môže viesť k prieniku vody a spôsobiť potopenie kamery.

#### **Kontrola vodotesného obalu**

- Starostlivo skontrolujte, či sa na vodotesnom obale nenachádza špina, piesok, chlpy/vlasy, prach, soľ, vlákna atď. V takom prípade ich utrite mäkkou handričkou.
- Jemne prejdite špičkou prsta po vodotesnom obale a presvedčte sa, že sa na ňom nenachádza voľným okom neviditeľná špina.
- Pri utieraní vodotesného obalu dávajte pozor, aby ste na ňom nezanechali vlákna handričky.
- Skontrolujte, či sa na vodotesnom obale nenachádzajú praskliny, deformácie, drobné naštiepenia, škrabance, vrytý piesok atď.
- Rovnakým spôsobom skontrolujte aj kontaktnú plochu vodotesného obalu s puzdrom.

<span id="page-22-1"></span>[15] Začíname | Používanie podvodného krytu

# **Kontrola prieniku vody**

Pred nasadením na kameru vždy zatvorte podvodný kryt, ponorte ho do vody a ubezpečte sa, že doň nepreniká voda.

#### **V prípade narušenej funkčnosti podvodného krytu**

<span id="page-22-2"></span>Ak ste pri kontrole vodotesného obalu alebo overovaní prieniku vody zistili chybu, okamžite prestaňte používať kameru a zaneste ju k najbližšiemu predajcovi výrobkov spoločnosti Sony.

- Po nahrávaní v oblasti s morskou brízou kameru so zapnutou sponou starostlivo umyte v čistej vode, aby ste odstránili soľ a piesok. Potom ju utrite suchou mäkkou handričkou. Podvodný kryt odporúčame ponoriť do čistej vody na približne 30 minút. Ak z neho nezmyjete soľ, kovové časti sa môžu poškodiť alebo zhrdzavieť a zapríčiniť prienik vody.
- V prípade, že sa na podvodnom kryte nachádza ochranný olej proti slnku, poriadne ho umyte vlažnou vodou.
- Vnútro podvodného krytu utrite mäkkou suchou handričkou. Neoplachujte ho vodou.

Po každom použití podvodného krytu nezabudnite vykonať vyššie uvedené kroky údržby. Na čistenie nepoužívajte žiadny typ rozpúšťadiel, ako napríklad alkohol, benzín alebo riedidlo, pretože môžu poškodiť povrchovú úpravu podvodného krytu.

#### **Pri skladovaní podvodného krytu**

- S cieľom zabrániť zhoršeniu vlastností vodotesného obalu uchovávajte podvodný kryt na chladnom a dobre vetranom mieste. Nezapínajte sponu.
- Na vodotesný obal sa nesmie prášiť.
- Podvodný kryt neuchovávajte na veľmi chladnom, horúcom alebo vlhkom mieste ani spolu s naftalínom alebo gáfrom, pretože sa v takýchto podmienkach môže poškodiť.

# <span id="page-23-0"></span>[17] Začíname | Používanie príslušenstva **Používanie fixačnej spony**

**1**

Fixačná spona sa používa na pripevnenie kamery alebo podvodného krytu k voliteľnému príslušenstvu, ktoré chcete používať.

Postup pripevnenia fixačnej spony k podvodnému krytu uvádzame nižšie.

**Otvor na skrutku statívu v spodnej časti podvodného krytu zarovnajte so skrutkou statívu na fixačnej spone a pevne utiahnite skrutku statívu.**

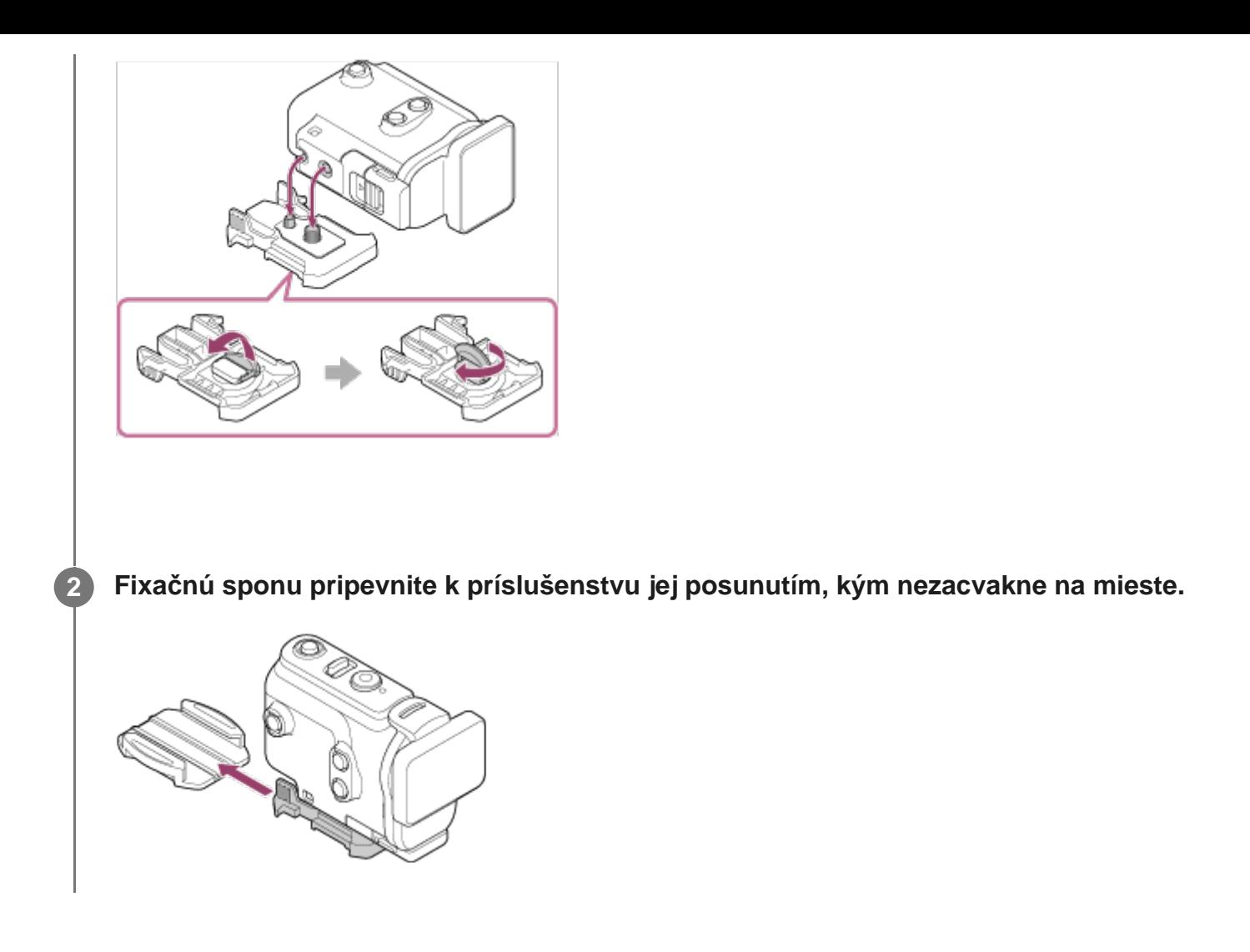

### **Odpojenie fixačnej spony od príslušenstva**

Stlačením a podržaním zakrúžkovaných častí odomknite fixačnú sponu a vysuňte ju v opačnom smere, než je uvedené na obrázku v kroku č. 2.

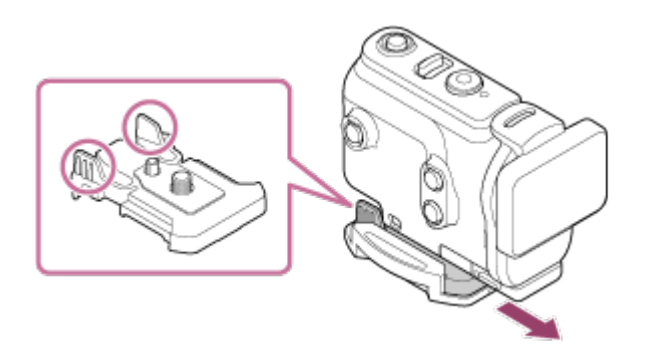

**Príklad pripevnenia voliteľného príslušenstva**

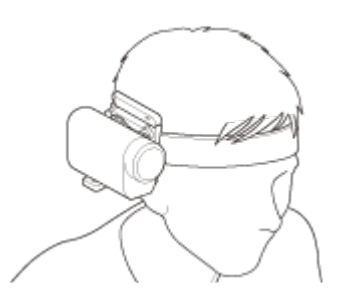

Univerzálna súprava na uchytenie na hlavu BLT-UHM1

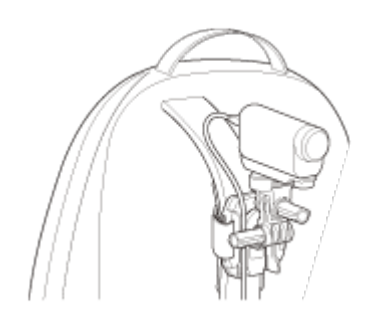

Uchytenie na batoh VCT-BPM1

#### **Poznámka**

- Cez otvor na pripevnenie remienka na podvodnom kryte prevlečte vhodný remienok a pripevnite ho k položke, ktorú chcete používať s kamerou.
- **Pred použitím skontrolujte, či nie je skrutka na fixačnej spone uvoľnená.**

### <span id="page-25-0"></span>[18] Začíname | Používanie príslušenstva

# **Poznámky k používaniu lepiaceho uchytenia (predáva sa samostatne)**

Lepiace uchytenie sa používa na upevnenie kamery k položke, ktorú chcete používať. Lepiace uchytenie je všeobecné označenie fixačnej spony, plochého lepiaceho uchytenia a zakriveného lepiaceho uchytenia.

- **Pevne zatlačte na lepiacu časť.**
- Lepiaci účinok je najväčší 24 hodín po pripojení položky.
- Po tom, ako ploché alebo zakrivené lepiace uchytenie odstránite z určitého povrchu, ho nemožno opätovne použiť.
- Pri odstraňovaní ho pomaly odlepte. Ak ho odlepíte nasilu, môžete poškodiť povrch, na ktorom je pripevnené.
- Pred pripevnením uchytenia skontrolujte povrch položky, ktorú chcete použiť. Ak je špinavý, zaprášený, vlhký alebo mastný, môže to nepriaznivo ovplyvniť lepiaci účinok. Položka by sa mohla po miernom náraze odlepiť.
- Použite vhodné lepiace uchytenie (ploché alebo zakrivené) vzhľadom na povrch, na ktorý chcete umiestniť kameru. Ak je uchytenie pre príslušný povrch nevhodné, môže sa po miernom náraze odlepiť.
- <span id="page-25-1"></span>Pred používaním kamery sa uistite, že otvor na skrutku na fixačnej spone nie je uvoľnený a že ploché alebo zakrivené lepiace uchytenie je bezpečne pripevnené k povrchu.

Slúži na nahrávanie videozáznamov.

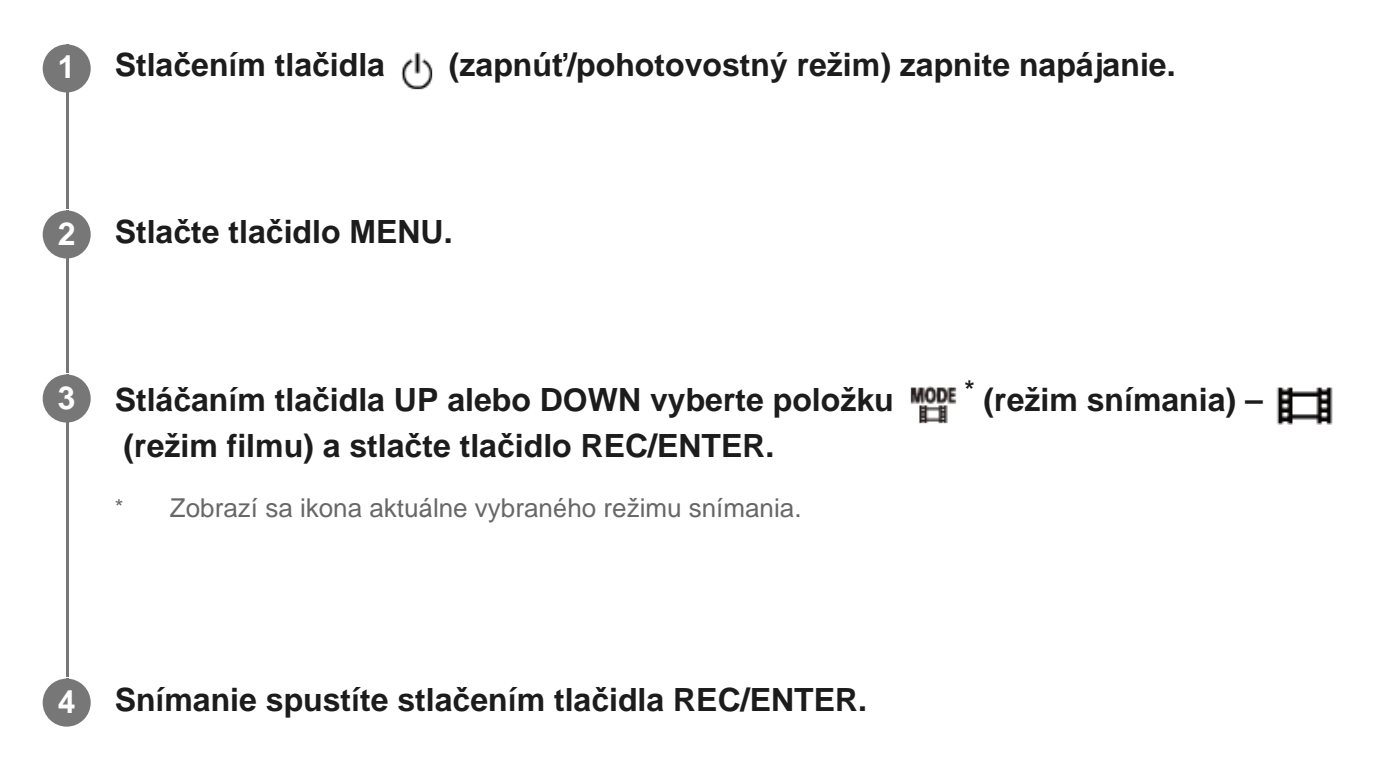

### **Zastavenie snímania**

Počas snímania stlačte tlačidlo REC/ENTER.

#### **Rada**

Ak stlačíte tlačidlo REC/ENTER, kým je zapnuté nahrávanie jedným dotykom (nastavené na možnosť ON), snímanie sa spustí v predtým vybranom režime snímania.

<span id="page-26-0"></span>[20] Snímanie | Snímanie videozáznamov a statických obrázkov

# **Snímanie statických obrázkov (režim fotografie)**

Slúži na snímanie statických obrázkov.

**1 Stlačením tlačidla (zapnúť/pohotovostný režim) zapnite napájanie.**

**3**

**Stláčaním tlačidla UP alebo DOWN vyberte položku \* (režim snímania) – (režim fotografie) a stlačte tlačidlo REC/ENTER.**

Zobrazí sa ikona aktuálne vybraného režimu snímania.

**4 Stlačením tlačidla REC/ENTER spustite snímanie.**

<span id="page-27-0"></span>[21] Snímanie | Snímanie videozáznamov a statických obrázkov

# **Režim nahrávania v slučke**

Režim nahrávania v slučke slúži na nepretržité nahrávanie podľa nastaveného času. Kamera nepretržite sníma v rámci času snímania nastaveného časom nahrávania v slučke.

**1 Stlačením tlačidla (zapnúť/pohotovostný režim) zapnite napájanie. 2 Stlačte tlačidlo MENU. Stláčaním tlačidla UP alebo DOWN vyberte položku \* (režim snímania) – (režim nahrávania v slučke) a stlačte tlačidlo REC/ENTER. 3** Zobrazí sa ikona aktuálne vybraného režimu snímania.

**4 Snímanie spustíte stlačením tlačidla REC/ENTER.**

#### **Zastavenie snímania**

Počas snímania stlačte tlačidlo REC/ENTER.

#### **Rada**

Videozáznamy a statické obrázky nasnímané pred začatím nahrávania v slučke nemožno odstrániť.

Informácie o životnosti nahrávacieho média a čase zapisovania

- V prípade dlhotrvajúceho nahrávania v režime nahrávania v slučke pri vysokej bitovej rýchlosti sa životnosť pamäťovej karty môže výrazne skrátiť. Keď pri dlhotrvajúcom nahrávaní znížite bitovú rýchlosť, minimalizujete negatívny vplyv na životnosť pamäťovej karty.
- V prípade dlhotrvajúceho nahrávania videozáznamov v režime nahrávania v slučke môže dôjsť k fragmentácii údajov na pamäťovej karte. Zapisovanie údajov môže kamere chvíľu trvať a môže automaticky prestať nahrávať.

Formátovanie pamäťovej karty môže zlepšiť nahrávanie.

Nepriaznivý účinok fragmentácie údajov môžete minimalizovať. Stačí vopred naformátovať pamäťovú kartu, aby sa uvoľnilo miesto v pamäti.

Nahrávanie v slučke nemožno spustiť, ak nemožno zaistiť voľné miesto na médiu. V takom prípade sa na obrazovke zobrazí upozornenie [05-04].

<span id="page-28-0"></span>[22] Snímanie | Snímanie videozáznamov a statických obrázkov **Režim časozberného snímania**

Kamera sníma statické obrázky v pravidelných intervaloch a zastaví snímanie, keď dosiahne nastavený počet.

**1 Stlačením tlačidla (zapnúť/pohotovostný režim) zapnite napájanie.**

**2 Stlačte tlačidlo MENU.**

**Stláčaním tlačidla UP alebo DOWN vyberte položku \* (režim snímania) – (režim časozberného snímania) a stlačte tlačidlo REC/ENTER.**

Zobrazí sa ikona aktuálne vybraného režimu snímania.

**4 Snímanie spustíte stlačením tlačidla REC/ENTER.**

#### **Zastavenie snímania**

**3**

- Snímanie sa zastaví po dosiahnutí počtu nastaveného ako počet časozberných snímok.
- Ak pre počet časozberných snímok vyberiete položku  $\Box \mathcal{P}$ : co, počas snímania stlačte tlačidlo REC/ENTER.

#### **Rada**

- Ak chcete zmeniť veľkosť snímky, pozrite si časť Veľkosť snímky časozberného snímania.
- Ak chcete zmeniť interval snímania, pozrite si časť Interval časozberného snímania.
- Ak chcete zmeniť počet snímok, pozrite si časť Počet časozberných snímok.
- Keď je počet časozberných snímok nastavený na možnosť  $\Box$ ; co, snímanie bude pokračovať, kým ho nezastavíte stlačením tlačidla REC/ENTER.
- Nasnímané statické obrázky môžete prevziať do počítača pomocou softvéru Action Cam Movie Creator a môžete vytvoriť časozberný videozáznam. Časozberný videozáznam môžete vytvoriť aj prevzatím statických obrázkov napríklad do smartfónu pomocou aplikácie Action Cam pre smartfón alebo tablet.

# <span id="page-29-0"></span>[23] Snímanie | Snímanie videozáznamov a statických obrázkov **Používanie transfokácie**

Keď je digitálna transfokácia nastavená na možnosť ON, kamera môže pri snímaní priblížiť obraz až trojnásobne. Bez ohľadu na nastavenie uhla môžete obraz vždy zväčšiť až trojnásobne. Kvalita obrazu sa v dôsledku digitálneho spracovania zhorší.

- Transfokáciu nemožno ovládať pomocou kamery počas snímania videozáznamov, nahrávania v slučke, živého vysielania alebo časozberného snímania. Transfokáciu ovládajte pomocou smartfónu pripojeného ku kamere alebo diaľkového ovládania s náhľadom Live-View.
	- **Uistite sa, že sa na obrazovke zobrazuje položka a digitálna transfokácia je nastavená na možnosť ON.**

Ak sa položka ⊕ **P** nezobrazuje, skontrolujte možnosť [Zoom setting].

#### **Stláčaním tlačidla UP alebo DOWN zmeníte zväčšenie transfokácie.**

- **Tlačidlo UP: telefotografické zobrazenie**
- **Tlačidlo DOWN: širokouhlé zobrazenie**

V prípade nastavenia možnosti ON zaznie pípnutie.

#### **Poznámka**

**1**

**2**

- Keď je kamera pripojená k diaľkovému ovládaniu s náhľadom Live-View pomocou viacerých pripojení, stláčaním tlačidla UP alebo DOWN môžete ovládať nasledujúce operácie.
	- Prevádzka s kamerou V prípade možnosti  $\bigoplus$ : ON sa zmení zväčšenie transfokácie. V prípade možnosti  $\bigoplus$ : OFF sa prepne režim snímania.
	- Prevádzka s diaľkovým ovládaním s náhľadom Live-View Slúži na prepnutie obrazovky so živým náhľadom pripojenej kamery.
- **Pri použití transfokácie sa zmení uhol zobrazenia.** Pred snímaním skontrolujte uhol zobrazenia v aplikácii PlayMemories Mobile a potom spustite snímanie.

<span id="page-30-0"></span>[24] Snímanie | Snímanie videozáznamov a statických obrázkov

# **Poznámky k dlhodobému nahrávaniu**

Táto časť opisuje dlhodobé nahrávanie.

- Pri dlhotrvajúcom snímaní teplota kamery stúpne. Ak teplota presiahne určitú úroveň, snímanie sa automaticky zastaví.
	- Kameru najmenej 10 minút nepoužívajte, aby jej vnútorná teplota klesla na bezpečnú úroveň.
- Pri vysokej teplote okolitého prostredia teplota kamery rýchlo stúpa.
- Pri náraste teploty kamery sa môže zhoršiť kvalita obrazu. Skôr než budete pokračovať v snímaní, odporúčame počkať, kým teplota kamery neklesne.
- <span id="page-30-1"></span>Telo kamery sa pri používaní môže zahriať. Ide o bežný jav.

[25] Zmena nastavení | Zoznam položiek nastavenia

# **Zoznam položiek nastavenia**

V závislosti od režimu snímania sa položky, ktoré môžete nastaviť, môžu líšiť.

#### **Položky nastaviteľné v ponuke \* (režim snímania)**

- **Eti**: Režim filmu
- · **Complete**: Režim fotografie
- · **(1)**: Režim časozberného snímania
- **ILIVE**: Režim živého vysielania
- **C:** Nahrávanie v slučke

\* Zobrazí sa ikona aktuálne vybraného režimu snímania.

# **Položky nastaviteľné v ponuke 21 / 21 / 21 / 21 / 21 (nastavenia snímania)**

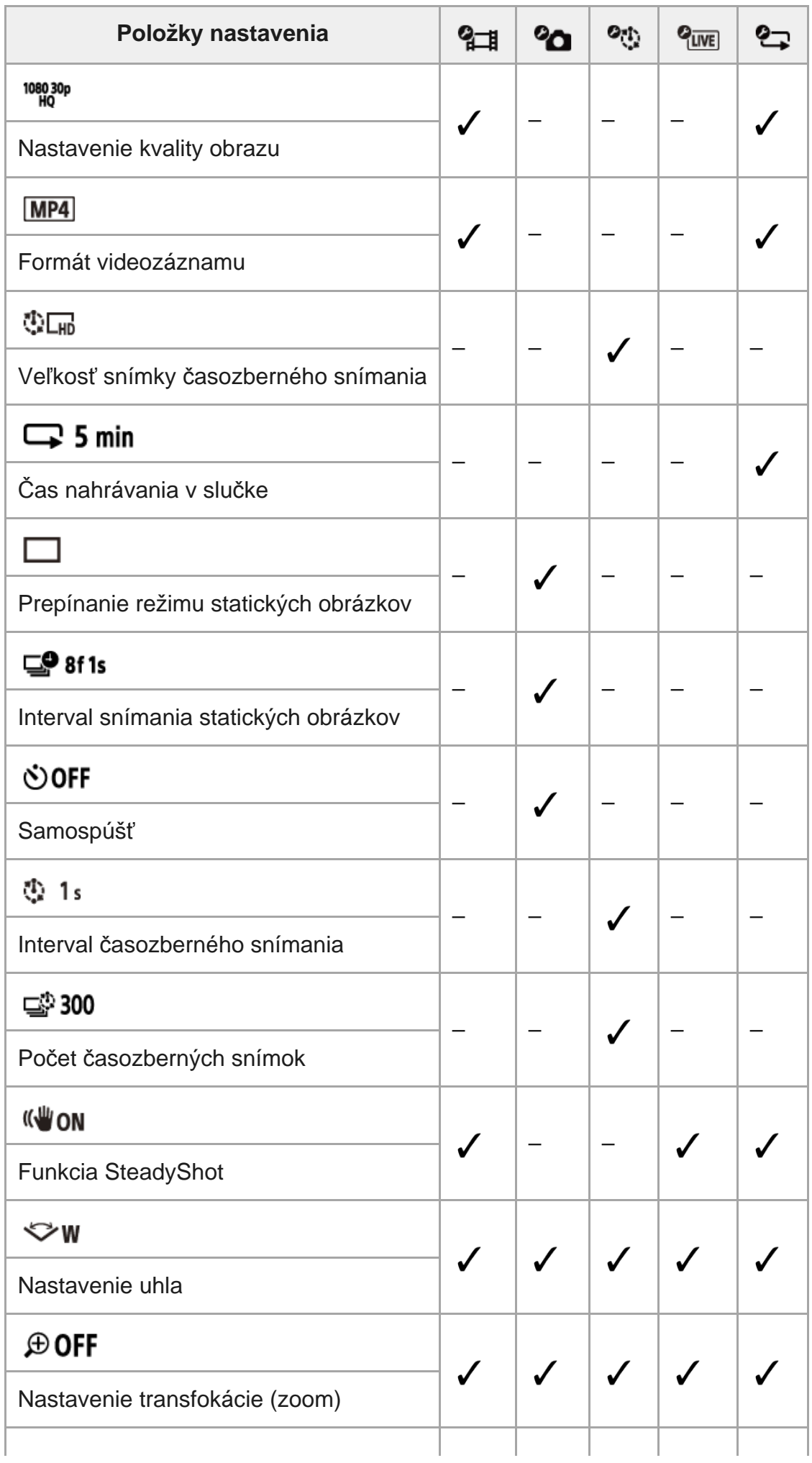

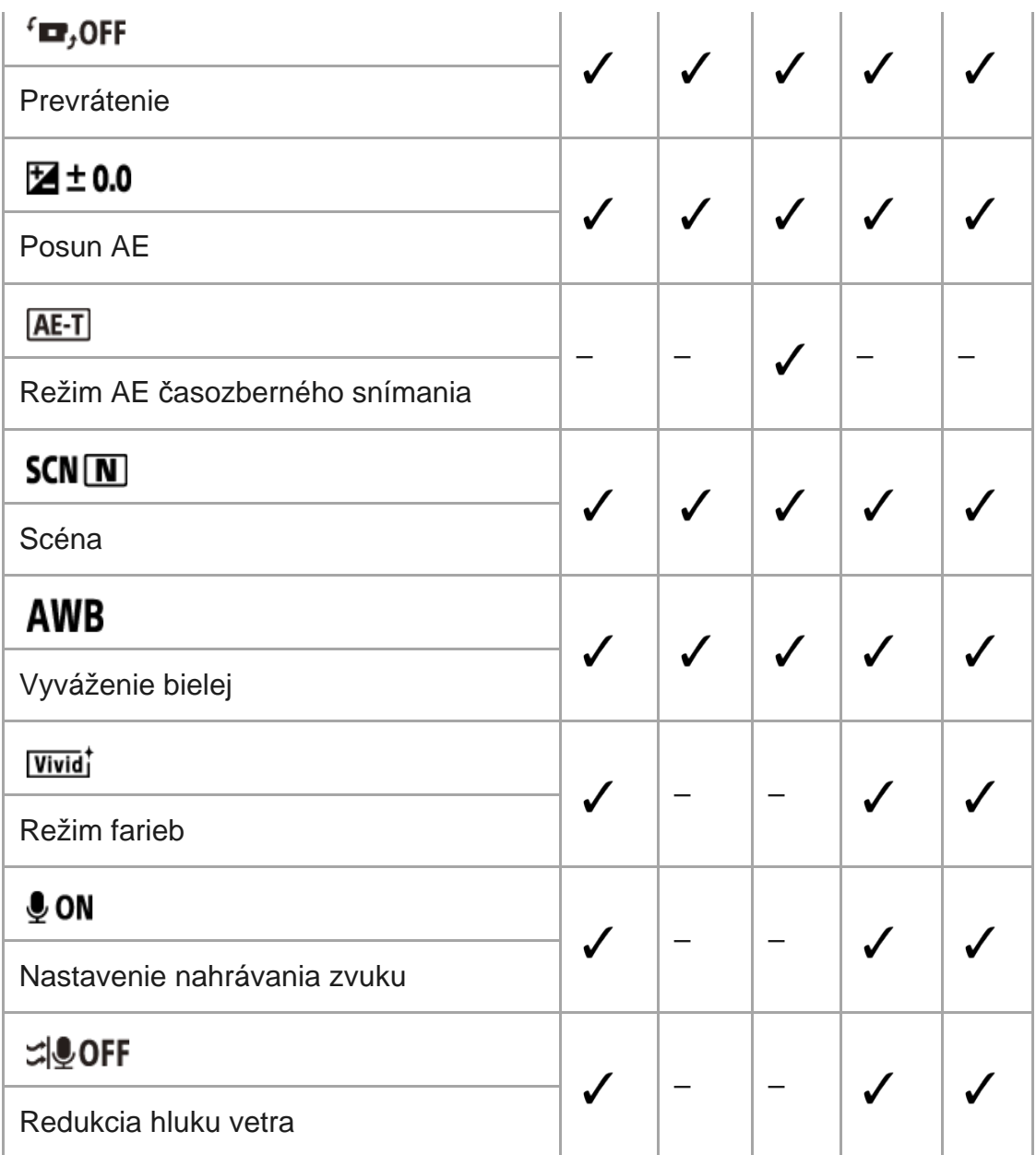

### **Položky nastaviteľné v ponuke (nastavenia kamery)**

- **+ OFF** : Režim Lietadlo
- · Mon: Nastavenie pripojenia Wi-Fi
- : Nastavenie vysokého výkonu Wi-Fi\*
- **8 ON**: Nastavenie pripojenia Bluetooth
- : Nastavenie napájania diaľkového ovládača Bluetooth
- **Example:** Formátovanie
- **FIBGM**: Hudba na pozadí\*  $\hfill \Box$
- **認on** : Napájanie USB
- **DON**: Pípnutie
- : Hlasitosť pípnutia
- · Y 3: Nastavenie indikátorov
- $\frac{*}{def}$  OFF : Nahrávanie jedným dotykom
- $\cdot$   $\frac{\text{AUTO}}{\text{OFF}}$  60<sub>s</sub> : Funkcia automatického vypnutia
- **NTSC PAL**: Prepínanie systémov NTSC/PAL
- : Nastavenie dátumu a času
- **· A GMT** : Nastavenie oblasti
- : Nastavenie letného času

O OFF

- Ver.: Verzia
- RESET : Obnovenie nastavení
- <span id="page-33-0"></span>Toto nastavenie je dostupné iba v niektorých krajinách a regiónoch.

[26] Zmena nastavení | Zoznam položiek nastavenia **Ako nastaviť položky nastavenia**

Položky môžete nastaviť pomocou týchto štyroch tlačidiel na kamere.

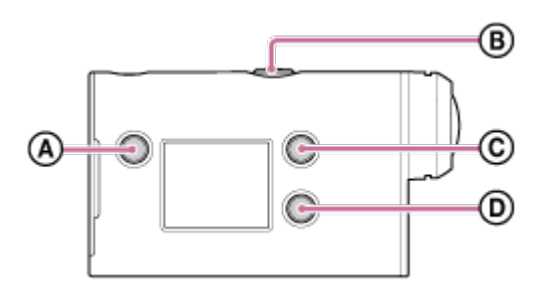

**:** Tlačidlo MENU Zobrazenie ponuky

**1**

**3**

- **:** Tlačidlo REC/ENTER Otvorenie ponuky
- **:** Tlačidlo UP Prechod na predchádzajúcu ponuku
- **:** Tlačidlo DOWN Prechod na nasledujúcu ponuku

#### **Stlačením tlačidla (zapnúť/pohotovostný režim) zapnite napájanie.**

Opätovným stlačením tlačidla (1) (zapnúť/pohotovostný režim) napájanie vypnete.

**2 Stlačte tlačidlo MENU.**

**Stláčaním tlačidla UP alebo DOWN vyberte ikonu požadovanej položky a stlačte tlačidlo REC/ENTER.**

Ak chcete operáciu zopakovať, stlačte tlačidlo  $\bigstar$  a potom tlačidlo REC/ENTER.

[27] Zmena nastavení | Nastavenia snímania **Nastavenie kvality obrazu**

Pre snímanie videozáznamov a nahrávanie v slučke môžete nastaviť rozlíšenie obrazu a snímkovú frekvenciu. Vlastnosti kvality obrazu, ktoré môžete nastaviť, sa líšia v závislosti od nastavenia formátu videozáznamu.

#### **1 Stlačte tlačidlo MENU.**

**Stláčaním tlačidla UP alebo DOWN vyberte položku**  $\mathbf{q}_{\text{m}}$  **(nastavenia snímania) – (kvalita obrazu) – hodnota nastavenia a stlačte tlačidlo REC/ENTER.**

#### **Rada**

**2**

<span id="page-34-0"></span> $\overline{1}$ 

**Hodnota nastavenia** Zobrazenie sa zmení podľa nastavenia prepínania systémov NTSC/PAL.

Keď je vybraný systém NTSC, zobrazí sa strana pred znakom / (vľavo). Keď je vybraný systém PAL, zobrazí sa strana za znakom / (vpravo). (Príklad) 1080 60p PS (NTSC)/1080 50p PS (PAL)

### **Keď je formát videozáznamu nastavený na možnosť (nahrávanie vo formáte MP4)**

#### $\degree$  1080 60p PS/1080 50p PS

Nasnímaný záber: najvyššie rozlíšenie (plynulý obraz nasnímaný pri 2× snímkovej frekvencii) Rozlíšenie: 1920×1080 Snímková frekvencia zobrazovania\*1: 60p/50p Snímková frekvencia prehrávania\*1: 60p/50p

#### $\degree$  1080 30p HQ / 1080 25p HQ

Nasnímaný záber: najvyššie rozlíšenie Rozlíšenie: 1920×1080 Snímková frekvencia zobrazovania\*1: 30p/25p Snímková frekvencia prehrávania\*1: 30p/25p

#### $-720$  30p STD  $/720$  25p STD

Nasnímaný záber: vysoké rozlíšenie Rozlíšenie: 1280×720 Snímková frekvencia zobrazovania\*1: 30p/25p Snímková frekvencia prehrávania\*1: 30p/25p

 $\degree$  720 120p HS / 720 100p HS  $^{*2,*4}$ Nasnímaný záber: vysokorýchlostné nahrávanie (plynulý obraz nasnímaný pri 4x snímkovej frekvencii)<sup>\*3</sup> Rozlíšenie: 1280×720 Snímková frekvencia zobrazovania\*1: 120p/100p Snímková frekvencia prehrávania\*1: 120p/100p\*5

### **Keď je formát videozáznamu nastavený na možnosť (nahrávanie vo formáte XAVC S)**

 $\degree$  1080 60p 50M / 1080 50p 50M Nasnímaný záber: XAVC s 50 Mb/s Rozlíšenie: 1920×1080 Snímková frekvencia zobrazovania\*1: 60p/50p Snímková frekvencia prehrávania\*1: 60p/50p

#### $\degree$  1080 30p 50M / 1080 25p 50M

Nasnímaný záber: XAVC s 50 Mb/s Rozlíšenie: 1920×1080 Snímková frekvencia zobrazovania\*1: 30p/25p Snímková frekvencia prehrávania\*1: 30p/25p

**<sup>■</sup> 1080 24p 50M (len keď je prepínanie systémov NTSC/PAL nastavené na možnosť NTSC)** Nasnímaný záber: XAVC s 50 Mb/s Rozlíšenie: 1920×1080 Snímková frekvencia zobrazovania: 24p Snímková frekvencia prehrávania: 24p

- \*1 Snímková frekvencia závisí od nastavenia NTSC/PAL.
- \*2 Funkcia SteadyShot je vypnutá.
- Softvér Action Cam Movie Creator skonvertuje snímkovú frekvenciu na 60p/50p a prehrá zábery pri \*3 štandardnej rýchlosti. Tiež vám umožňuje špecifikovať časť prehrávania v plynulom spomalenom pohybe na úpravu.
- \*4 Uhol zobrazenia je nemenne nastavený na možnosť  $\blacktriangleright$ w.
- \*5 V závislosti od vášho zariadenia a softvéru sa zábery prehrajú s frekvenciou 60p/50p.

#### **Poznámka**

- Čas nepretržitého snímania videozáznamov je približne 13 hodín.
- <span id="page-35-0"></span>Pri prehrávaní záberov nasnímaných pri vysokej rýchlosti bude snímková frekvencia 60p/50p a prehrávanie bude prebiehať pri štandardnej rýchlosti.
# **Formát videozáznamu**

Vyberte formát videozáznamu pre snímanie videozáznamov alebo nahrávanie v slučke.

## **1 Stlačte tlačidlo MENU.**

**2**

**2**

- **Stláčaním tlačidla UP alebo DOWN vyberte položku**  $\mathbf{q}_{\text{d}}$  **(nastavenia snímania) – (formát videozáznamu) – hodnota nastavenia a stlačte tlačidlo REC/ENTER.**
- **· [HD]**: Umožňuje nahrávanie videozáznamov vo vysokom rozlíšení (XAVC S). Z nastavenia kvality obrazu vyberte požadovanú kvalitu obrazu.
- **· MP4**: Umožňuje nahrávanie videozáznamov vo formáte MP4. Tento formát vyberte, ak chcete prenášať snímky do smartfónu alebo ich odoslať na webovú lokalitu.

# [29] Zmena nastavení | Nastavenia snímania **Veľkosť snímky časozberného snímania**

Môžete nastaviť veľkosť statických obrázkov zachytených počas časozberného snímania.

**1 Stlačte tlačidlo MENU.**

**Stláčaním tlačidla UP alebo DOWN vyberte položku (nastavenie režimu časozberného snímania) – (veľkosť snímky časozberného snímania) – hodnota nastavenia a stlačte tlačidlo REC/ENTER.**

- むしょ (Slúži na snímanie statických obrázkov vo formáte 4K (3840 x 2160) (veľkosť snímky 8,3 Mpx))
- **① H** (Slúži na snímanie statických obrázkov vo formáte HD (1920 x 1080) (veľkosť snímky 2,1 Mpx))

# **Čas nahrávania v slučke**

Nastavte časový rozsah (oblasť média) pre nahrávanie v slučke. Rozsah možno nastaviť po nastavení kamery do režimu nahrávania v slučke.

## **1 Stlačte tlačidlo MENU.**

**Stláčaním tlačidla UP alebo DOWN vyberte položku**  $\mathbf{Q}_{\square}$  **(nastavenie nahrávania v slučke) – (čas nahrávania v slučke) – hodnota nastavenia a stlačte tlačidlo REC/ENTER.**

- $\cdot$   $\Box$ :5 min (Nastaví čas nahrávania v slučke na 5 minút. Veľkosť vytvoreného videozáznamu je 1 minúta na súbor.)
- ■ 20 min (Nastaví čas nahrávania v slučke na 20 minút. Veľkosť vytvoreného videozáznamu je 5 minút na súbor.)
- ■ 160 min (Nastaví čas nahrávania v slučke na 60 minút. Veľkosť vytvoreného videozáznamu je 15 minút na súbor.)
- □ :120 min (Nastaví čas nahrávania v slučke na 120 minút. Veľkosť vytvoreného videozáznamu je 15 minút na súbor.)
- **(C)**: comin (Slúži na nepretržité nahrávanie až do vyčerpania voľnej kapacity pamäte. Veľkosť vytvoreného videozáznamu je 15 minút na súbor.)

## **Rada**

**2**

Keď je čas nahrávania v slučke nastavený na 5 minút

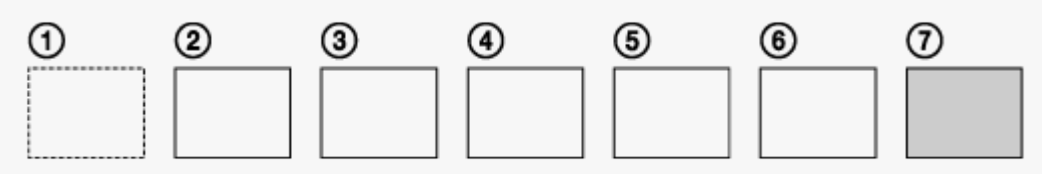

- V postupnom poradí sa vytvárajú súbory videozáznamu vždy s veľkosťou jedna minúta na súbor.
- Keď čas nahrávania prekročí päť minút, vytvorí sa šiesty súbor videozáznamu ( $\epsilon$ ). Pred vytvorením siedmeho súboru  $(\tau)$ ) kamera odstráni prvý súbor videozáznamu  $(\tau)$ ) a pokračuje v nahrávaní.
- Odhadovaný čas snímania potrebný na nahrávanie v slučke (voľné miesto v pamäti)
	- Okrem nastaveného času nahrávania v slučke potrebujete odhadovaný čas snímania (voľné miesto v pamäti) pre dva súbory.
		- (Príklad) Je nastavená položka  $\Box$ : 20 min.
		- Potrebujete 20 min. + 5 min. + 5 min. = 30 min. alebo viac.
- Odhadovaný čas snímania môžete skontrolovať nastavením snímania na režim filmu. \*
- Aj keď podľa vyššie uvedených informácií o odhadovanom čase máte na pamäťovej karte dostatok voľného miesta, na obrazovke sa môže zobraziť upozornenie [05-04] z dôvodu nastavenia kvality obrazu alebo nastavenia formátu videozáznamu. V takom prípade zvýšte veľkosť voľného miesta na pamäťovej karte, prípadne zmeňte nastavenie kvality obrazu alebo \*

# [31] Zmena nastavení | Nastavenia snímania **Prepínanie režimov statických obrázkov**

Umožňuje nastaviť režim pre snímanie statických obrázkov.

- **1 Stlačte tlačidlo MENU.**
- **Stláčaním tlačidla UP alebo DOWN vyberte položku (nastavenie snímania statických obrázkov) – (prepínanie režimu statických obrázkov) – hodnota nastavenia a stlačte tlačidlo REC/ENTER. 2**
	- **II:** Nasnímanie jedného obrázka (veľkosť snímky 11,9 Mpx (nastavenie uhla:  $\triangledown_{\mathbf{W}}$ )/7,0 Mpx (nastavenie uhla:  $\nabla$ <sub>N</sub>) Slúži na nasnímanie jedného statického obrázka.

■  $\Box$ <sub>li</sub> : Séria obrázkov (veľkosť snímky 11,9 Mpx (nastavenie uhla:  $\triangledown_{\mathbf{W}}$ )/7,0 Mpx (nastavenie uhla:  $\nabla \mathbf{N}$ ) Slúži na snímanie s intervalom zadaným v nastavení  $\Box$ 9 8f1s (interval snímania statických obrázkov).

**:**  $\bullet$  : Snímanie s funkciou Motion Shot LE (veľkosť snímky 3,0 Mpx) Slúži na vygenerovanie statického obrázka zo snímok vytvorených prostredníctvom funkcie nepretržitého snímania s intervalom zadaným v nastavení  $\Box$ 9815 (interval snímania statických obrázkov).

## **Úspešné snímanie v režime Motion Shot LE**

Vyskúšajte nasledujúce spôsoby snímania.

- Stabilizujte kameru, aby ste zabránili jej chveniu.
- Ak chcete zabrániť chveniu kamery a zlepšiť zábery, použite funkciu diaľkového ovládania prostredníctvom smartfónu, diaľkové ovládanie s náhľadom Live-View alebo funkciu samospúšte.
- Uistite sa, že pohybujúci sa objekt nie je príliš veľký ani v privysokom počte.
- Snímajte na svetlom mieste a vyhýbajte sa zmenám jasu.

## **Úspešné snímanie v režime snímania série obrázkov**

Vyskúšajte nasledujúce spôsoby snímania.

- Stabilizujte kameru, aby ste zabránili jej chveniu.
- Ak chcete zabrániť chveniu kamery a zlepšiť zábery, použite funkciu diaľkového ovládania prostredníctvom smartfónu, diaľkové ovládanie s náhľadom Live-View alebo funkciu samospúšte.

#### **Poznámka**

- Ak automatické vygenerovanie obrázka v režime Motion Shot LE zlyhá, na displeji sa zobrazí hlásenie [05-06]. V závislosti od načasovania zobrazenia hlásenia [05-06] sa obrázok nemusí uložiť.
- Po snímaní pomocou režimu snímania série obrázkov alebo režimu Motion Shot LE je potrebný čas na spracovanie, počas ktorého nie je možné vykonať ďalšiu operáciu.
- Do smartfónu možno preniesť iba jeden statický obrázok. (V režime snímania série obrázkov možno do smartfónu preniesť posledný statický obrázok. V režime Motion Shot LE možno preniesť vygenerovaný obrázok.)

[32] Zmena nastavení | Nastavenia snímania

# **Interval snímania statických obrázkov**

Umožňuje vybrať nastavenie nepretržitého snímania pre režim snímania série obrázkov alebo režim Motion Shot LE.

## **1 Stlačte tlačidlo MENU.**

**2**

- **Stláčaním tlačidla UP alebo DOWN vyberte položku (nastavenie snímania statických obrázkov) – – hodnota nastavenia a stlačte tlačidlo REC/ENTER.**
- $\Box$ 9:8f1s (Celkovo sa zaznamená 10 statických obrázkov za 1,25 sekundy s rýchlosťou 8 statických obrázkov za sekundu.) Vhodné na snímanie rýchlo sa pohybujúcich objektov.
- $\Box$ 9:5f2s (Celkovo sa zaznamená 10 statických obrázkov za 2 sekundy s rýchlosťou 5 statických obrázkov za sekundu.) Vhodné na akčné zábery objektov.
- $\Box$ 9:2f5; (Celkovo sa zaznamená 10 statických obrázkov za 5 sekúnd s rýchlosťou 2 statické obrázky za sekundu.) Vhodné na snímanie pomaly sa pohybujúcich objektov.

#### **Poznámka**

■ 8f1s, 5f2s a 2f5s sú odhadované maximálne rýchlosti. V závislosti od podmienok snímania sa maximálna rýchlosť nemusí dosiahnuť.

[33] Zmena nastavení | Nastavenia snímania

# **Samospúšť**

Samospúšť môžete použiť pri snímaní statických obrázkov.

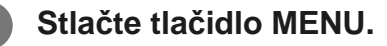

- **Stláčaním tlačidla UP alebo DOWN vyberte položku (nastavenie snímania statických obrázkov) – (samospúšť) – položka nastavenia a stlačte tlačidlo REC/ENTER. 2**
	- (\*): OFF (Samospúšť sa nepoužije.)
	- 13: (Aktivovanie samospúšte nastaví na hodnotu dve sekundy.)
	- (\*): 10 s (Aktivovanie samospúšte nastaví na hodnotu desať sekúnd.)  $\bar{a}$

#### **Poznámka**

- $\hfill\ensuremath{\circ}$ Samospúšť nemožno použiť pri nahrávaní videozáznamov.
- Funkcia samospúšte ostane aktivovaná, kým ju nezrušíte. Po dokončení používania nastavte samospúšť na možnosť  $\mathcal{N}$  : OFF

[34] Zmena nastavení | Nastavenia snímania **Interval časozberného snímania**

Môžete nastaviť interval časozberného snímania.

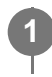

**Stláčaním tlačidla UP alebo DOWN vyberte položku (nastavenie režimu časozberného snímania) – (interval časozberného snímania) – hodnota nastavenia a stlačte tlačidlo REC/ENTER.**

- (Nepretržite sníma statické obrázky približne v 1-sekundových intervaloch.)
- ①:25 (Nepretržite sníma statické obrázky približne v 2-sekundových intervaloch.)
- 5: (Nepretržite sníma statické obrázky približne v 5-sekundových intervaloch.)
- (Nepretržite sníma statické obrázky približne v 10-sekundových intervaloch.)
- (Nepretržite sníma statické obrázky približne v 30-sekundových intervaloch.)
- ひ:60, (Nepretržite sníma statické obrázky približne v 60-sekundových intervaloch.)

#### **Poznámka**

**2**

- Prvá fotografia sa zaznamená okamžite po spustení snímania bez čakania na uplynutie nastaveného intervalu. Druhý a nasledujúce statické obrázky sa zaznamenajú v nastavených intervaloch.
- V závislosti od podmienok snímania sa nastavená rýchlosť nemusí dosiahnuť.

# [35] Zmena nastavení | Nastavenia snímania **Počet časozberných snímok**

Môžete nastaviť počet statických obrázkov zachytených počas časozberného snímania.

**1 Stlačte tlačidlo MENU.**

**Stláčaním tlačidla UP alebo DOWN vyberte položku (nastavenie režimu časozberného snímania) – (počet časozberných snímok) – hodnota nastavenia a stlačte tlačidlo REC/ENTER.**

- $\Box$ ?: 300 (Slúži na nasnímanie 300 statických obrázkov.)
- $\Box$ :600 (Slúži na nasnímanie 600 statických obrázkov.)
- $\blacksquare$ : 900 (Slúži na snímanie 900 statických obrázkov.)
- co (Nepretržité snímanie statických obrázkov, kým nezastavíte snímanie.)

**2**

[36] Zmena nastavení | Nastavenia snímania **Funkcia SteadyShot**

Pri snímaní videozáznamu môžete aktivovať redukciu chvenia kamery.

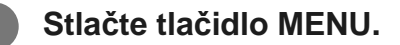

**Stláčaním tlačidla UP alebo DOWN vyberte položku**  $\mathbf{Q}_{\text{int}} / \mathbf{Q}_{\text{int}} / \mathbf{Q}_{\text{int}}$  **(nastavenia snímania) – (funkcia SteadyShot) – hodnota nastavenia a stlačte tlačidlo REC/ENTER.**

- **(W:ON** (Pri snímaní sa použije funkcia SteadyShot.)
- **((W:OFF** (Funkcia SteadyShot sa nepoužije.)

#### **Poznámka**

**2**

- Táto funkcia nie je účinná pri nasledujúcich nastaveniach:
	- keď je režim nastavenia kvality obrazu nastavený na kvalitu vysokorýchlostného nahrávania (snímková frekvencia je viac ako 120p),
	- v režime statických obrázkov,
	- v režime časozberného snímania.

[37] Zmena nastavení | Nastavenia snímania

# **Nastavenie uhla**

Pre snímanie môžete konfigurovať uhol zobrazenia v kamere.

**1 Stlačte tlačidlo MENU.**

**2 Stláčaním tlačidla UP alebo DOWN vyberte položku / / / /**

**(nastavenia snímania) –**  $\lll_{\mathbf{W}}$  **(nastavenie uhla) – hodnota nastavenia a stlačte tlačidlo REC/ENTER.**

- W: Široké (Nahráva so širokým uhlom zobrazenia.)
- $\mathbf{\nabla}$ N: Úzke (Nahráva s úzkym uhlom zobrazenia.)

#### **Poznámka**

Uhol zobrazenia je nemenne nastavený na možnosť  $\triangledown_W$  pri nastavení na vysokorýchlostné snímanie.

# [38] Zmena nastavení | Nastavenia snímania **Nastavenie transfokácie (zoom)**

Môžete nastaviť, či sa má použiť digitálna transfokácia.

**1 Stlačte tlačidlo MENU.**

**Stláčaním tlačidla UP alebo DOWN vyberte položku**  $\mathbf{Q}_{\text{int}}$  **/**  $\mathbf{Q}_{\text{int}}$  **/**  $\mathbf{Q}_{\text{int}}$  **/**  $\mathbf{Q}_{\text{int}}$ (nastavenia snímania) − **⊕ OFF** (nastavenie transfokácie) – hodnota nastavenia  **a stlačte tlačidlo REC/ENTER.**

 $\bigoplus$ **:0N** (Funkcia digitálnej transfokácie sa použije.)

 $\bigoplus$ **:OFF** (Funkcia digitálnej transfokácie sa nepoužije.)

[39] Zmena nastavení | Nastavenia snímania

# **Prevrátenie**

**2**

Záber môžete nasnímať prevrátene (hore nohami). Táto funkcia je užitočná v prípade, keď je kamera uchytená obrátene.

**1 Stlačte tlačidlo MENU.**

- **Stláčaním tlačidla UP alebo DOWN vyberte položku**  $\mathbf{Q}_{\text{H}}$  **/**  $\mathbf{Q}_{\text{H}}$  **/**  $\mathbf{Q}_{\text{HVE}}$  **/**  $\mathbf{Q}_{\text{HVE}}$  **(nastavenia snímania) – (prevrátenie) – hodnota nastavenia a stlačte tlačidlo REC/ENTER.**
- f**□.: ON** (Vertikálne prevrátenie obrazu a výmena ľavého a pravého zvukového kanála.)
- f**o, :OFF** (Inaktivované prevrátenie obrazu.)

[40] Zmena nastavení | Nastavenia snímania

# **Posun AE**

**2**

**2**

**2**

Expozíciu môžete upraviť podľa svojich potrieb.

**1 Stlačte tlačidlo MENU.**

**Stláčaním tlačidla UP alebo DOWN vyberte položku / / / / (nastavenia snímania) −**  $\mathbf{F}$  **± 0.0 (posun AE) – hodnota nastavenia a stlačte tlačidlo REC/ENTER.**

- **E**: ±0.0 (Posun AE sa nepoužíva.)
- **14 : + 0.3** (Posun AE sa používa (v príklade je uvedené nastavenie +0.3EV).)

[41] Zmena nastavení | Nastavenia snímania

# **Režim AE časozberného snímania**

Nastavte metódu úpravy automatickej expozície (AE) počas časozberného snímania.

**1 Stlačte tlačidlo MENU.**

**Stláčaním tlačidla UP alebo DOWN vyberte položku (nastavenie režimu časozberného snímania) – (režim AE časozberného snímania) – hodnota nastavenia a stlačte tlačidlo REC/ENTER.**

- **[AE-T**] (Slúži na nastavenie expozície pre každú snímku. Plynulo odráža zmeny jasu.)
- **[AE-L]** (Slúži na nastavenie fixnej expozície pri spustení snímania.)

[42] Zmena nastavení | Nastavenia snímania **Scéna**

Môžete si vybrať vhodnú kvalitu obrazu zodpovedajúcu scéne snímania.

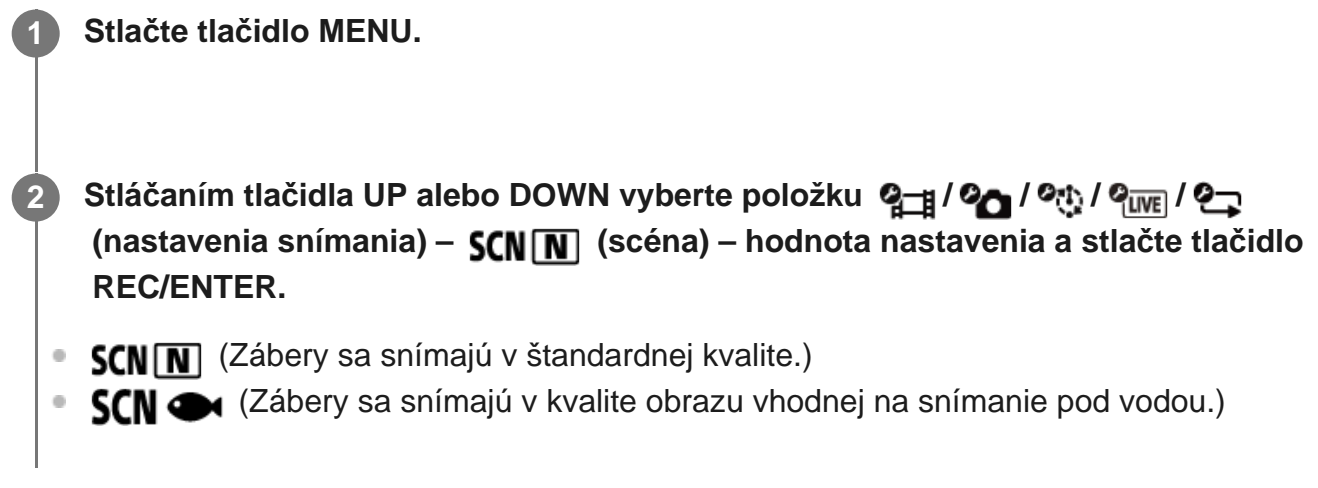

#### **Poznámka**

- Ak vyberiete položku  $SCN \rightarrow$ , nebudete môcť nastaviť vyváženie bielej.
- Na snímanie pod vodou použite dodaný podvodný kryt.

[43] Zmena nastavení | Nastavenia snímania **Vyváženie bielej**

Vyváženie farieb môžete nastaviť v závislosti od prostredia nahrávania.

**1 Stlačte tlačidlo MENU.**

**2 Stláčaním tlačidla UP alebo DOWN vyberte položku / / / /**

 **(nastavenia snímania) – (vyváženie bielej) – hodnota nastavenia a stlačte tlačidlo REC/ENTER.**

- $\bullet$  **AWR** (Slúži na automatické nastavenie vyváženia bielej, aby farby pôsobili prirodzene.)
- **WBFF** (Slúži na nastavenie teploty farby svetelného zdroja (od 2 500 K do 9 900 K).)
- WB <<a>
(Využíva nastavenie získané z ponuky <a>
K<br/>
C<br/>
C<br/>
C<br/>
C<br/>
C<br/>
C<br/>
C<br/>
C<br/>
C<br/>
C<br/>
C<br/>
C<br/>
C<br/>
C<br/>
C<br/>
C<br/>
C<br/>
C<br/>
C<br/>
C<br/>
C<br/>
C<br/>
C<br/>
C<br/
- SET (Slúži na získanie základnej bielej farby na snímanie pod svetelným zdrojom.)<sup>\*</sup>
- Biely referenčný objekt umiestnite do rovnakých svetelných podmienok ako predmet snímania a stlačte tlačidlo REC/ENTER. \*

#### **Poznámka**

Ak je scéna nastavená na možnosť  $SCN \implies$ , nebudete môcť nastaviť vyváženie bielej.

[44] Zmena nastavení | Nastavenia snímania

# **Režim farieb**

Pri snímaní videozáznamov, nahrávaní v slučke a živom vysielaní môžete zmeniť farebný tón obrazu.

**1 Stlačte tlačidlo MENU.**

**Stláčaním tlačidla UP alebo DOWN vyberte položku**  $\mathbf{Q}$  **/**  $\mathbf{Q}$  $\mathbf{H}$  **/**  $\mathbf{Q}$  **(nastavenia snímania) – (režim farieb) – hodnota nastavenia a stlačte tlačidlo REC/ENTER.**

- **Ntrl** (Nahrávanie v prirodzených farbách.)
- **Wivid** (Nahrávanie v živých farbách.)

#### **Poznámka**

**2**

**Pri snímaní s nastavením**  $\overline{N_{\text{tr}i}}$  **sa môže zdať, že kontrast snímky je nízky. Nie je to porucha.** 

# **Nastavenie nahrávania zvuku**

Nastavenie nahrávania zvuku môžete nastaviť na možnosť ON alebo OFF.

**1 Stlačte tlačidlo MENU.**

**2**

**Stláčaním tlačidla UP alebo DOWN vyberte položku**  $\mathbf{Q}_{\text{int}}$  **/** $\mathbf{Q}_{\text{int}}$  **/** $\mathbf{Q}_{\text{int}}$  **(nastavenia snímania) –**  $\bullet$  **ON** (nahrávanie zvuku) – hodnota nastavenia a stlačte tlačidlo **REC/ENTER.**

- **0:0N** (Počas snímania videozáznamu sa nahráva zvuk.)
- **J:OFF** (Počas snímania videozáznamu sa nenahráva zvuk.)

[46] Zmena nastavení | Nastavenia snímania **Redukcia hluku vetra**

Táto funkcia pri nahrávaní zvuku s použitím zabudovaného mikrofónu automaticky zníži hluk vetra s nízkym rozsahom.

**1 Stlačte tlačidlo MENU.**

**Stláčaním tlačidla UP alebo DOWN vyberte položku**  $\mathbf{Q}_{\text{int}}$  **/** $\mathbf{Q}_{\text{int}}$  **(nastavenia snímania) – (redukcia hluku vetra) – hodnota nastavenia a stlačte tlačidlo REC/ENTER. 2**

- (Znižuje nízky rozsah s cieľom redukovať hluk vetra.)
- ニリ:OFF (Neredukuje úroveň hluku vetra.)

[47] Zmena nastavení | Nastavenia kamery **Režim Lietadlo**

Keď sa nachádzate v lietadle alebo na inom mieste s obmedzeniami používania kamery, môžete v nej dočasne inaktivovať všetky funkcie spojené s bezdrôtovými aplikáciami, ako napríklad Wi-Fi/Bluetooth atď. Po zapnutí režimu Lietadlo sa na displeji zobrazí ikona lietadla.

## **1 Stlačte tlačidlo MENU.**

**2**

**2**

**Stláčaním tlačidla UP alebo DOWN vyberte položku**  $\mathbf{Q}_{\mathbf{T}}$  **(nastavenia kamery) – (režim Lietadlo) – hodnota nastavenia a stlačte tlačidlo REC/ENTER.**

- **1:0N** (Funkcia Wi-Fi/Bluetooth je vypnutá. Túto položku vyberte, keď ste na palube lietadla.)
- **+:OFF** (Funkcia Wi-Fi/Bluetooth je zapnutá.)

# [48] Zmena nastavení | Nastavenia kamery **Nastavenie pripojenia Wi-Fi**

Kameru môžete ovládať pomocou kompatibilných zariadení (diaľkové ovládanie s náhľadom Live-View, smartfón atď.) pripojených ku kamere pomocou siete Wi-Fi.

## **1 Stlačte tlačidlo MENU.**

**Stláčaním tlačidla UP alebo DOWN vyberte položku**  $\mathcal{O}_{\square}$  **(nastavenia kamery) – (nastavenie pripojenia Wi-Fi) – hodnota nastavenia a stlačte tlačidlo REC/ENTER.**

- ∌:0N (Ovládanie jednej kamery prostredníctvom kompatibilného zariadenia.)
- **A:OFF** (Kamera sa neovláda prostredníctvom kompatibilného zariadenia.)
- 3 ∴chi (Ovládanie viacerých kamier prostredníctvom kompatibilného zariadenia.)

**3 Vyberte režim snímania ( / / / ).**

**4 Kameru pripojte cez sieť Wi-Fi ku kompatibilnému zariadeniu.**

#### **Poznámka**

- Keď kameru ovládate prostredníctvom kompatibilného zariadenia, spotreba energie batérie je vyššia.
- Kamera by sa mala pripájať k zariadeniam uvedeným v časti Používanie kamery pripojenej k iným zariadeniam cez sieť Wi-Fi iba prostredníctvom siete Wi-Fi a nemala by sa pripájať k iným prístupovým bodom Wi-Fi. Ak sa rozhodnete pripojiť kameru k iným prístupovým bodom Wi-Fi, bude to na vaše vlastné riziko. V takých prípadoch môže byť kamera vystavená neoprávnenému prístupu a môže dôjsť k zachyteniu prenášaného obsahu.

# [49] Zmena nastavení | Nastavenia kamery **Nastavenie vysokého výkonu Wi-Fi**

Keď prepnete nastavenie výkonu Wi-Fi, komunikačná vzdialenosť medzi kamerou a diaľkovým ovládaním s náhľadom Live-View<sup>\*</sup> pripojeným cez sieť Wi-Fi možno zväčšiť približne dvojnásobne, takže môžete kameru ovládať na diaľku pomocou diaľkového ovládania s náhľadom Live-View.

Toto nastavenie je dostupné iba v niektorých krajinách a regiónoch.

Pri používaní zariadenia RM-LVR3.

#### **1 Stlačte tlačidlo MENU.**

- **Stláčaním tlačidla UP alebo DOWN vyberte položku**  $\mathbf{Q}_{\text{max}}$  **(nastavenia kamery) (nastavenie vysokého výkonu Wi-Fi) – hodnota nastavenia a stlačte tlačidlo REC/ENTER.**
- **Su:ON** (Režim vysokého výkonu. Komunikačná vzdialenosť je dlhšia ako v štandardnom režime.)
- **S<sub>HI</sub>:OFF** (Štandardný režim.)

#### **Poznámka**

**2**

Ak je nastavená možnosť ON, v závislosti od fyzického prostredia a vzdialenosti medzi kamerou a diaľkovým ovládaním s náhľadom Live-View možno nebudete môcť použiť diaľkové ovládanie s náhľadom Live-View na zapnutie alebo vypnutie kamery. V takých prípadoch používajte diaľkové ovládanie s náhľadom Live-View bližšie ku kamere, kým sa ikona na obrazovke nezmení na ikonu $\mathbf{\Omega}$ .

Komunikačná vzdialenosť sa zmení v závislosti od fyzického prostredia a pripojeného zariadenia.

- V prípade nastavenia vysokého výkonu Wi-Fi na možnosť ON sa batéria vybíja rýchlejšie ako pri nastavení na možnosť OFF.
- **Ikona siete Wi-Fi sa na obrazovke nemusí zobraziť bezprostredne po prepnutí nastavenia vysokého** výkonu Wi-Fi, ale ikona prepnutého nastavenia sa zobrazí po chvíli.
- Túto funkciu nemožno používať, keď je sieť Wi-Fi nastavená na možnosť OFF alebo keď je režim Lietadlo nastavený na možnosť ON.

# [50] Zmena nastavení | Nastavenia kamery **Nastavenie pripojenia Bluetooth**

Keď kamera a príslušné zariadenia majú pripojenia Wi-Fi, kamera môže komunikovať s príslušnými zariadeniami prostredníctvom technológie Bluetooth. Proces vzájomnej registrácie, ktorý umožňuje zariadeniam (kamere a príslušnému zariadeniu) navzájom komunikovať prostredníctvom technológie Bluetooth, sa nazýva "párovanie". Po dokončení párovania môžu tieto zariadenia pri opätovnom pripojení automaticky komunikovať prostredníctvom technológie Bluetooth.

## **1 Stlačte tlačidlo MENU.**

**2**

- **Stláčaním tlačidla UP alebo DOWN vyberte položku**  $\mathbf{Q}_{\text{max}}$  **(nastavenia kamery) (nastavenie pripojenia Bluetooth) – hodnota nastavenia a stlačte tlačidlo REC/ENTER.**
- **8:0N** (Komunikácia Bluetooth je zapnutá. Na obrazovke sa zobrazuje ikona **8** alebo .)
- **(3:OFF** (Žiadna komunikácia Bluetooth. Na obrazovke sa nezobrazuje ikona Bluetooth.)

## **Párovanie so smartfónom**

Vykonajte nasledujúce operácie s kamerou a smartfónom pripojeným cez sieť Wi-Fi. Informácie o pripojení kamery k smartfónu nájdete v časti Pripojenie k smartfónu.

- **1.** Zapnite nastavenie Bluetooth v smartfóne.
- **2.** Spustite aplikáciu PlayMemories Mobile v smartfóne.
- **3.** Pomocou aplikácie zapnite funkciu diaľkového napájania kamery.
- **4.** Pomocou aplikácie vyberte kameru, ktorú chcete pripojiť.
- **5.** Na zobrazenej obrazovke aplikácie povoľte párovanie pre vybranú kameru.
- Skontrolujte obrazovku, ktorá sa má zobraziť, a zvuk podnecujúci povolenie nastavenia **6.**párovania vybranej kamery a stlačte tlačidlo REC/ENTER na kamere.

Po dokončení párovania zaznie zvuk.

#### **Rada**

**• Predvolená hodnota nastavenia Bluetooth pre kameru je ON. Pri prvom pripojení diaľkového**  ovládania s náhľadom Live-View (RM-LVR3) k sieti Wi-Fi sa automaticky dokončí párovanie Bluetooth s kamerou a ikona  $\mathbb{R}$  zobrazená na obrazovke kamery sa zmení na ikonu  $\mathbb{R}$ .

#### **Poznámka**

- Keď je režim Lietadlo nastavený na možnosť ON, na obrazovke sa nezobrazí ikona Bluetooth a komunikácia Bluetooth je vypnutá, aj keď je pripojenie Bluetooth nastavené na možnosť ON.
- Kameru možno spárovať až s 15 zariadeniami Bluetooth. Ak s kamerou spárujete 16. zariadenie, informácie o párovaní prvého zaregistrovaného zariadenia sa odstránia.
- Počas komunikácie kamery prostredníctvom technológie Bluetooth nemožno spárovať ďalšie zariadenie.
- **Po inicializovaní kamery sa obnovia aj informácie o párovaní. Ak chcete opätovne vykonať** párovanie, mali by ste odstrániť aj informácie o párovaní pripojeného kompatibilného zariadenia.
- Keď sa párovanie vykonáva počas snímania pomocou kamery, nezaznie zvuk.

# [51] Zmena nastavení | Nastavenia kamery **Nastavenie napájania diaľkového ovládača Bluetooth**

Zariadenie, ktoré už bolo spárované s kamerou, dokáže kameru zapnúť a vypnúť.

**1 Stlačte tlačidlo MENU.**

**2**

**Stláčaním tlačidla UP alebo DOWN vyberte položku**  $\mathbf{Q}_{\text{max}}$  **(nastavenia kamery) – (nastavenie napájania diaľkového ovládača Bluetooth) – hodnota nastavenia a stlačte tlačidlo REC/ENTER.**

- (Schopnosť zapnúť alebo vypnúť kameru pomocou príslušného zariadenia je zapnutá.)
- n. interpriosť zapnúť alebo vypnúť kameru pomocou príslušného zariadenia je vypnutá.)

Ak chcete zapnúť túto funkciu, musíte najprv zapnúť vyššie uvedené nastavenie a nastavenie Bluetooth kamery aj príslušného zariadenia.

Informácie o nastavení a používaní diaľkového ovládania s náhľadom Live-View (RM-LVR3) nájdete v časti Nastavenie napájania diaľkového ovládača Bluetooth v príručke pomoci diaľkového ovládania s náhľadom Live-View. [http://rd1.sony.net/help/cam/1650/h\\_zz/](http://rd1.sony.net/help/cam/1650/h_zz/)

Informácie o nastavení a používaní smartfónu nájdete nižšie. Pozrite si aj najnovšie informácie a podrobnosti o funkciách aplikácie PlayMemories Mobile. [http://www.sony.net/pmm/](http://www/sony.net%20pmm/)

## **Nastavenie napájania diaľkového ovládača Bluetooth pre smartfóny**

Vykonajte nasledujúce operácie s kamerou a smartfónom pripojeným cez sieť Wi-Fi. Informácie o pripojení kamery k smartfónu nájdete v časti Pripojenie k smartfónu.

- **1.** Zapnite nastavenie Bluetooth v smartfóne.
- **2.** Spustite aplikáciu PlayMemories Mobile v smartfóne.
- **3.** Pomocou aplikácie zapnite funkciu diaľkového napájania kamery.
- **4.** Pomocou aplikácie vyberte kameru, ktorú chcete pripojiť.
- **5.** Na zobrazenej obrazovke aplikácie povoľte párovanie pre vybranú kameru.
- Skontrolujte obrazovku, ktorá sa má zobraziť, a zvuk podnecujúci povolenie nastavenia **6.**párovania vybranej kamery a stlačte tlačidlo REC/ENTER na kamere.

Po dokončení párovania zaznie zvuk a ovládanie napájania kamery je zapnuté.

## **Ovládanie napájania kamery pomocou smartfónu**

Ak chcete zapnúť alebo vypnúť kameru, spustite aplikáciu PlayMemories Mobile a ťuknite na položku [Camera Remote Power ON/OFF].

#### **Rada**

Ak sú kamera a diaľkové ovládanie s náhľadom Live-View RM-LVR3 pripojené, napájanie kamery sa zapne pri zapnutí napájania diaľkového ovládania s náhľadom Live-View. Keď má kamera viac pripojení s diaľkovým ovládaním s náhľadom Live-View RM-LVR3, pri zapnutí diaľkového ovládania s náhľadom Live-View možno súčasne zapnúť až päť kamier.

#### **Poznámka**

- Túto funkciu nemožno používať, keď je režim Lietadlo nastavený na možnosť ON.
- Aj keď je kamera vypnutá, príslušné zariadenie zostane zapnuté.
- Aj keď je kamera vypnutá, batéria sa bude po vypnutí tejto funkcie vybíjať. Po použití kamery z nej pred uskladnením vyberte batériu.

[52] Zmena nastavení | Nastavenia kamery **Formátovanie**

Formátovanie je proces odstránenia všetkých snímok na pamäťovej karte a obnovenie pamäťovej karty do pôvodného stavu.

## **1 Stlačte tlačidlo MENU.**

## **Stláčaním tlačidla UP alebo DOWN vyberte položku (nastavenia kamery) – (formátovanie) a stlačte tlačidlo REC/ENTER.**

Formátovanie sa spustí po výbere položky  $\alpha$  . Potom stlačte tlačidlo REC/ENTER. Zobrazí sa indikátor priebehu.

Formátovanie sa zruší po výbere položky <br />
. Potom stlačte tlačidlo REC/ENTER. Formátovanie sa dokončí, keď sa zobrazí obrazovka so znakom začiarknutia. Stlačením tlačidla REC/ENTER sa vrátite na predchádzajúcu ponuku MENU.

#### **Poznámka**

**2**

- **Pred formátovaním si uložte dôležité snímky. Chránené údaje sa tiež inicializujú.**
- Počas formátovania nevykonávajte žiadne z týchto operácií:
	- stlačenie tlačidla,
	- vysunutie pamäťovej karty,
	- pripojenie/odpojenie kábla,
	- vloženie/vybratie batérie.

[53] Zmena nastavení | Nastavenia kamery **Napájanie USB**

Keď kameru pripojíte k počítaču alebo zariadeniu USB prostredníctvom kábla Micro USB (dodáva sa so zariadením), kamera je napájaná z pripojeného zariadenia.

Napájanie USB môže byť k dispozícii výberom položky ON pri nasledujúcej operácii.

**1 Stlačte tlačidlo MENU.**

**2**

## **Stláčaním tlačidla UP alebo DOWN vyberte položku**  $\mathbf{Q}_{\text{max}}$  **(nastavenia kamery) – (napájanie USB) – hodnota nastavenia a stlačte tlačidlo REC/ENTER.**

望: ON (Kamera je napájaná po pripojení pomocou kábla Micro USB.)

**[4] • OFF** (Kamera nie je napájaná po pripojení pomocou kábla Micro USB.)

## **Používanie kamery s externým napájaním**

Kamera je kompatibilná s týmto externým napájaním:

Externé napájanie 1,5 A Kamera získava napájanie USB z pripojeného zariadenia

#### **Poznámka**

- Ak nastavenie napájania USB zmeníte, keď je kábel Micro USB pripojený, musíte kábel odpojiť a znova ho pripojiť.
- Ak kameru zapnete počas nabíjanie batérie, nabíjanie sa skončí a kamera sa začne napájať zo zariadenia pripojeného prostredníctvom kábla USB.
- **Použitím napájania USB môžete snímať obrázky. Batéria sa však súčasne nenabíja.**
- **Pri používaní kamery s externým napájaním skontrolujte, či sa na obrazovke zobrazuje ikona (** $\Box$ **)** signalizujúca napájanie USB.
- Počas napájania USB sa z dôvodu zahrievania kamery môže skrátiť čas nepretržitého snímania videozáznamov.
- Aj keď je ku kamere pripojený sieťový adaptér, batéria sa pri zapnutej kamere nebude nabíjať.

[54] Zmena nastavení | Nastavenia kamery

# **Pípnutie**

**2**

Môžete nastaviť zvukové upozornenia pri vypnutí a zapnutí (ON/OFF) určitých operácií.

**1 Stlačte tlačidlo MENU.**

**Stláčaním tlačidla UP alebo DOWN vyberte položku**  $\mathbf{Q}_{\text{max}}$  **(nastavenia kamery) – (pípnutie) – hodnota nastavenia a stlačte tlačidlo REC/ENTER.**

- **b:ON** (Všetky zvuky operácií sú zapnuté.)
- (Zvuky operácií zaznejú len pri nasledujúcich operáciách.)
	- Zapnutie napájania.
	- Spustenie nahrávania.
	- Zastavenie nahrávania.
	- Stlačenie uzávierky.
- Vybratie zakázanej operácie alebo výskyt chyby.
- Pípnutie na potvrdenie pripojenia.
- **D:OFF** (Všetky zvuky operácií sú vypnuté.)

# [55] Zmena nastavení | Nastavenia kamery **Hlasitosť pípnutia**

Môžete nastaviť hlasitosť pípnutia pri používaní kamery.

**1 Stlačte tlačidlo MENU.**

**Stláčaním tlačidla UP alebo DOWN nastavte položku (nastavenia kamery) – (hlasitosť pípnutia) – hodnota nastavenia a stlačte tlačidlo REC/ENTER.**

- (**M**) (Vysoká hlasitosť pípnutia.)
- (Nízka hlasitosť pípnutia.)

#### **Rada**

**2**

Keď je pípnutie nastavené na možnosť OFF, túto funkciu nemožno nastaviť.

[56] Zmena nastavení | Nastavenia kamery

# **Nastavenie indikátorov**

Ak chcete predísť odrážaniu svetla z indikátorov na objekte, môžete obmedziť počet indikátorov REC, ktoré sa zapnú pri nahrávaní.

**1 Stlačte tlačidlo MENU.**

## **(nastavenie indikátorov) – hodnota nastavenia a stlačte tlačidlo REC/ENTER.**

- 3:3 (Rozsvietia sa všetky indikátory REC.)
- 1:1 (Rozsvieti sa len indikátor REC krytu konektora.)
- \*: OFF (Indikátory REC sa nerozsvietia.)

#### **Rada**

Nastavenie indikátorov kamery zmeňte, ak by ich objekty, ako napríklad sklo, mohli odrážať do smeru snímania.

# [57] Zmena nastavení | Nastavenia kamery **Nahrávanie jedným dotykom**

Stlačením tlačidla REC/ENTER na vypnutej kamere sa kamera zapne a spustí sa nahrávanie. Táto funkcia je k dispozícii v režime snímania videozáznamov, časozberného snímania, nahrávania v slučke alebo živého vysielania.

## **1 Stlačte tlačidlo MENU.**

**Stláčaním tlačidla UP alebo DOWN nastavte položku (nastavenia kamery) – (nahrávanie jedným dotykom) – hodnota nastavenia a stlačte tlačidlo REC/ENTER.**

- **≛:ON** (Nahrávanie jedným dotykom je zapnuté.)
- $\frac{1}{46}$ :OFF (Nahrávanie jedným dotykom je vypnuté.)

#### **Poznámka**

**2**

Pri nahrávaní jedným dotykom sa nahrávanie spustí v režime snímania, ktorý bol nastavený bezprostredne pred vypnutím napájania.

[58] Zmena nastavení | Nastavenia kamery

# **Funkcia automatického vypnutia**

Môžete zmeniť nastavenie funkcie automatického vypnutia.

**1 Stlačte tlačidlo MENU.**

**Stláčaním tlačidla UP alebo DOWN vyberte položku**  $\mathcal{O}_{\square}$  **(nastavenia kamery) – (funkcia automatického vypnutia) – hodnota nastavenia a stlačte tlačidlo REC/ENTER.**

- AUTO: 20, (Napájanie sa vypne približne po 20 sekundách.)
- AUTO: 60; (Napájanie sa vypne približne po 60 sekundách.)
- $\bullet$   $\frac{\text{AUTO}}{\text{OFF}}$ : OFF (Napájanie sa nevypne automaticky.)

#### **Poznámka**

**2**

- Funkcia automatického vypnutia nie je k dispozícii v nasledujúcich situáciách:
	- pri nahrávaní údajov na médium,
	- pri snímaní videozáznamov alebo v režime časozberného snímania,
	- počas prehrávania videozáznamu,
	- pri nadväzovaní pripojenia k sieti Wi-Fi, pri pripojení diaľkového ovládania Wi-Fi, prenose snímky do smartfónu alebo pri živom vysielaní,
	- pri napájaní energiou z pripojeného zariadenia USB,
	- $-$  keď prebieha pripojenie k veľkokapacitnému úložnému zariadeniu,
- Aj keď pre funkciu automatického vypnutia nastavíte hodnotu  $\frac{AUTO}{OFF}$ : 20<sub>5</sub> alebo  $\frac{AUTO}{OFF}$ : 60<sub>5</sub>, čas, ktorý má uplynúť do vypnutia napájania, sa v nasledujúcich situáciách predĺži:
	- počas úpravy ponúk,
	- počas prehrávania statických obrázkov.

[59] Zmena nastavení | Nastavenia kamery

# **Prepínanie systémov NTSC/PAL**

Nastavenie NTSC/PAL môžete vybrať v závislosti od televízneho systému krajiny alebo regiónu, kde používate kameru.

**1 Stlačte tlačidlo MENU.**

**2**

**Stláčaním tlačidla UP alebo DOWN vyberte položku**  $\mathbf{Q}_{\text{max}}$  **(nastavenia kamery) – / (prepínanie systémov NTSC/PAL) a stlačte tlačidlo**

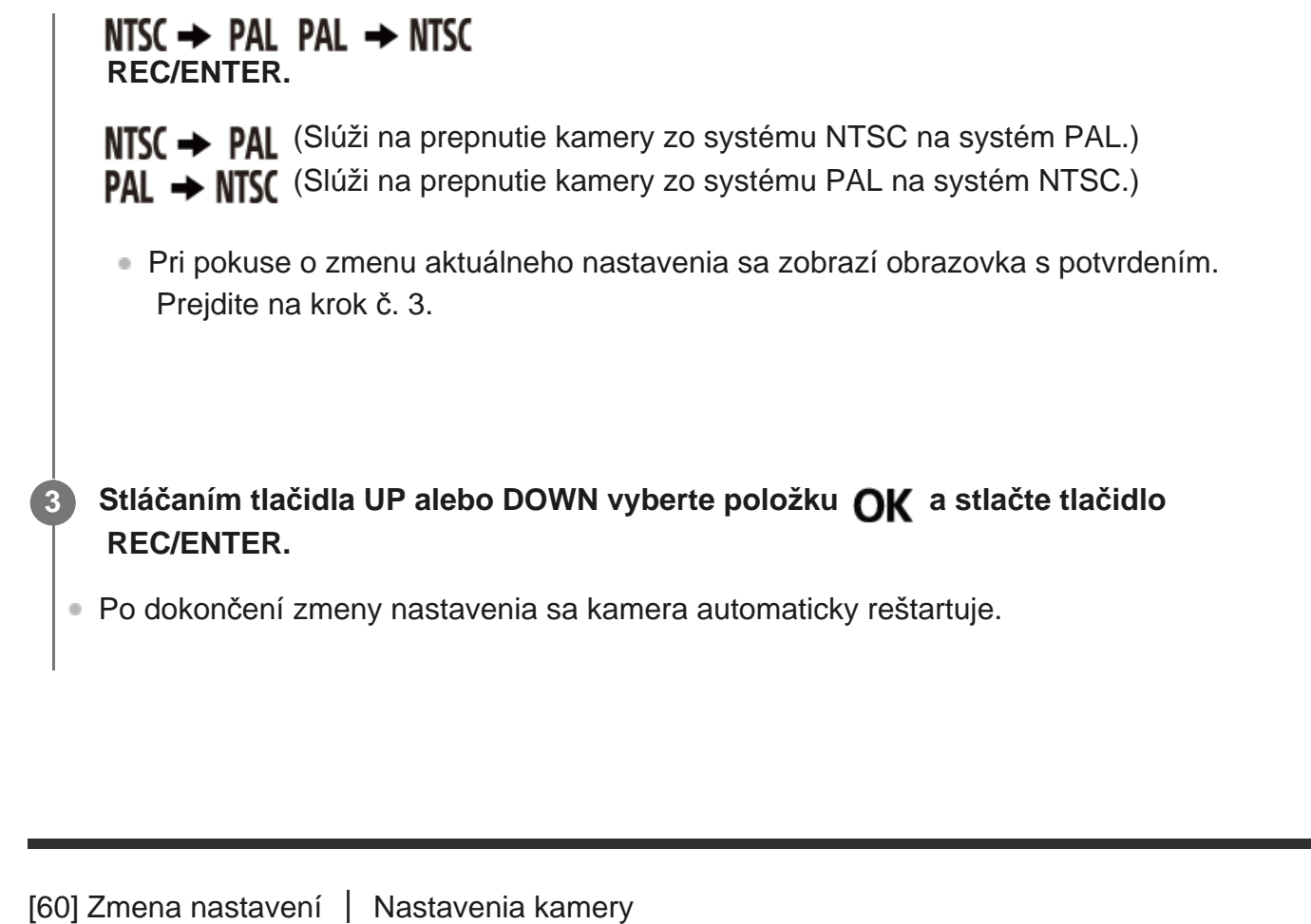

# **Nastavenie dátumu a času**

Môžete nastaviť rok, mesiac a deň.

**1 Stlačte tlačidlo MENU.**

**2**

**3**

**Stláčaním tlačidla UP alebo DOWN vyberte položku**  $\mathbf{Q}_{\mathbf{T}}$  **(nastavenia kamery) –**  $\mathbf{\Omega}$  **(nastavenie dátumu a času) a stlačte tlačidlo REC/ENTER.**

■ Zobrazí sa obrazovka nastavenia roka, mesiaca a dňa.

#### **Nastavte rok, mesiac a deň.**

Stláčaním tlačidla UP alebo DOWN nastavte rok a stlačte tlačidlo REC/ENTER. Kurzor sa presunie na mesiac, takže zopakujte rovnaký postup a nastavte mesiac a deň.

Zobrazí sa obrazovka nastavenia času.

#### **Stlačte tlačidlo REC/ENTER.**

Čas je nastavený a zobrazenie sa vráti na predchádzajúcu ponuku.

#### **Poznámka**

**5**

- Hodnotu 0:00 vyberte pre polnoc a hodnotu 12:00 pre poludnie.
- **Poradie zobrazenia roka, mesiaca a dňa nemožno zmeniť.**

[61] Zmena nastavení | Nastavenia kamery

# **Nastavenie oblasti**

Hodiny na kamere môžete nastaviť tak, aby zodpovedali času v danej oblasti, bez toho, aby ste ich museli zastaviť.

Oblasť je určená na základe časového rozdielu od greenwichského času (Greenwich Mean Time, GMT). Pozrite si časť Zoznam časových rozdielov pre svetové metropoly.

**1 Stlačte tlačidlo MENU.**

**2**

**Stláčaním tlačidla UP alebo DOWN nastavte položku (nastavenia kamery) – (nastavenie oblasti) – časový rozdiel a stlačte tlačidlo REC/ENTER.**

**3 Skontrolujte čas zobrazený na obrazovke a stlačte tlačidlo REC/ENTER.**

[62] Zmena nastavení | Nastavenia kamery

# **Nastavenie letného času**

Slúži na nastavenie, či sa má v nastaveniach dátumu a času prejaviť letný čas.

**Stláčaním tlačidla UP alebo DOWN vyberte položku**  $\mathbf{Q}_{\mathbf{T}}$  **(nastavenia kamery) – (nastavenie letného času) – hodnota nastavenia a stlačte tlačidlo REC/ENTER.**

- **i**: **ON** (Letný čas sa nastaví.)
- **(B)**: OFF (Letný čas sa nenastaví.)

[63] Zmena nastavení | Nastavenia kamery

# **Verzia**

**2**

**2**

**2**

Môžete zobraziť verziu softvéru kamery.

**1 Stlačte tlačidlo MENU.**

**Stláčaním tlačidla UP alebo DOWN vyberte položku <sup>0</sup><sub>L</sub> (nastavenia kamery) – Ver. (verzia) a stlačte tlačidlo REC/ENTER.**

[64] Zmena nastavení | Nastavenia kamery

# **Obnovenie nastavení**

Nastavenia môžete obnoviť na predvolené hodnoty.

**1 Stlačte tlačidlo MENU.**

**Stláčaním tlačidla UP alebo DOWN vyberte položku**  $\mathbf{Q}_{\text{max}}$  **(nastavenia kamery) – (obnovenie nastavení) a stlačte tlačidlo REC/ENTER.**

**Vyberte položku a stlačte tlačidlo REC/ENTER.**

# ΩК

- Ak chcete obnovenie nastavení zrušiť, vyberte položku  $\bigstar$  a stlačte tlačidlo REC/ENTER.
- **Po ukončení obnovenia nastavení sa kamera automaticky reštartuje.**

#### **Poznámka**

**3**

**2**

**4**

Pri obnovení nastavení sa vynulujú aj informácie o párovaní Bluetooth. Ak chcete vykonať opätovné pripojenie, v pripojenom zariadení pred pripojením odstráňte informácie o párovaní.

# [65] Zobrazenie **Zobrazenie pomocou diaľkového ovládania s náhľadom Live-View**

Pomocou diaľkového ovládania s náhľadom Live-View môžete prehrávať snímky zaznamenané kamerou.

Nižšie je vysvetlený postup prehrávania videozáznamov pomocou diaľkového ovládania s náhľadom Live-View RM-LVR3. Zobrazenie sa líši v závislosti od používaného diaľkového ovládania s náhľadom Live-View.

**1 Stlačte tlačidlo MENU na diaľkovom ovládaní, kým je kamera v režime snímania.**

**Stláčaním tlačidla UP alebo DOWN na diaľkovom ovládaní vyberte položku (prehrávanie pomocou diaľkového ovládania) a stlačte tlačidlo REC/ENTER na diaľkovom ovládaní.**

**3 Stláčaním tlačidla UP alebo DOWN vyberte požadovanú snímku.**

**Stlačením tlačidla REC/ENTER na diaľkovom ovládaní spustite prehrávanie.**

Prehrávanie pozastavíte opätovným stlačením tlačidla REC/ENTER.

## **Obnovenie režimu snímania**

Ak sa chcete vrátiť do režimu snímania, vykonajte niektorú z operácií:

- Stláčaním tlačidla MENU na diaľkovom ovládaní s náhľadom Live-View vyberte položku ← ■ (režim snímania) a stlačte tlačidlo REC/ENTER na diaľkovom ovládaní.
- **Stlačte tlačidlo REC/ENTER na kamere.**

#### **Poznámka**

- Kamera nedokáže prehrávať zvuk.
- Snímková frekvencia zobrazená na displeji LCD, keď na prehrávanie používate diaľkové ovládanie, sa bude meniť podľa stavu komunikácie v sieti Wi-Fi medzi kamerou a diaľkovým ovládaním. Táto snímková frekvencia sa líši od snímkovej frekvencie použitej pri snímaní.

#### **Rada**

Rýchlo posúvať dopredu môžete stlačením tlačidla UP na diaľkovom ovládaní a rýchlo posúvať dozadu stlačením tlačidla DOWN.

# [66] Zobrazenie **Odstránenie**

Neželané snímky na pamäťovej karte môžete odstrániť použitím smartfónu s nainštalovanou aplikáciou PlayMemories Mobile alebo diaľkovým ovládaním s náhľadom Live-View. Informácie o používaní aplikácie PlayMemories Mobile alebo diaľkového ovládania s náhľadom Live-View nájdete v používateľskej príručke na webovej lokalite.

#### **Poznámka**

Ak chcete odstrániť všetky snímky na pamäťovej karte, naformátujte pamäťovú kartu v kamere.

[67] Vytvorenie videozáznamu | Aplikácia Highlight Movie Maker **Vytvorenie videozáznamu s najlepšími scénami**

Kamera vo videozáznamoch, ktoré ňou boli nasnímané, identifikuje charakteristické scény a automaticky z nich vytvorí videozáznam (videozáznam s najlepšími scénami). Videozáznamy s najlepšími scénami môžete kopírovať prostredníctvom svojho smartfónu. Pomocou smartfónu môžete spustiť vytváranie videozáznamu s najlepšími scénami a vykonať príslušné nastavenia.

**Otvorte aplikáciu PlayMemories Mobile v smartfóne a pripojte sa ku kamere cez sieť Wi-Fi.**

Informácie o pripojení kamery k smartfónu nájdete v časti Pripojenie k smartfónu.

**V ponuke Settings aplikácie PlayMemories Mobile vyberte v nastavení In-Camera Application Setting položku Highlight Movie Maker.**

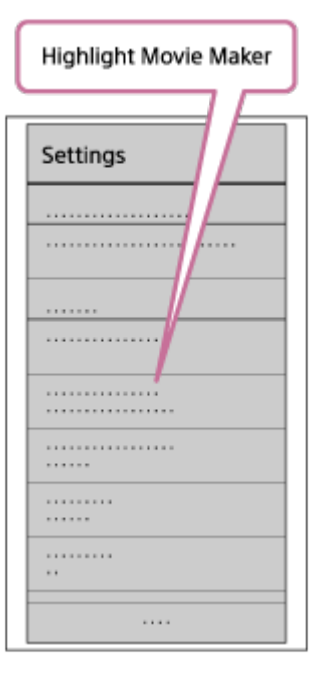

**1**

**2**

**3**

**Stlačením ikony**  $\frac{1}{2}$  **vyberte formát obsahu, ktorý chcete pridať do videozáznamu s najlepšími scénami.**

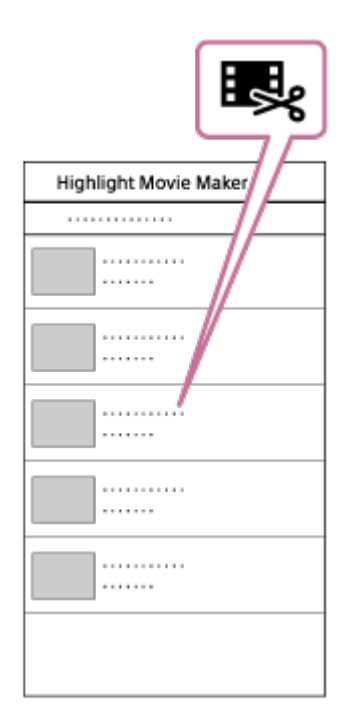

#### **Zo zoznamu dátumov alebo obsahov vyberte videozáznam, ktorý chcete pridať do videozáznamu s najlepšími scénami. Potom stlačte tlačidlo Next.**

Spustí sa vytváranie videozáznamu s najlepšími scénami.

- Obsah vo formáte MP4 a XAVC S nemôžete vybrať súčasne.
- Podľa dátumu alebo súboru môžete vybrať najviac 100 videozáznamov.
- Ak od kamery a smartfónu počas vytvárania videozáznamu s najlepšími scénami odpojíte pripojenie Wi-Fi, kamera bude pokračovať v procese.
- Stlačením tlačidla REC/ENTER na kamere dokončíte vytváranie videozáznamu s najlepšími scénami.

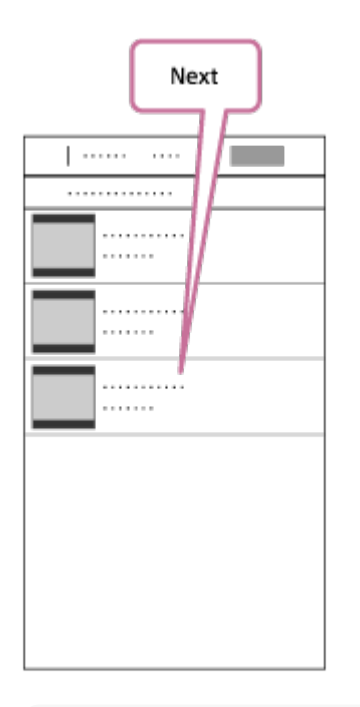

#### **Rada**

**5**

**4**

- Ak chcete zmeniť dĺžku videozáznamu, hudbu na pozadí\* a zmiešavanie zvuku, vopred použite ponuku Settings.
- Toto nastavenie je dostupné iba v niektorých krajinách a regiónoch. \*

 **Po vytvorení môžete videozáznam s najlepšími scénami skopírovať (Copy) do smartfónu.**

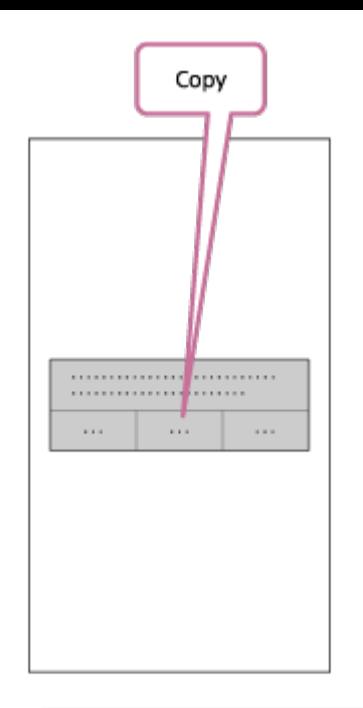

#### **Rada**

 Na prehratie skopírovaného videozáznamu s najlepšími scénami použite aplikáciu na prehrávanie filmov v smartfóne.

#### **Poznámka**

- Aplikáciu PlayMemories Mobile včas aktualizujte na najnovšiu verziu firmvéru.
- Vytvorený videozáznam s najlepšími scénami je vo formáte MP4.
- S videozáznamom s najlepšími scénami nie sú kompatibilné nasledujúce obsahy:
	- $-$  XAVC S HD 24p,
	- vysokorýchlostné nahrávanie.
- Spôsoby ovládania a zobrazované obrazovky aplikácie sa môžu zmeniť bez predchádzajúceho  $\qquad \qquad \blacksquare$ upozornenia.
- Ďalšie informácie o aplikácii PlayMemories Mobile nájdete na nasledujúcej webovej stránke. ([http://www.sony.net/pmm/\)](http://www.sony.net/pmm/)
- **Hudba na pozadí predinštalovaná v tomto produkte bola oficiálne zmluvne dohodnutá medzi**  spoločnosťou Sony a poskytovateľmi licencií. Videozáznamy obsahujúce uvedenú hudbu na pozadí sú povolené na súkromné použitie, duplikáciu, distribúciu alebo verejný prenos, len keď sú uvedené videozáznamy určené na neziskové účely a bez prijatia akejkoľvek odmeny od osoby, ktorej sa uvedené videozáznamy prezentujú.

[68] Vytvorenie videozáznamu | Aplikácia Highlight Movie Maker **Import hudby na pozadí**

 Kamera predvolene obsahuje osem skladieb, ktoré môžete použiť ako hudbu na pozadí počas prehrávania videozáznamu s najlepšími scénami.

 Keď kameru pripojíte k počítaču a použijete softvér Action Cam Movie Creator, hudbu na pozadí predvolenú kamerou môžete nahradiť hudbou v počítači.

Softvér Action Cam Movie Creator do počítača nainštalujte vopred.

# **1 Stlačte tlačidlo MENU.**

**Stláčaním tlačidla UP alebo DOWN vyberte položku**  $\bullet$  **(nastavenia kamery) – (hudba na pozadí) – a stlačte tlačidlo REC/ENTER.**

## **Pripojte kameru k počítaču pomocou dodaného kábla Micro USB.**

Automaticky sa spustí prenos hudby (Music Transfer) v softvéri Action Cam Movie Creator.

**Na nahradenie hudby na pozadí použite prenos hudby (Music Transfer) v softvéri Action Cam Movie Creator.**

## **Prehratie ukážky hudby na pozadí**

 Na nasledujúcej webovej stránke nájdete postup prehratia ukážky hudby na pozadí vopred nainštalovanej v kamere:

[http://guide.d-imaging.sony.co.jp/mt\\_bgm/index.html](http://guide.d-imaging.sony.co.jp/mt_bgm/index.html)

## **Odstránenie všetkej hudby na pozadí**

1. Stlačte tlačidlo MENU.

2. Stláčaním tlačidla UP alebo DOWN vyberte položku  $\bullet$  (nastavenia kamery) –  $\bullet$  BGM (hudba na pozadí) –  $\prod$ FORMAT (formátovanie) a stlačte tlačidlo REC/ENTER. Po odstránení sa zobrazí hlásenie OK.

## **Rada**

**2**

**3**

**4**

Ak sa kamera nemôže pripojiť k softvéru Action Cam Movie Creator, vykonajte postup uvedený v časti Odstránenie všetkej hudby na pozadí.

#### **Poznámka**

- Toto nastavenie je dostupné iba v niektorých krajinách a regiónoch.
- **Hudba na pozadí predinštalovaná v tomto produkte bola oficiálne zmluvne dohodnutá medzi** spoločnosťou Sony a poskytovateľmi licencií. Videozáznamy obsahujúce uvedenú hudbu na pozadí

 sú povolené na súkromné použitie, duplikáciu, distribúciu alebo verejný prenos, len keď sú uvedené videozáznamy určené na neziskové účely a bez prijatia akejkoľvek odmeny od osoby, ktorej sa uvedené videozáznamy prezentujú.

[69] Vysielanie videozáznamu v reálnom čase na lokalite zdieľania videa Živé vysielanie pomocou kamery (vysielanie videozáznamu v reálnom čase)

# **Živé vysielanie**

Môžete vysielať videozáznamy v reálnom čase prostredníctvom webových lokalít na zdieľanie videa, ako napríklad Ustream, pomocou smerovača Wi-Fi alebo smartfónu, ktorý môže zdieľať pripojenie s kamerou. Ak chcete ostatných informovať o spustení živého vysielania, môžete odoslať správy do sociálnych sietí, v ktorých ste sa zaregistrovali<sup>\*</sup>.

Vyžaduje sa registrácia na webovej lokalite na zdieľanie videa alebo v sociálnej sieti.

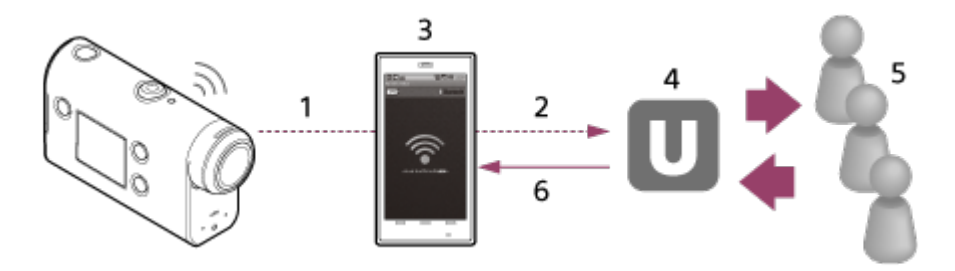

- **1.** Wi-Fi
- **2.** 3G/LTE
- **3.** Režim zdieľania pripojenia
- **4.** Ustream
- **5.** Diváci
- **6.** Komentáre od divákov

## **Živé vysielanie vyžaduje konfiguráciu nasledujúcich nastavení.**

Upravte nasledujúce nastavenia distribúcie v nastaveniach živého vysielania kamery:

- registrácia používateľa v službe Ustream,
- smartfón (s funkciou zdieľania pripojenia) alebo sieťové prostredie Wi-Fi.

Ďalšie informácie o nastaveniach zdieľania pripojenia smartfónu alebo o nastaveniach siete Wi-Fi nájdete v návode na používanie dodanom so smartfónom alebo sieťovou službou. Ak chcete získať ďalšie podrobnosti o sieťovom prostredí, obráťte sa na svojho poskytovateľa sieťových služieb. Funkcia živého vysielania závisí od poskytovateľa internetových služieb tretej strany a podmienok vo vašom \*

 regióne. V závislosti od obmedzení širokopásmového pripojenia a internetových služieb vo vašom regióne nemusí byť táto funkcia dostupná.

[70] Vysielanie videozáznamu v reálnom čase na lokalite zdieľania videa | Živé vysielanie pomocou kamery (vysielanie videozáznamu v reálnom čase)

# **Príprava na živé vysielanie**

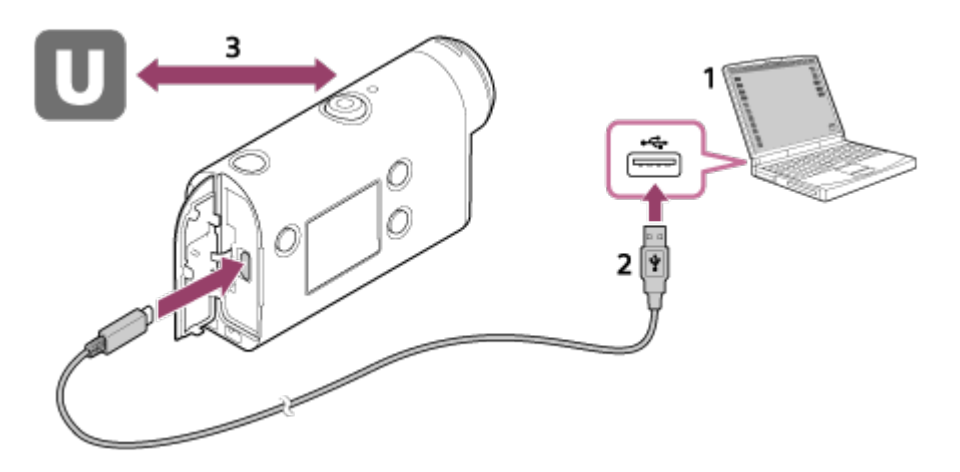

- Skôr než začnete so živým vysielaním, vytvorte si konto v službe Ustream a nainštalujte **1.** počítačovú aplikáciu Action Cam Movie Creator. Prevezmite aplikáciu Action Cam Movie Creator z nasledujúcej webovej stránky: <http://www.sony.net/acmc/>
- **2.** Kameru pripojte k počítaču pomocou dodaného kábla Micro USB.
- Konfigurujte nastavenia siete, zaregistrujte si konto na webovej lokalite zdieľania videa **3.** a konfigurujte nastavenia sociálnych sietí v ponuke nastavení kamery Camera Settings for Live Streaming aplikácie Action Cam Movie Creator.

Môžete konfigurovať nastavenia kamery pre živé vysielanie (Camera Settings for Live Streaming).

Informácie o používaní aplikácie Action Cam Movie Creator nájdete na nasledujúcej webovej stránke:

<http://www.sony.net/guide/nst/>

## **Nastavenia kamery pre živé vysielanie**

#### **Nastavenia siete**

Môžete konfigurovať sieť Wi-Fi, ku ktorej sa kamera pripojí.

Sieťový identifikátor SSID, heslo, režim zabezpečenia

#### **Nastavenia vysielania**

Môžete nastaviť spôsob vysielania.

Webová lokalita zdieľania, kanál, kvalita obrazu a nastavenia ukladania na lokalite zdieľania Názov a opis vysielaného videa

## **Nastavenia sociálnych sietí**

Konfigurovanie tohto nastavenia umožňuje odoslať komentár prostredníctvom sociálnej siete pri spustení vysielania.

Nastavenia pripojenia pre sieťové služby

Odoslané komentáre

## **Informácie o lokalite Ustream**

Ustream je lokalita na zdieľanie videa, na ktorej môžete vysielať a sledovať videozáznamy

 pomocou funkcie živého vysielania kamery. Podrobnosti o lokalite Ustream nájdete na nasledujúcej adrese: <http://www.ustream.tv/>

#### **Poznámka**

Vaše osobné údaje (informácie potrebné na prihlásenie do sociálnej siete) sa nastavujú v kamere. V prípade likvidácie alebo darovania kamery stlačte tlačidlo MENU a potom stláčaním tlačidla UP alebo DOWN vyberte položku  $\mathbf{Q}_{\text{max}}$  (nastavenia kamery) – **RESET** (obnovenie nastavení) – **OK** a odstráňte nastavenia.

[71] Vysielanie videozáznamu v reálnom čase na lokalite zdieľania videa  $\parallel$  Živé vysielanie pomocou kamery (vysielanie videozáznamu v reálnom čase)

# **Realizácia živého vysielania**

Živé vysielanie môžete spustiť, keď budú dokončené prípravy. Pri prvom živom vysielaní odporúčame skúšobné vysielanie v pripravenom prostredí po predchádzajúcom nastavení pomocou počítača.

**1 Stlačte tlačidlo MENU.**

**2**

**3**

**Stláčaním tlačidla UP alebo DOWN vyberte položku \* (režim snímania) – (živé vysielanie) a stlačte tlačidlo REC/ENTER.**

Zobrazí sa ikona aktuálne vybraného režimu snímania.

**Stlačením tlačidla REC/ENTER spustite vysielanie.**

Indikátor REC v hornej časti kamery sa rozsvieti na modro.

## **Displej počas živého vysielania**

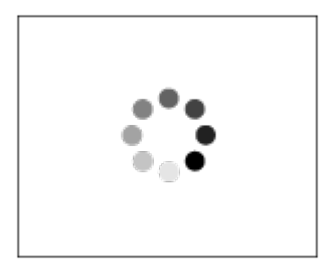

Pripravuje sa na pripojenie k lokalite sieťovej distribúcie.

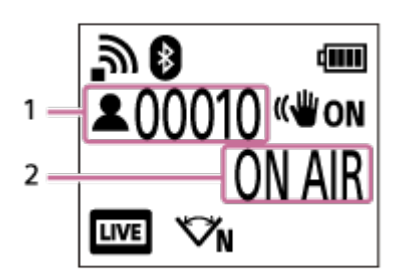

- 1 Je prítomné publikum. Zobrazené číslo je počet divákov.
- 2 Spustí sa vysielanie.

## **Poznámka**

- Medzi spustením živého vysielania vo vašej kamere a vysielaním videa na lokalite zdieľania videa môže dôjsť k 10- až 20-sekundovému oneskoreniu.
- Môžete nahrávať videozáznamy, ktoré sa naživo distribuujú, na pamäťovú kartu kamery. Keď je už pamäťová karta vložená, videozáznamy sa nahrávajú súčasne s distribúciou.
- Keď sa kapacita pamäťovej karty zaplní, zastaví sa iba nahrávanie videozáznamu, ale nezastaví sa distribúcia. Keď nie je vložená pamäťová karta, uskutoční sa iba distribúcia videozáznamu.

Súčasne nahraté videozáznamy sa spracujú v režime MP4/HQ. \*

# **Indikátor REC/LIVE počas živého vysielania**

Ak vyberiete režim živého vysielania, stav živého vysielania môžete kontrolovať pomocou indikátora REC/LIVE na kamere.

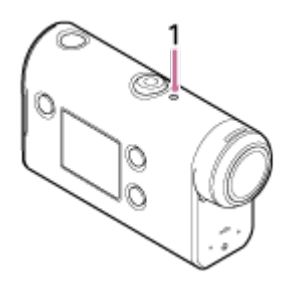

1: Indikátor REC/LIVE

- Nesvieti: pred distribúciou
- Svieti na modro: prebieha distribúcia
- Bliká na modro: prebieha distribúcia (je prítomné publikum)
- **当 Bliká na červeno: chyba distribúcie**

# **Zastavenie živej distribúcie**

Znova stlačte tlačidlo REC/ENTER.

[72] Vysielanie videozáznamu v reálnom čase na lokalite zdieľania videa | Živé vysielanie pomocou kamery (vysielanie videozáznamu v reálnom čase)

# **Obmedzenia**

Upozornenie na obmedzenia pri používaní živého vysielania.

## **Obmedzenia vzťahujúce sa na lokalitu Ustream**

Existujú obmedzenia živého vysielania videa na lokalite Ustream. Podrobnosti nájdete na lokalite Ustream.

## **Funkcie Wi-Fi počas živého vysielania**

Počas živého vysielania nemôžete monitorovať snímky prostredníctvom smartfónu alebo diaľkového ovládania s náhľadom Live-View.

## **Pripojenie k sieti**

Na živé vysielanie použite smartfón s funkciou zdieľania pripojenia alebo smerovač Wi-Fi. Nemožno však zaručiť bezchybné fungovanie so všetkými smartfónmi alebo smerovačmi Wi-Fi. Verejné bezdrôtové siete LAN nemožno použiť na pripojenie počas živého vysielania.

## **Súčasné živé vysielanie s viacerými kamerami**

Videá nemožno naraz vysielať naživo prostredníctvom rovnakého konta vo viac než jednej kamere. Musíte sa pripojiť pomocou iného konta.

## **Vplyvy podmienok bezdrôtovej komunikácie**

V prípade pripojenia prostredníctvom funkcie zdieľania pripojenia smartfónu alebo smerovača Wi-Fi môže vplyvom podmienok bezdrôtovej komunikácie dôjsť k rušeniu obrazu a zvuku alebo k úplnému prerušeniu bezdrôtovej komunikácie.

## **Pripojenie v čase živého vysielania**

Na používanie živého vysielania sa vzťahuje časové obmedzenie v závislosti od zmluvy na váš smartfón alebo smerovač Wi-Fi. Vopred si ho overte.

## **Čas nepretržitého vysielania**

Čas nepretržitého živého vysielania prostredníctvom kamery je obmedzený približne na 13 hodín.

## **Obmedzenia sieťových pripojení**

V niektorých krajinách alebo regiónoch sa nemôžete pripojiť k lokalitám živého vysielania. Túto funkciu používajte v súlade so zákonmi danej krajiny alebo regiónu.
## **Príprava na pripojenie k smartfónu**

### **Inštalácia aplikácie v smartfóne**

V smartfóne nainštalujte aplikáciu PlayMemories Mobile. Ak už máte aplikáciu PlayMemories Mobile nainštalovanú v smartfóne, aktualizujte ju na najnovšiu verziu.

Najnovšie podrobnosti o funkciách aplikácie PlayMemories Mobile nájdete na nasledujúcej webovej lokalite:

<http://www.sony.net/pmm/>

Vyhľadajte aplikáciu PlayMemories Mobile v obchode Google Play a potom ju nainštalujte.

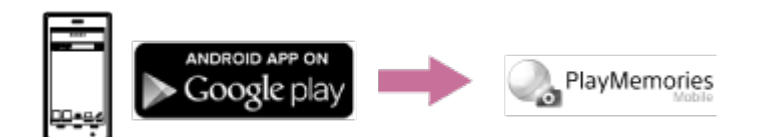

Vyhľadajte aplikáciu PlayMemories Mobile v obchode App Store a potom ju nainštalujte.

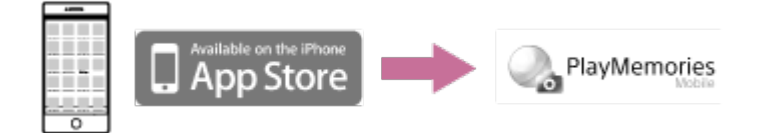

### **V prípade straty hesla**

- 1. Pripojte kameru k počítaču pomocou kábla Micro USB (dodáva sa so zariadením).
- 2. Zapnite kameru.

3. V počítači zobrazte položky [Počítač] – [PMHOME] – [INFO] – [WIFI\_INF.TXT] a potom skontrolujte svoje ID používateľa a heslo.

#### **Poznámka**

- V závislosti od krajiny alebo regiónu nemusí byť obchod Google Play podporovaný. V takom prípade vyhľadajte aplikáciu PlayMemories Mobile na internete a potom ju nainštalujte.
- Nie je zaručené, že funkcie Wi-Fi a Bluetooth opísané v tejto príručke budú fungovať vo všetkých smartfónoch a tabletoch.

[74] Používanie kamery pripojenej k iným zariadeniam cez sieť Wi-Fi Pripojenie k smartfónu **Ukážka displeja smartfónu**

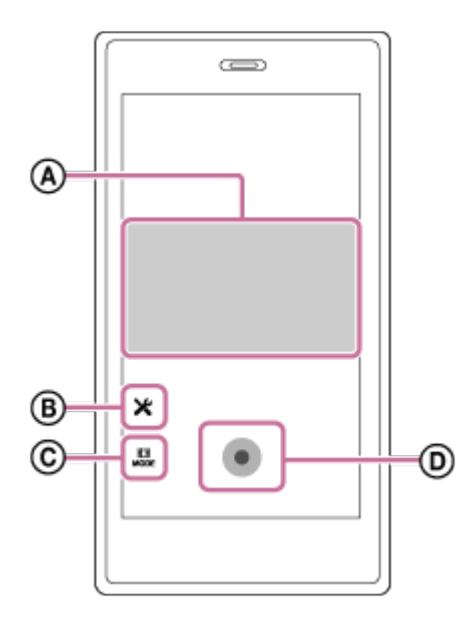

### **: Funkcie diaľkového ovládania Wi-Fi**

- Kontrola zorného poľa pred nahrávaním a počas neho
- Monitorovanie snímok počas nahrávania

### **: Rôzne nastavenia**

### **: Nastavenia režimu snímania**

[Film] **n** [Fotografia] [Časozberné snímanie] [Nahrávanie v slučke]

### **: Spustenie/zastavenie nahrávania**

#### **Poznámka**

- Keď je režim Lietadlo nastavený na možnosť ON, funkcie Wi-Fi a Bluetooth nie sú k dispozícii.
- V závislosti od miestneho elektrického rušenia alebo výkonu smartfónu sa obraz náhľadu Live-View nemusí zobrazovať plynulo.

[75] Používanie kamery pripojenej k iným zariadeniam cez sieť Wi-Fi | Pripojenie k smartfónu **Pripojenie smartfónu k sieti Wi-Fi pomocou kódu QR Code (zariadenie so systémom Android)**

Najskôr vykonajte prípravu na pripojenie k smartfónu.

**1 Stlačte tlačidlo MENU na kamere.**

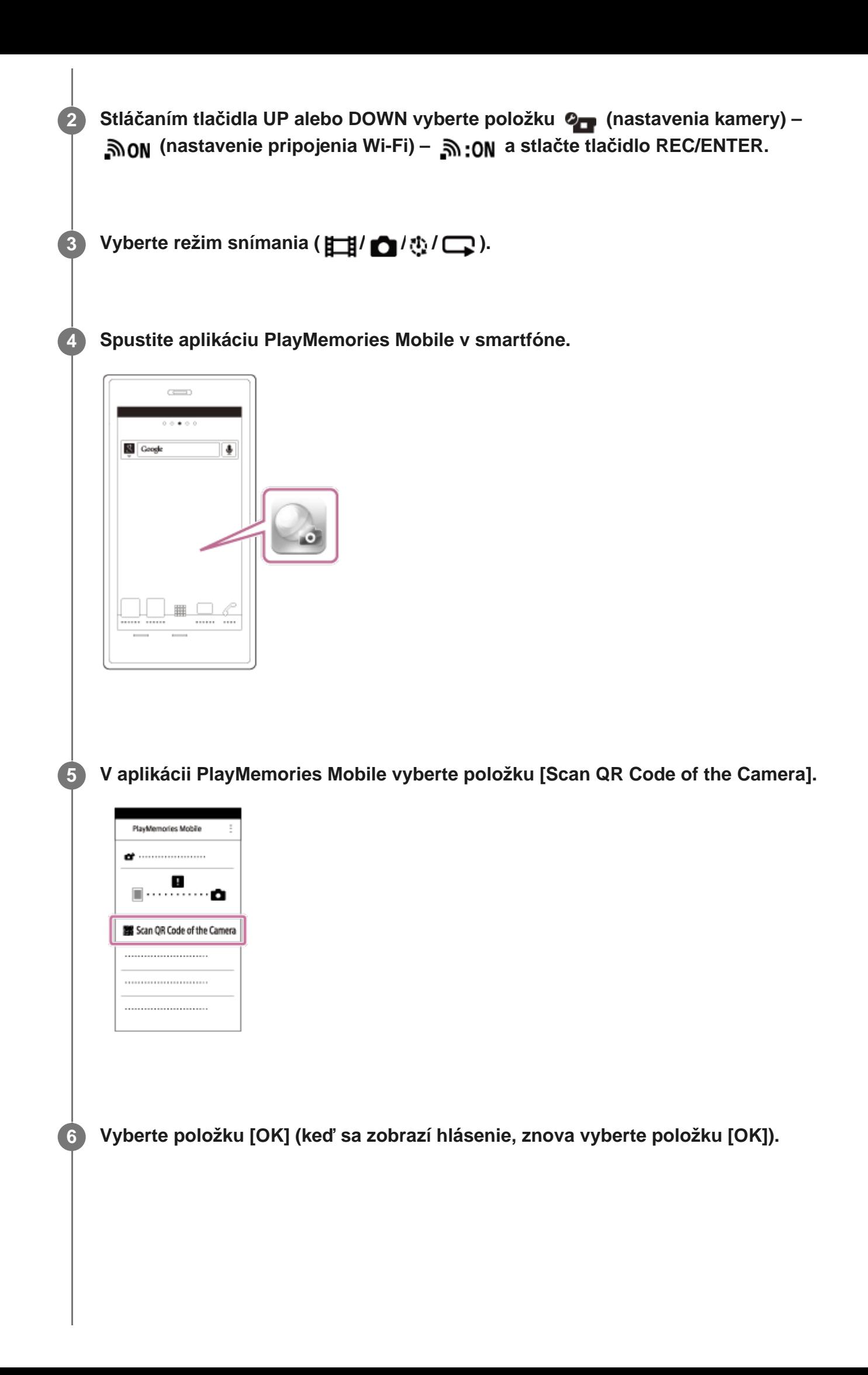

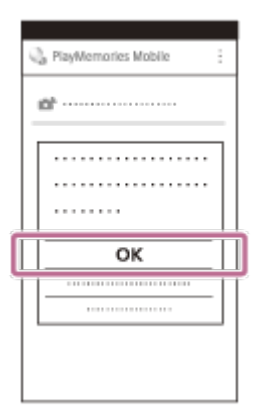

**7**

**Naskenujte kód QR Code, ktorý je vytlačený v kamere na nálepke na zadnej strane krytu batérie.**

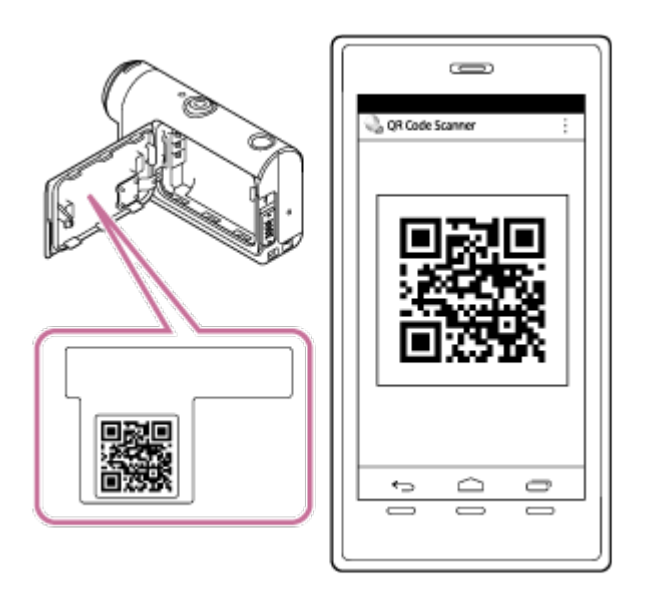

**Keď sa v smartfóne zobrazí hlásenie [Connect with the camera?], vyberte položku [OK].**

#### **Poznámka**

**8**

- Keď je režim Lietadlo nastavený na možnosť ON, funkcia Wi-Fi nie je k dispozícii.
- V závislosti od miestneho elektrického rušenia alebo výkonu smartfónu sa obraz náhľadu Live-View nemusí zobrazovať plynulo.
- Pri ovládaní viacerých kamier prostredníctvom pripojeného zariadenia nemožno pripojiť smartfón k sieti Wi-Fi pomocou kódu QR Code.

## **Vykonanie nastavenia siete Wi-Fi v smartfóne pomocou kódu QR Code (zariadenie iPhone alebo iPad)**

Najskôr vykonajte prípravu na pripojenie k smartfónu.

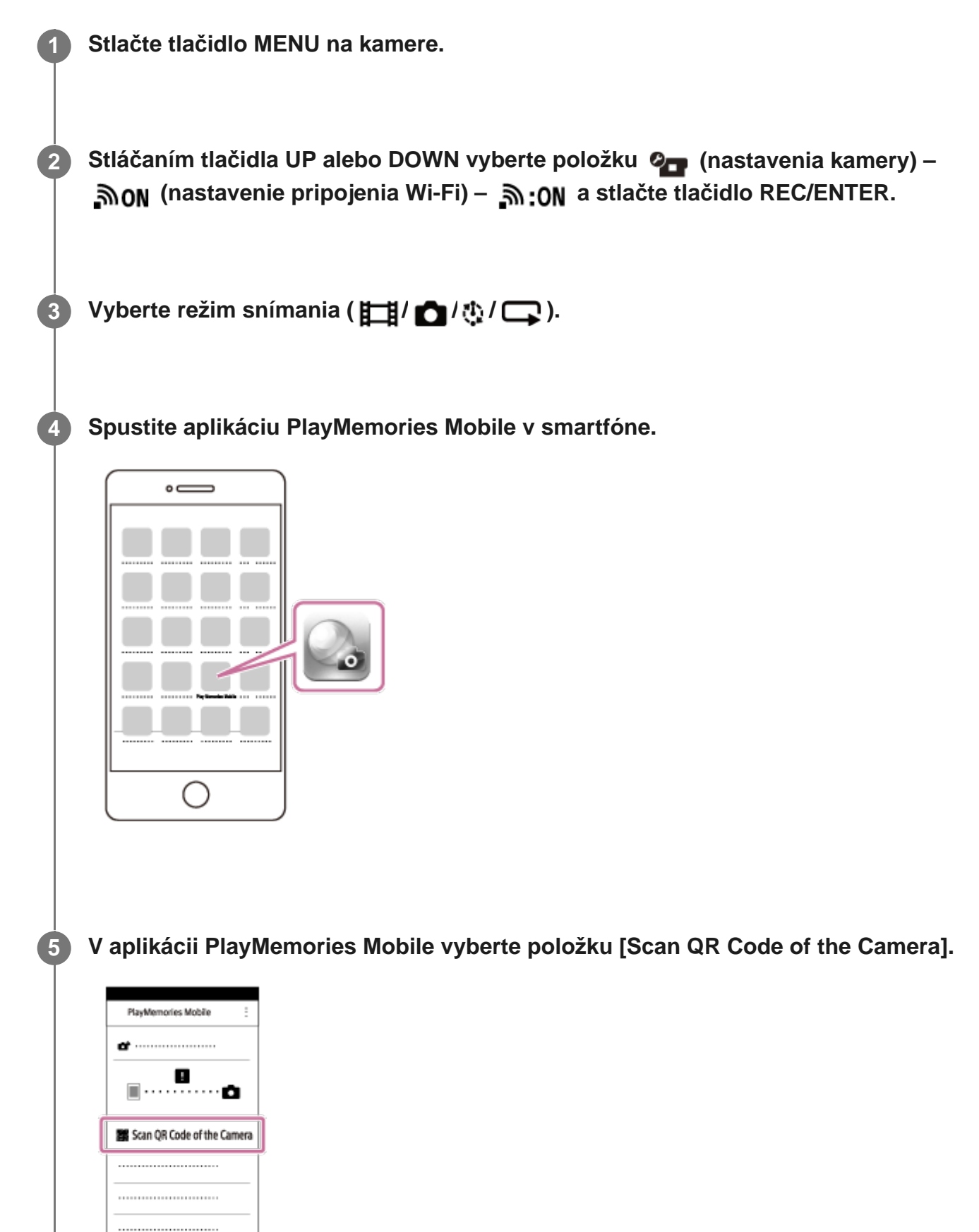

**6 Vyberte položku [OK] (keď sa zobrazí hlásenie, znova vyberte položku [OK]).**

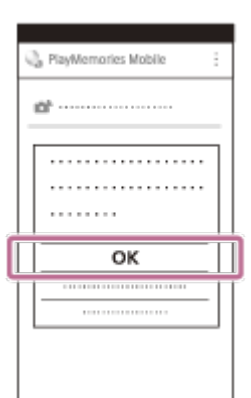

**7**

**Naskenujte kód QR Code, ktorý je vytlačený v kamere na nálepke na zadnej strane krytu batérie.**

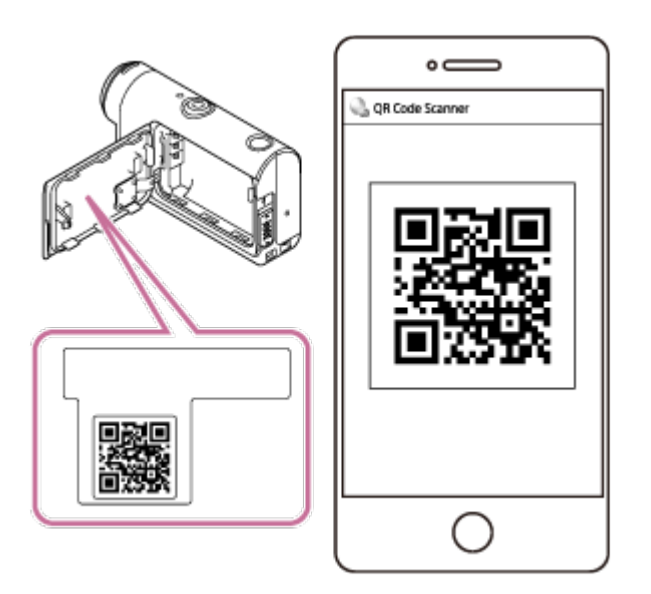

**8 Podľa pokynov na obrazovke dokončite inštaláciu profilu (informácie o nastavení).**

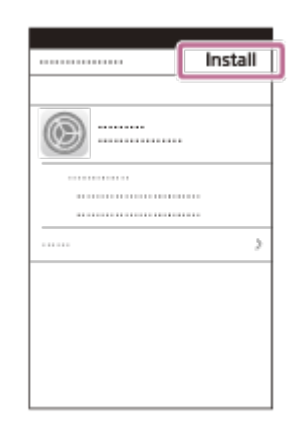

**9 Na úvodnej obrazovke vyberte položku [Settings] – [Wi-Fi].**

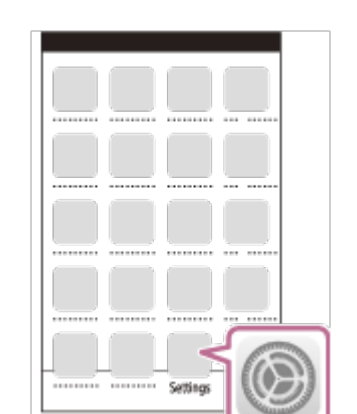

**Vyberte identifikátor SSID, ktorý je vytlačený v kamere na nálepke na zadnej strane krytu batérie.**

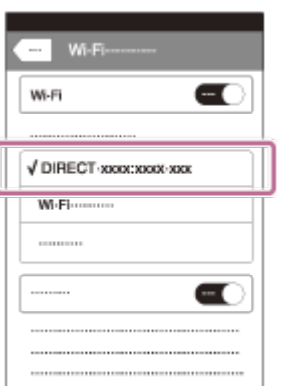

**10**

**11 Vráťte sa na úvodnú obrazovku a potom spustite aplikáciu PlayMemories Mobile.**

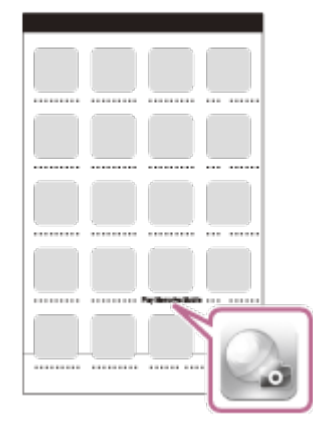

#### **Poznámka**

- Keď je režim Lietadlo nastavený na možnosť ON, funkcia Wi-Fi nie je k dispozícii.
- V závislosti od miestneho elektrického rušenia alebo výkonu smartfónu sa obraz náhľadu Live-View nemusí zobrazovať plynulo.

Pri ovládaní viacerých kamier prostredníctvom pripojeného zariadenia nemožno nastaviť sieť Wi-Fi v smartfóne pomocou kódu QR Code.

[77] Používanie kamery pripojenej k iným zariadeniam cez sieť Wi-Fi | Pripojenie k smartfónu **Pripojenie k smartfónu pomocou identifikačného čísla/hesla (zariadenie so systémom Android)**

Najskôr vykonajte prípravu na pripojenie k smartfónu. **1 Stlačte tlačidlo MENU na kamere. Stláčaním tlačidla UP alebo DOWN vyberte položku**  $\mathbf{Q}_{\text{max}}$  **(nastavenia kamery) – 2 A ON** (nastavenie pripojenia Wi-Fi) – **A :ON** a stlačte tlačidlo REC/ENTER. **3 Vyberte režim snímania ( / / / ). 4 Spustite aplikáciu PlayMemories Mobile v smartfóne.**  $\sum_{i=1}^{n}$ **N** Google  $\overline{\bullet}$ **5**

**Vyberte identifikátor SSID, ktorý je vytlačený v kamere na nálepke na zadnej strane krytu batérie.**

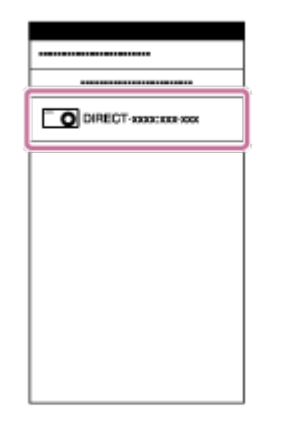

**Zadajte heslo vytlačené na nálepke v kamere na zadnej strane krytu batérie (iba prvý raz).**

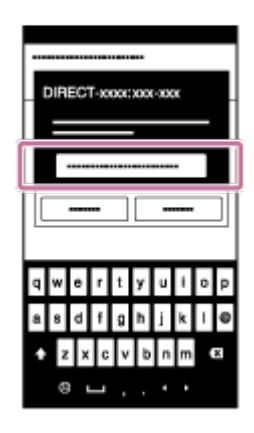

#### **Poznámka**

**6**

- Keď je režim Lietadlo nastavený na možnosť ON, funkcia Wi-Fi nie je k dispozícii.
- V závislosti od miestneho elektrického rušenia alebo výkonu smartfónu sa obraz náhľadu Live-View nemusí zobrazovať plynulo.

[78] Používanie kamery pripojenej k iným zariadeniam cez sieť Wi-Fi Pripojenie k smartfónu **Pripojenie k smartfónu pomocou identifikačného čísla/hesla (zariadenie iPhone alebo iPad)**

Najskôr vykonajte prípravu na pripojenie k smartfónu.

**1 Stlačte tlačidlo MENU na kamere.**

**Stláčaním tlačidla UP alebo DOWN vyberte položku**  $\mathbf{Q}_{\text{max}}$  **(nastavenia kamery) – 2 (nastavenie pripojenia Wi-Fi) – a stlačte tlačidlo REC/ENTER. 3 Vyberte režim snímania (** $\leftarrow$  **<b>/**  $\bullet$  / $\oplus$  / $\oplus$  / $\oplus$  ). **4 Na úvodnej obrazovke v smartfóne vyberte položku [Settings] – [Wi-Fi].**  $\circ$   $\Longrightarrow$ **Vyberte identifikátor SSID, ktorý je vytlačený v kamere na nálepke na zadnej strane 5 krytu batérie.** WillEi  $\bullet$ DIRECT-sociologicos ⊿♥⊚ v u  $\triangle \bullet \textcircled{\tiny{\textcircled{\tiny{R}}}}$  $\blacktriangleright$  $\circ$ **Zadajte heslo vytlačené na nálepke v kamere na zadnej strane krytu batérie (iba prvý 6 raz).**

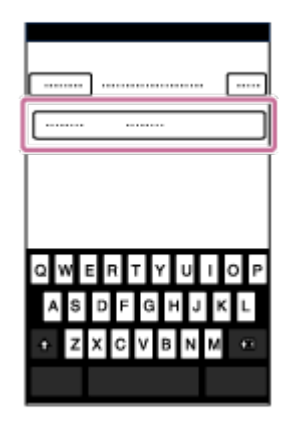

**Skontrolujte, či je pripojený identifikátor SSID, ktorý je vytlačený na nálepke na zadnej strane krytu batérie v kamere.**

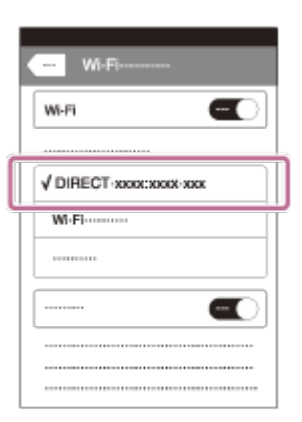

**7**

**8 Vráťte sa na úvodnú obrazovku a potom spustite aplikáciu PlayMemories Mobile.**

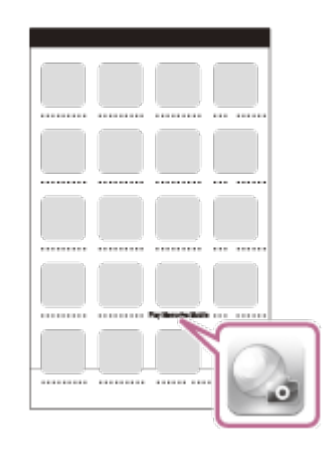

#### **Poznámka**

- Keď je režim Lietadlo nastavený na možnosť ON, funkcia Wi-Fi nie je k dispozícii.
- V závislosti od miestneho elektrického rušenia alebo výkonu smartfónu sa obraz náhľadu Live-View nemusí zobrazovať plynulo.

[79] Používanie kamery pripojenej k iným zariadeniam cez sieť Wi-Fi Pripojenie k diaľkovému ovládaniu s náhľadom Live-View

## **Pripojenie jednej kamery k diaľkovému ovládaniu s náhľadom Live-View (jedno pripojenie)**

V tejto časti je vysvetlený postup pripojenia k diaľkovému ovládaniu s náhľadom RM-LVR3. Ak používate iné diaľkové ovládanie s náhľadom Live-View, pozrite si príručku pomoci príslušného diaľkového ovládania.

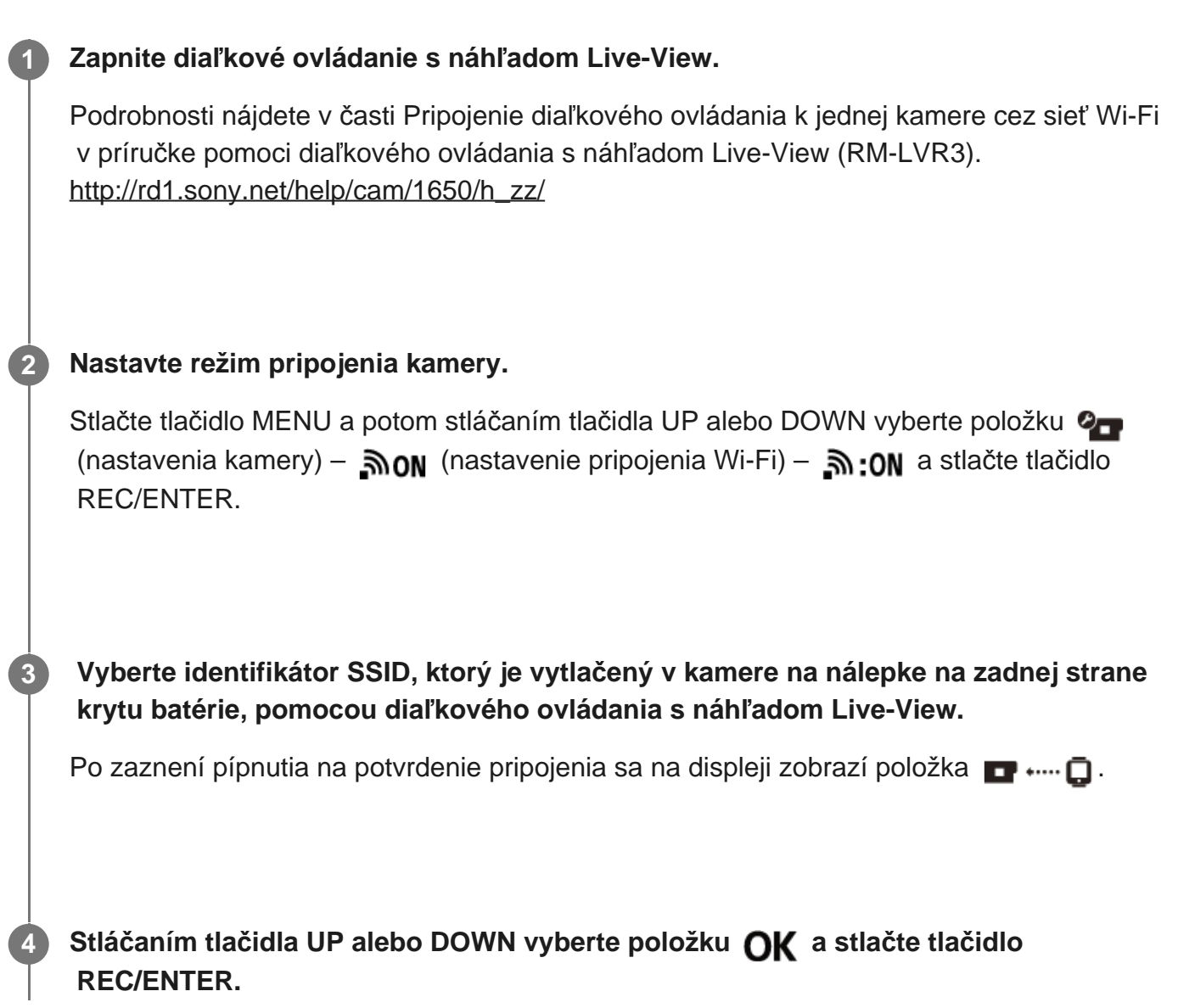

#### **Poznámka**

- Ak je pípnutie nastavené na možnosť OFF, pípnutie na potvrdenie pripojenia nezaznie.
- Ak sa pripojenie nedokončí, príčinou by mohol byť konflikt rádiových vĺn. Skúste zmeniť miesto a zopakujte pripojenie.

[80] Používanie kamery pripojenej k iným zariadeniam cez sieť Wi-Fi Pripojenie k diaľkovému ovládaniu s náhľadom Live-View

## **Pripojenie viacerých kamier k diaľkovému ovládaniu s náhľadom Live-View (viac pripojení)**

V tejto časti je vysvetlený postup pripojenia k diaľkovému ovládaniu s náhľadom RM-LVR3. Ak používate iné diaľkové ovládanie s náhľadom Live-View, pozrite si príručku pomoci príslušného diaľkového ovládania.

### **Zapnite diaľkové ovládanie s náhľadom Live-View.**

Podrobnosti nájdete v časti Pripojenie diaľkového ovládania k viacerým kamerám cez sieť Wi-Fi v príručke pomoci diaľkového ovládania s náhľadom Live-View (RM-LVR3). [http://rd1.sony.net/help/cam/1650/h\\_zz/](http://rd1.sony.net/help/cam/1650/h_zz/)

#### **Nastavte kameru.**

**1**

**2**

V prípade pripojenia kamery k diaľkovému ovládaniu s náhľadom Live-View po prvý raz Stlačte tlačidlo MENU a potom stláčaním tlačidla UP alebo DOWN vyberte položku  $\bullet$ (nastavenia kamery) – **חות ה** (nastavenie pripojenia Wi-Fi) – (nastavenia kamery) – **חות** (nastavenia kamery) – ה **NFW** a stlačte tlačidlo REC/ENTER.

Keď zaznie pípnutie na potvrdenie pripojenia a na displeji kamery sa zobrazí položka ■ …… □, zaregistrujte kameru použitím diaľkového ovládania s náhľadom Live-View. Po dokončení procesu pripojenia sa na displeji kamery zobrazí položka **.....** D. Stlačte tlačidlo REC/ENTER.

V prípade pripojenia kamery k diaľkovému ovládaniu s náhľadom Live-View po druhý raz Stlačte tlačidlo MENU a potom stláčaním tlačidla UP alebo DOWN vyberte položku  $\bullet$ (nastavenia kamery) – **אַס (**nastavenie pripojenia Wi-Fi) – **הַחַה (viac pripojení**) – ■…D a stlačte tlačidlo REC/ENTER.

**3 Ak budete pokračovať v pripájaní viacerých kamier, opakujte postup od kroku č. 2.**

#### **Poznámka**

Ak je pípnutie nastavené na možnosť OFF, pípnutie na potvrdenie pripojenia nezaznie.

[81] Používanie kamery pripojenej k iným zariadeniam cez sieť Wi-Fi Pripojenie ku kamkordéru Handycam®

## **Pripojenie jednej kamery ku kamkordéru Handycam® (jedno pripojenie)**

Kameru môžete ovládať prostredníctvom kamkordéra Handycam®, ktorý podporuje funkciu ovládania viacerých kamier.

## **Zapnite kamkordér Handycam®.** Podrobnosti nájdete v časti Pripojenie tohto produktu k jednej kamere s funkciou ovládania viacerých kamier (jedno pripojenie) v príručke pomoci kamkordéra Handycam®. Príklad: Príručka pomoci produktu FDR-AX40/AX53/AX55/AXP55 [http://rd1.sony.net/help/cam/1630/h\\_zz/](http://rd1.sony.net/help/cam/1630/h_zz/) **1 Nastavte režim pripojenia kamery.** Stlačte tlačidlo MENU a potom stláčaním tlačidla UP alebo DOWN vyberte položku  $\bullet$ (nastavenia kamery) – **אוסה GN** (nastavenie pripojenia Wi-Fi) – <sub>20</sub> a stlačte tlačidlo REC/ENTER. **2 Vyberte identifikátor SSID, ktorý je vytlačený v kamere na nálepke na zadnej strane krytu batérie, pomocou kamkordéra Handycam®.** Po zaznení pípnutia na potvrdenie pripojenia sa na displeji zobrazí položka  $\blacksquare$  ..... $\blacksquare$ . **3 4 Stlačte tlačidlo REC/ENTER.**

#### **Poznámka**

Ak je pípnutie nastavené na možnosť OFF, pípnutie na potvrdenie pripojenia nezaznie.

## **Pripojenie viacerých kamier ku kamkordéru Handycam® (viac pripojení)**

Kameru môžete ovládať prostredníctvom kamkordéra Handycam®, ktorý podporuje funkciu ovládania viacerých kamier.

#### **Zapnite kamkordér Handycam®. 1**

Podrobnosti nájdete v časti Pripojenie tohto produktu k viacerým kamerám pomocou funkcie ovládania viacerých kamier (viac pripojení) v príručke pomoci kamkordéra Handycam®.

Príklad: Príručka pomoci produktu FDR-AX40/AX53/AX55/AXP55 [http://rd1.sony.net/help/cam/1630/h\\_zz/](http://rd1.sony.net/help/cam/1630/h_zz/)

### **Nastavte režim pripojenia kamery.**

■ V prípade pripojenia kamery ku kamkordéru Handycam® po prvý raz Stlačte tlačidlo MENU a potom stláčaním tlačidla UP alebo DOWN vyberte položku Q (viac pripojení) – סובה (nastavenia kamery) – וה היה (nastavenia kamery) – ה **NFW** a stlačte tlačidlo REC/ENTER.

Keď zaznie pípnutie na potvrdenie pripojenia a na displeji kamery sa zobrazí položka **■** …+ **□**, zaregistrujte kameru použitím kamkordéra Handycam®. Po dokončení procesu pripojenia sa na displeji kamery zobrazí položka

$$
\blacksquare\cdots\square
$$

**2**

■ V prípade pripojenia kamery ku kamkordéru Handycam® po druhý raz Stlačte tlačidlo MENU a potom stláčaním tlačidla UP alebo DOWN vyberte položku 2 (nastavenia kamery) – **חות היום** (nastavenia kamery) – **חות ה** $\mathbf{w}$  (viac pripojení) – ■…D a stlačte tlačidlo REC/ENTER.

**3 Ak budete pokračovať v pripájaní viacerých kamier, opakujte postup od kroku č. 2.**

#### **Poznámka**

Ak je pípnutie nastavené na možnosť OFF, pípnutie na potvrdenie pripojenia nezaznie.

[83] Úprava snímok importovaných do počítača | Používanie softvéru Action Cam Movie **Creator** 

## **Užitočné funkcie softvéru Action Cam Movie Creator**

Softvér Action Cam Movie Creator<sup>TM</sup> umožňuje importovať videozáznamy do počítača a upravovať snímky, aby ste ich potom mohli používať rôznymi spôsobmi.

Ak chcete softvér nainštalovať, prejdite na nasledujúcu adresu URL: <http://www.sony.net/acmc/>

Súčasne sa nainštaluje softvér Action Cam Movie Creator, pomocou ktorého môžete importovať a upravovať videozáznamy, a softvér PlayMemories Home umožňujúci prehrávanie.

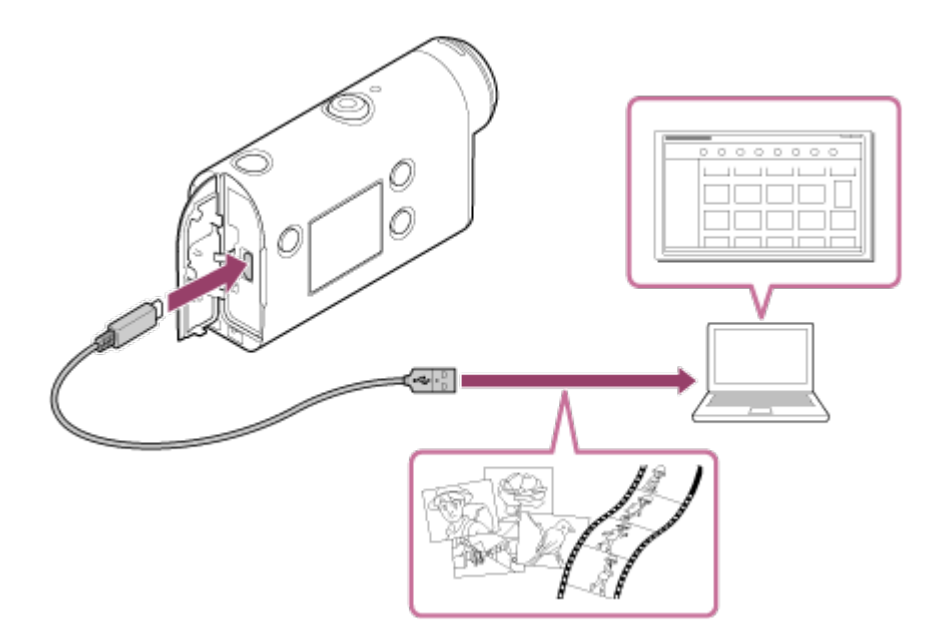

### **Užitočné funkcie softvéru Action Cam Movie Creator**

Úprava videozáznamov a statických obrázkov a ich zobrazovanie s informáciami o trase a rýchlosti pohybu.

### **Užitočné funkcie softvéru PlayMemories Home**

**• Prehrávanie videozáznamov a statických obrázkov.** 

#### **Poznámka**

- Na import videozáznamov do počítača použite softvér Action Cam Movie Creator.
- Na pripojenie kamery k počítaču použite kábel Micro USB (dodáva sa so zariadením).

Nainštalujte softvér Action Cam Movie Creator do počítača. Postupujte podľa nasledujúcich krokov.

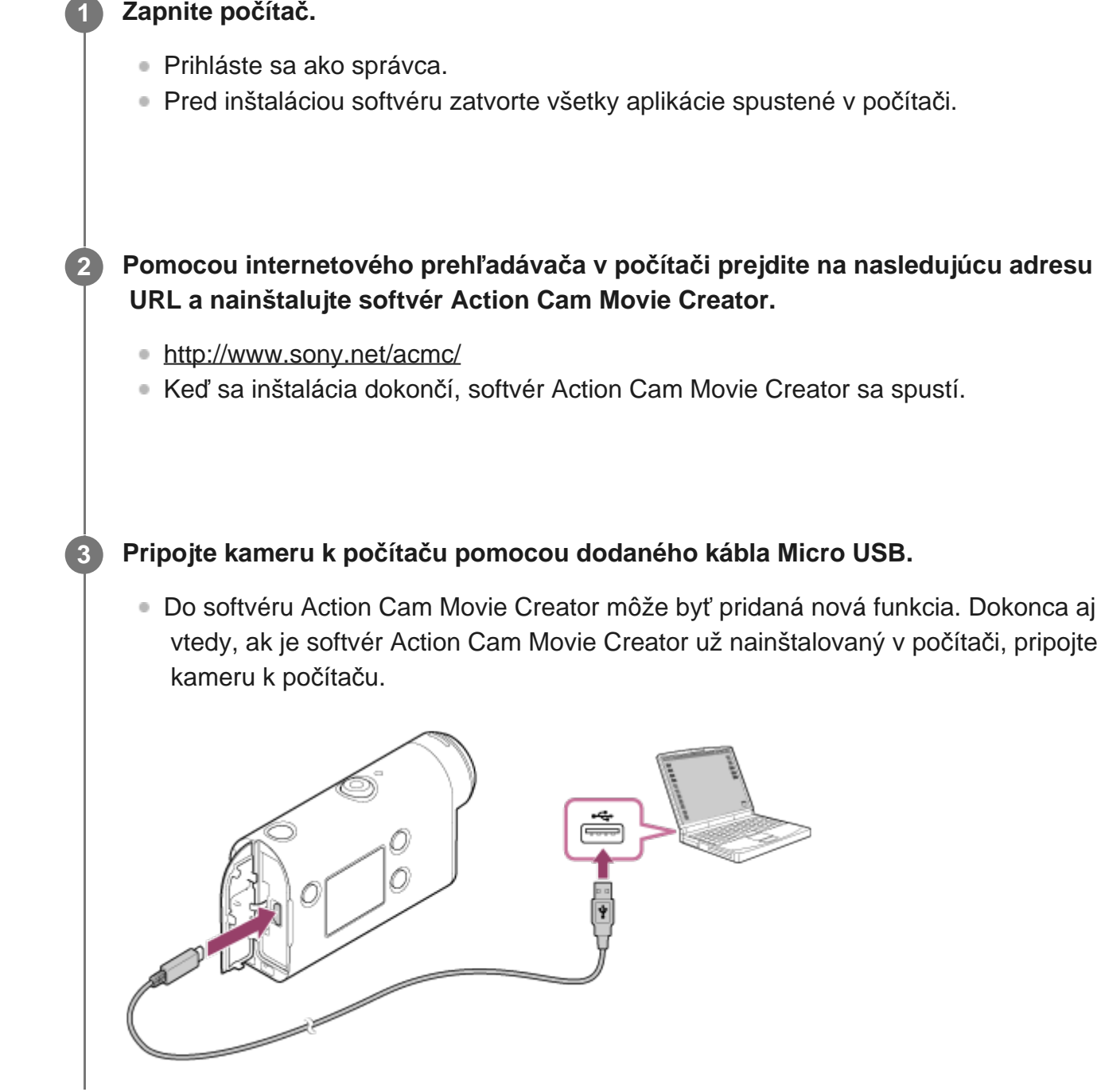

#### **Poznámka**

- Neodpájajte kábel Micro USB (dodáva sa so zariadením) od kamery, kým sa na monitore počítača zobrazuje informácia, že kamera sa používa alebo sa k nej pristupuje. Mohlo by to spôsobiť poškodenie údajov.
- Ak chcete odpojiť počítač od kamery, v oblasti úloh kliknite na ikonu  $\boxed{\triangle}$  a potom kliknite na ikonu  $\boxed{\diamond}$

[85] Úprava snímok importovaných do smartfónu alebo tabletu | Používanie aplikácie Action Cam

## **Užitočné funkcie aplikácie Action Cam**

Pomocou aplikácie Action Cam pre smartfón alebo tablet môžete zaznamenať videozáznam zachytený pomocou smartfónu a upraviť ho pomocou jednoduchej operácie. Môžete tiež pridať efekty, ako napríklad viac pohľadov a prehrávanie rôznou rýchlosťou a pod.,

a vytvoriť aj časozberný videozáznam.

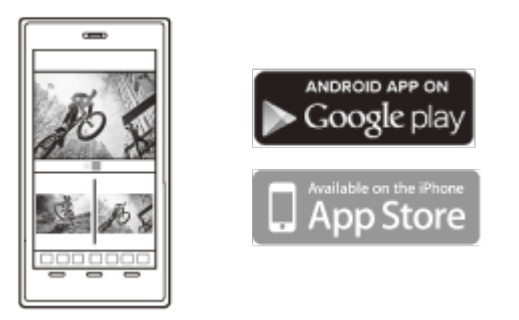

Najnovšie podrobnosti o funkciách aplikácie Action Cam nájdete na nasledujúcej webovej stránke:

<http://www.sony.net/acap/>

[86] Úprava snímok importovaných do smartfónu alebo tabletu | Používanie aplikácie Action Cam

## **Inštalácia aplikácie Action Cam**

Nainštalujte aplikáciu Action Cam kompatibilnú so smartfónom alebo tabletom.

Najnovšie informácie a podrobnosti o funkciách aplikácie Action Cam nájdete na nasledujúcej webovej stránke:

<http://www.sony.net/acap/>

Vyhľadajte aplikáciu Action Cam v obchode Google Play a potom ju nainštalujte.

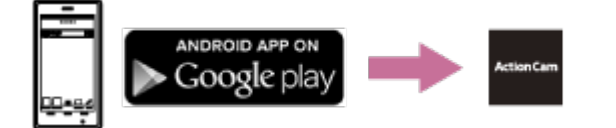

V závislosti od krajiny alebo regiónu nemusí byť obchod Google Play podporovaný.

Vyhľadajte aplikáciu Action Cam v obchode App Store a potom ju nainštalujte.

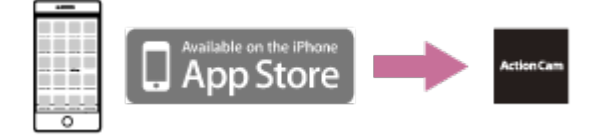

### [87] Informácie | Možný čas nahrávania **Odhadované trvanie nahrávania a prehrávania pre dodanú batériu**

### **Čas nahrávania**

Približný dostupný čas, keď použijete úplne nabitú batériu.

**Kvalita obrazu: HQ** Čas nepretržitého nahrávania: 165 minút (195 minút) Zvyčajný čas nahrávania: 110 minút (130 minút)

Čas nahrávania meraný pri použití jednej úplne nabitej batérie. Čas nahrávania môže byť kratší v závislosti od podmienok nahrávania. Informácie v ( ) označujú čas nahrávania, keď je funkcia diaľkového ovládania Wi-Fi nastavená na možnosť OFF. Keď položku Wi-Fi nastavíte na hodnotu OFF, čas nahrávania môže byť dlhší.

### **Čas prehrávania**

Približný dostupný čas, keď použijete úplne nabitú batériu.

Kvalita obrazu je HQ: 210 minút

[88] Informácie | Možný čas nahrávania

**Odhadovaný čas nahrávania videozáznamov**

**XAVC S HD**

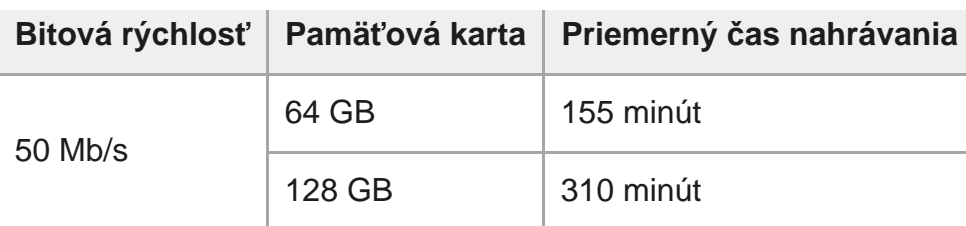

## **MP4**

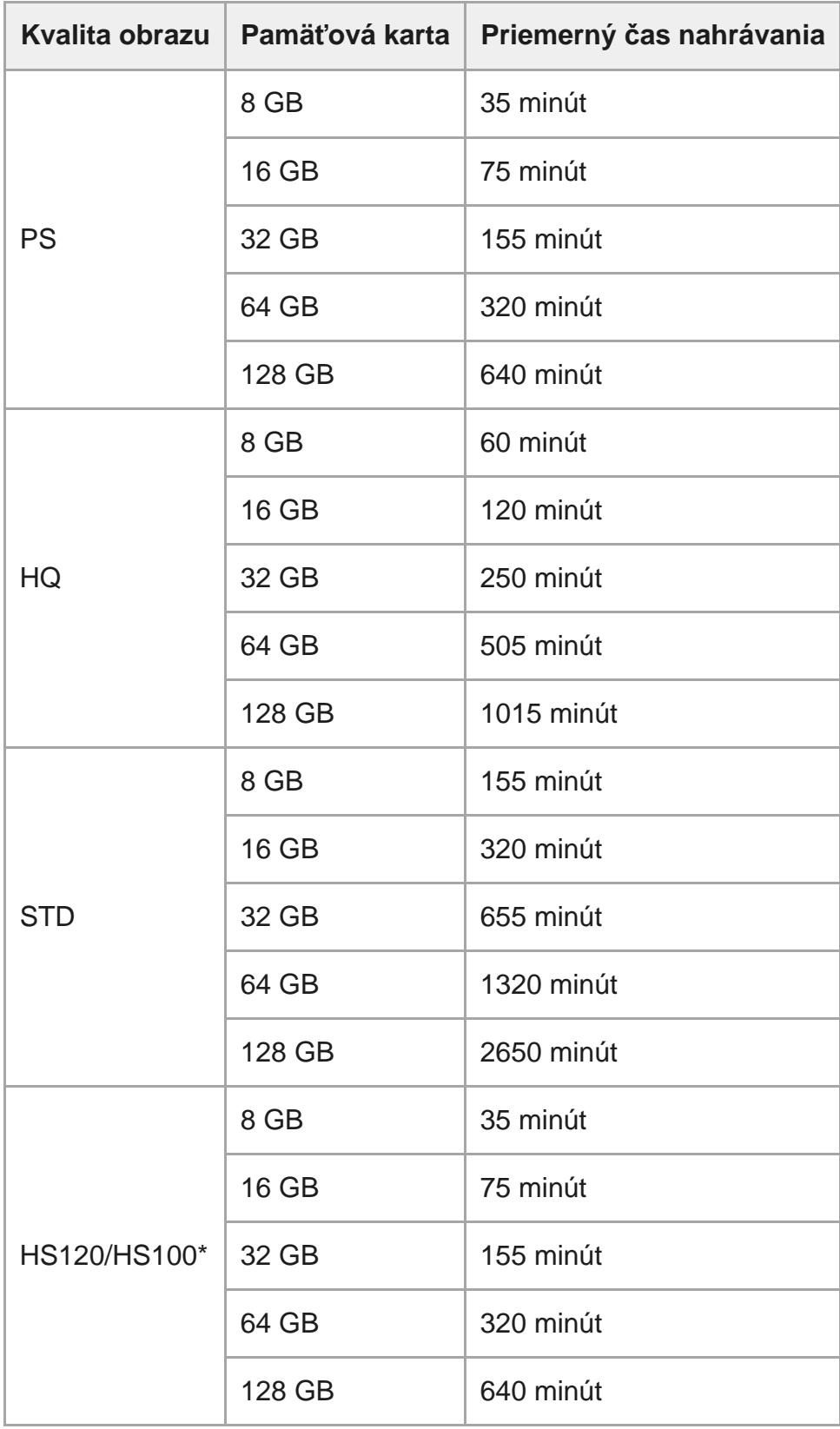

\* Snímková frekvencia sa zmení podľa prepínania systémov NTSC/PAL.

**• Pri použití pamäťovej karty Sony.** 

#### **Poznámka**

- Možný čas nahrávania sa môže líšiť v závislosti od podmienok nahrávania, objektov a nastavenia kvality obrazu.
- Čas nepretržitého snímania videozáznamov je približne 13 hodín.

[89] Informácie | Možný čas nahrávania

## **Odhadovaný možný počet statických obrázkov**

#### **Počet pixelov: 8,3 Mpx (časozberné snímanie) (16 : 9)**

Pri použití pamäťovej karty s kapacitou 8 GB: 2 500 snímok Pri použití pamäťovej karty s kapacitou 16 GB: 5 000 snímok Pri použití pamäťovej karty s kapacitou 32 GB: 10 000 snímok Pri použití pamäťovej karty s kapacitou 64 GB: 20 000 snímok Pri použití pamäťovej karty s kapacitou 128 GB: 40 000 snímok

#### **Počet pixelov: 11,9 M (statické obrázky)**

Pri použití pamäťovej karty s kapacitou 8 GB: 1 250 snímok Pri použití pamäťovej karty s kapacitou 16 GB: 2 500 snímok Pri použití pamäťovej karty s kapacitou 32 GB: 5 100 snímok Pri použití pamäťovej karty s kapacitou 64 GB: 10 000 snímok Pri použití pamäťovej karty s kapacitou 128 GB: 20 000 snímok

[90] Informácie | Batéria **Nabíjanie batérie**

- **Pred prvým použitím kamery nabite batériu.**
- Batériu odporúčame nabíjať pri teplote okolitého prostredia od 10 °C do 30 °C, až kým indikátor CHG (nabíjanie) nezhasne. Pri teplote mimo tohto rozsahu sa batéria nemusí účinne nabiť.

**Indikátor CHG (nabíjanie) môže blikať počas nabíjania v týchto situáciách:** batéria nie je správne vložená, batéria je poškodená, teplota batérie je vysoká alebo nízka.

### [91] Informácie | Batéria **Efektívne používanie batérie**

- Výkon batérie sa v prostredí s nízkou teplotou (menej než 10 °C) znižuje. Na chladných miestach je teda prevádzkový čas batérie kratší. Na zaistenie dlhšieho používania batérie vám odporúčame nasledujúci postup: batériu vložte do vrecka blízko tela, aby sa zohriala, a do kamery ju vložte tesne pred začatím snímania.
- Batéria sa rýchlo vybije, ak často používate prehrávanie, rýchly posun dopredu a dozadu.
- Vždy keď kameru nepoužívate, vypnite ju. Batéria sa vyčerpáva, keď je snímanie v pohotovostnom režime.
- Odporúča sa mať poruke náhradné batérie pre 2- až 3-násobok očakávaného času snímania a pred spustením skutočného snímania urobiť niekoľko skúšobných záberov.
- Ak je časť s terminálom batérie znečistená, nemusí sa dať zapnúť kamera/nabiť batéria. V takom prípade opatrne utrite všetok prach z batérie pomocou jemnej handričky.
- Batériu nevystavujte vode. Batéria nie je odolná voči vode.
- Batéria sa bude vybíjať aj vtedy, keď je napájanie vypnuté. Pred uskladnením batériu vyberte.

### [92] Informácie | Batéria **Informácie o zostávajúcej kapacite nabitia batérie**

Ak sa batéria rýchlo vybije, hoci indikátor zostávajúcej kapacity nabitia je vysoký, znova úplne nabite batériu. Indikátor zostávajúcej kapacity nabitia potom bude zobrazovať správnu úroveň nabitia. Upozorňujeme, že indikátor nemusí zobrazovať správnu kapacitu v nasledujúcich situáciách:

- Dlhodobé používanie kamery pri vysokej teplote
- **Ponechanie úplne nabitej batérie v kamere**
- **Používanie veľmi opotrebovanej batérie**

[93] Informácie | Batéria **Uskladnenie batérie**

- Na zachovanie funkčnosti batérie ju úplne nabite a potom úplne vybite v kamere aspoň raz za rok počas uskladnenia. Pred uskladnením batériu vyberte z kamery a uložte ju na chladné suché miesto.
- Ak chcete zabrániť zhrdzaveniu terminálu, skratu a pod., pri prenášaní alebo uskladnení používajte plastové vrecko na oddelenie kovových materiálov.

### [94] Informácie | Batéria **Informácie o životnosti batérie**

- Výdrž batérie je obmedzená. Kapacita batérie sa v priebehu času a opakovaným používaním znižuje. Ak sa čas používania medzi nabitiami výrazne skráti, pravdepodobne bude potrebné vymeniť batériu za novú.
- Životnosť batérie sa líši v závislosti od spôsobu uskladnenia alebo používania batérie.

### [95] Informácie | Batéria **Zníženie spotreby batérie**

Pri nasledujúcom nastavení kamery môžete znížiť spotrebu batérie v čase používania z počiatočného nastavenia stavu o približne 30 %.

- Nastavenie siete Wi-Fi: יהΩרּ •
- Formát videozáznamu: MP4
- Nastavenie kvality obrazu: 720 30p STD / 720 25p STD
- Nastavenie indikátorov: ¥:0FF

V pohotovostnom režime snímania často vypínajte napájanie kamery. Tým dosiahnete ďalšie zníženie spotreby batérie kamery.

## **Krajiny a regióny, v ktorých sa používa televízny systém NTSC**

Barbados, Bermudy, Bolívia, Čile, Dominika, Ekvádor, Filipíny, Guam, Guatemala, Guyana, Haiti, Honduras, Japonsko, Kanada, Kolumbia, Kórejská republika, Kostarika, Kuba, Mexiko, Mikronézia, Mjanmarsko, Nikaragua, Panama, Peru, Portoriko, Salvádor, Samoa, Spojené štáty americké, Surinam, Svätá Lucia, Taiwan, Trinidad a Tobago, Venezuela atď.

[97] Informácie | Používanie kamery v zahraničí

## **Krajiny a regióny, v ktorých sa používa televízny systém PAL**

Argentína, Austrália, Belgicko, Brazília, Bulharsko, Česká republika, Čína, Dánsko, Fínsko, Francúzska Guyana, Francúzsko, Grécko, Holandsko, Hongkong, Chorvátsko, Indonézia, Irak, Irán, Kuvajt, Maďarsko, Malajzia, Monako, Nemecko, Nórsko, Nový Zéland, Paraguaj, Poľsko, Portugalsko, Rakúsko, Rumunsko, Rusko, Singapur, Slovensko, Spojené kráľovstvo, Španielsko, Švajčiarsko, Švédsko, Taliansko, Thajsko, Turecko, Ukrajina, Uruguaj, Vietnam atď.

[98] Informácie | Používanie kamery v zahraničí

### **Zoznam časových rozdielov pre svetové metropoly**

Časové rozdiely so štandardnými časmi svetových metropol (k roku 2016).

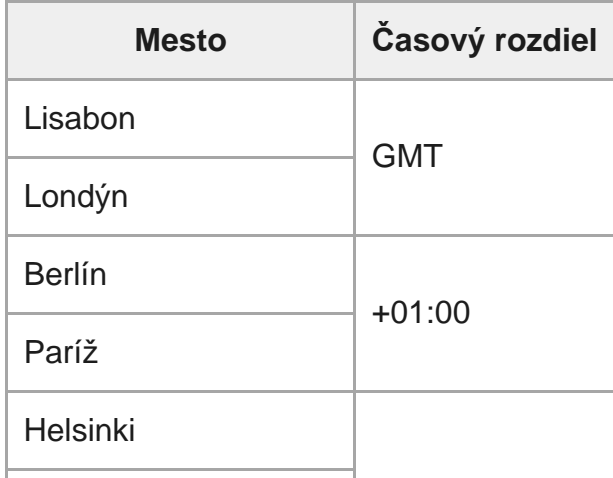

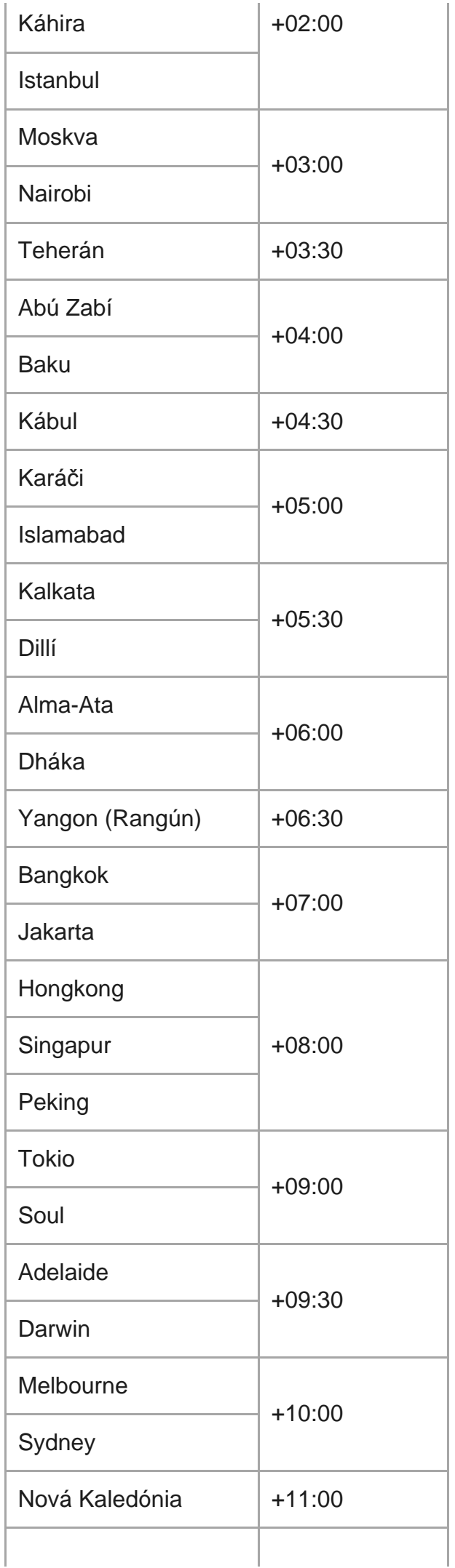

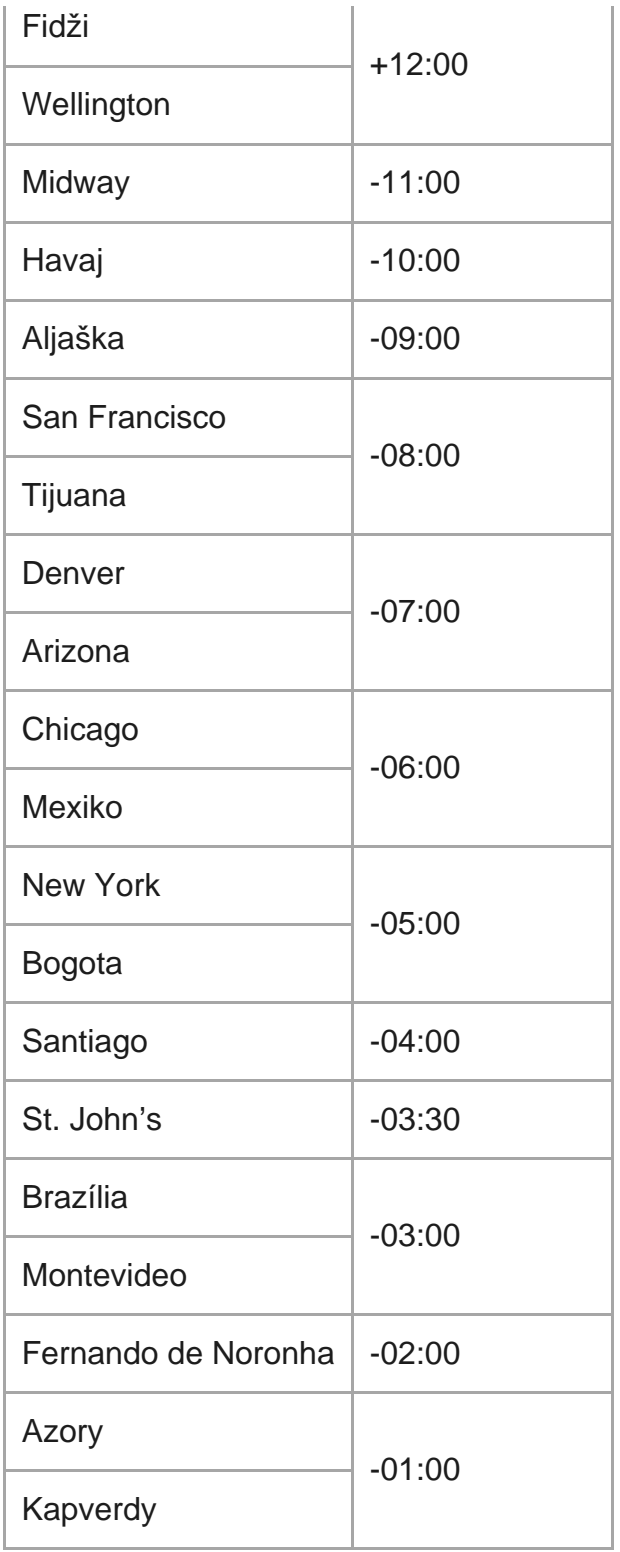

[99] Informácie | Preventívne opatrenia

## **Kameru nepoužívajte ani neskladujte na nasledujúcich miestach**

Vo veľmi horúcom, studenom alebo vlhkom prostredí Na horúcich miestach, ako je napríklad auto zaparkované na slnku, sa môže telo kamery zdeformovať, čo môže spôsobiť poruchu.

Miesta na priamom slnečnom svetle alebo v blízkosti ohrievača nie sú vhodné na ukladanie kamery.

Telo kamery môže stratiť farbu alebo sa môže zdeformovať, čo môže spôsobiť poruchu.

- Na mieste vystavenom silným vibráciám
- V blízkosti silných magnetických polí
- V piesočnom alebo prašnom prostredí Dávajte pozor, aby sa piesok ani prach nedostali do kamery. Môže to spôsobiť poruchu kamery, ktorá sa v niektorých prípadoch nemusí dať opraviť.

[100] Informácie | Preventívne opatrenia

## **Prenášanie**

Ak máte kameru v zadnom vrecku nohavíc alebo sukne, nesadajte si na stoličku ani na iné miesto. Mohlo by dôjsť k poruche alebo poškodeniu kamery.

### [101] Informácie | Preventívne opatrenia

## **Starostlivosť o objektív a jeho skladovanie**

- V nasledujúcich prípadoch utrite povrch objektívu jemnou handričkou: keď sú na povrchu objektívu odtlačky prstov, na veľmi horúcich alebo vlhkých miestach, keď je objektív vystavený slanému vzduchu, napríklad pri mori.
- Kameru skladujte na dobre vetranom mieste s malým množstvom nečistôt alebo prachu.
- Ak chcete predísť plesni, pravidelne čistite objektív podľa opisu vyššie.

[102] Informácie | Preventívne opatrenia

# **Čistenie**

 handričkou povrch utrite. Nepoužívajte žiadnu z nasledujúcich látok, pretože môžu poškodiť povrchovú úpravu alebo kryt.

- Chemikálie, napríklad riedidlo, benzín, alkohol, jednorazové utierky, repelent proti hmyzu, opaľovací krém ani insekticídy a pod.
- Ak máte ruky znečistené niektorou z uvedených látok, nedotýkajte sa kamery.
- Nenechávajte kameru v dlhotrvajúcom kontakte s gumovými alebo vinylovými predmetmi.

### [103] Informácie | Preventívne opatrenia **Prevádzková teplota**

Kamera je určená na používanie pri teplote od –10 °C do +40 °C. Snímanie v mimoriadne chladnom alebo horúcom prostredí, ktorého teplota je mimo tohto rozsahu, sa neodporúča.

### [104] Informácie | Preventívne opatrenia **Kondenzácia vlhkosti**

Ak sa kamera prenesie priamo z chladného na teplé miesto, vnútri alebo na jej povrchu sa môže kondenzovať vlhkosť. Takáto skondenzovaná vlhkosť môže spôsobiť poruchu kamery.

### **Ak sa vyskytne kondenzácia vlhkosti**

Vypnite kameru a počkajte približne hodinu, kým sa vlhkosť neodparí.

### **Poznámka ku kondenzácii vlhkosti**

Vlhkosť sa môže kondenzovať, ak kameru prenesiete z chladného miesta na teplé (alebo naopak), prípadne ak ju používate vo vlhkom prostredí, ako je uvedené nižšie.

- Keď kameru prinesiete z lyžiarskeho svahu do teplého prostredia.
- Keď kameru prinesiete z klimatizovaného auta alebo miestnosti do horúceho vonkajšieho prostredia.
- Keď kameru používate po búrke alebo daždi.
- Keď kameru používate v horúcom a vlhkom prostredí.

### **Predchádzanie kondenzácii vlhkosti**

Keď kameru prenesiete z chladného miesta na teplé, vložte ju do plastového vrecka a pevne ho utesnite. Vrecko odstráňte, keď teplota vzduchu vo vnútri plastového vrecka dosiahne teplotu

### [105] Informácie | Preventívne opatrenia **Poznámky k voliteľnému príslušenstvu**

Originálne príslušenstvo od spoločnosti Sony nemusí byť v niektorých krajinách alebo regiónoch k dispozícii.

### [106] Informácie | Preventívne opatrenia **Poznámka k likvidácii/prenosu pamäťovej karty**

Dokonca aj v prípade odstránenia údajov na pamäťovej karte alebo naformátovaní pamäťovej karty v kamere alebo počítači sa údaje nemusia z pamäťovej karty odstrániť úplne. Keď pamäťovú kartu niekomu dávate, odporúčame, aby ste odstránili všetky údaje pomocou softvéru na odstraňovanie údajov v počítači. Pri likvidácii pamäťovej karty vám tiež odporúčame zničiť samotné telo pamäťovej karty.

### [107] Informácie **Technické údaje**

### **[Systém]**

Videosignál:

- HDTV
- **Farba NTSC, štandardy EIA**
- Farba PAL, štandardy CCIR

#### Obrazové zariadenie:

- Snímač Exmor R CMOS typ 1/2,3 (7,77 mm)
- Celkový počet pixelov: približne 16,8 megapixela
- 

Efektívne rozlíšenie obrazu (videozáznam): približne 11,1 megapixela (16 : 9) (režim SteadyShot je nastavený na hodnotu OFF)

- Efektívne rozlíšenie obrazu (statická snímka): približne 11,1 megapixela (16 : 9)
- Maximálne efektívne rozlíšenie statického obrázka: približne 11,9 megapixela (16 : 9)
- Režim časozberného nahrávania fotografií: približne 2,07 megapixela (16 : 9) HD (1920  $\times$ 1080), približne 8,29 megapixela (16 : 9) 4K (3840 × 2160)

#### Objektív:

- Objektív ZEISS Tessar
- Clona: F2,8
- $\bullet$  Ohnisková vzdialenosť: f = 2,8 mm
- Ohnisková vzdialenosť (ekvivalent formátu 35 mm) (režim filmu): f = 18,4 mm (nastavenie uhla:  $\triangledown_{\mathbf{W}}$ : široký), f = 21,8 mm (nastavenie uhla:  $\nabla_{\mathbf{N}}$ : úzky)

#### Kamera:

- Ovládanie expozície: automatická expozícia
- Minimálne osvetlenie: 6 lx (luxov)
- Stabilizácia obrazu: elektronická stabilizácia obrazu SteadyShot
- Najkratšia vzdialenosť snímania: približne 30 cm

#### Formát súborov:

- Videozáznamy: MP4: MPEG-4 AVC/H.264, XAVC S: MPEG-4 AVC/H.264
- Zvuk: MPEG-4 AAC-LC 2-kanálový (pri nahrávaní videozáznamov vo formáte MP4), LPCM 2-kanálový (pri nahrávaní videozáznamov vo formáte XAVC S)
- Statické obrázky: kompatibilné so štandardom JPEG (DCF verzie 2.0, Exif verzie 2.3, MPF Baseline)

Nahrávacie médium:

- Pri nahrávaní videozáznamov vo formáte MP4: Médium Memory Stick Micro (Mark2) Karta microSD/SDHC/SDXC (typ Class4 alebo rýchlejšia)
- Pri nahrávaní vo formáte XAVC S (50 Mb/s): karta microSDHC/SDXC (typ Class10 alebo rýchlejšia)

### **[Vstupné a výstupné konektory]**

- Terminál Multi/Micro USB\* : Micro-B/USB2.0 Hi-Speed (Podporuje zariadenia kompatibilné s rozhraním Micro USB.)
- Pripojenie USB je určené len na výstup. (Pre zákazníkov v niektorých krajinách alebo regiónoch)

### **[Napájanie]**

Požiadavky na napájanie:

Nabíjateľná batéria: 3,6 V (NP-BX1 (dodáva sa so zariadením))

Terminál Multi/Micro USB: 5,0 V

Spôsob nabíjania:

Nabíjanie cez USB: jednosmerný prúd 5,0 V, 500 mA/800 mA

Čas nabíjania:

Pomocou počítača

Batéria NP-BX1 (dodáva sa so zariadením): približne 4 h 25 min. Spôsob napájania:

Napájanie USB (odporúča sa 1,5 A alebo viac)

Spotreba energie:

Približne 1,6 W (v prípade kvality obrazu MP4 HQ 1920 x 1080 30p)

Batéria:

Nabíjateľná batéria: NP-BX1 (dodáva sa so zariadením)

Maximálne výstupné napätie: jednosmerný prúd 4,2 V Výstupné napätie: jednosmerný prúd 3,6 V Maximálne nabíjacie napätie: jednosmerný prúd 4,2 V Maximálny nabíjací prúd: 1,89 A Výkon: 4,5 Wh (1,240 mAh) Typ: lítium-iónová

### **[Všeobecné]**

- Vodotesnosť: hĺbka vody 60 m, 30 minút nepretržite (v prípade použitia podvodného krytu (MPK-UWH1))
- **Prevádzková teplota: -10 °C až +40 °C**
- Skladovacia teplota: –20 °C až +60 °C
- Rozmery: približne 24,2 mm  $\times$  47,0 mm  $\times$  83,0 mm (Š x V x H vrátane prečnievajúcich častí a bez dodaného podvodného krytu)
- Hmotnosť: približne 58 g (iba kamera)
- Hmotnosť (pri snímaní): približne 83 g (vrátane batérie NP-BX1 (dodáva sa so zariadením) a bez dodaného podvodného krytu)
- Mikrofón: stereofónny
- Reproduktor: monofónny

### **[Bezdrôtová sieť LAN]**

- Príslušná norma: IEEE 802.11b/g/n
- **Frekvencia: 2,4 GHz**
- Podporované protokoly zabezpečenia: WPA-PSK/WPA2-PSK
- Konfiguračná metóda: WPS (Wi-Fi Protected Setup)
- Metóda prístupu: režim infraštruktúry

### **[Komunikácia Bluetooth]**

- $\bullet$  Štandardy Bluetooth verzie 4.1 (inteligentné zariadenie Bluetooth $\textcircled{\tiny{R}}$ )
- **Frekvenčné pásmo používania: 2,4 GHz**

### **Príslušenstvo**

Podvodný kryt (MPK-UWH1)

- Rozmery: približne 46,1 mm  $\times$  69,2 mm  $\times$  89,1 mm (Š x V x H vrátane prečnievajúcich častí)
- Hmotnosť: približne 81 g (bez adaptéra), približne 82 g (vrátane adaptéra)
- $\degree$  Odolnosť voči tlaku: snímať možno vo vode s hĺbkou 60 m nepretržite počas 30 minút. $\degree$

Fixačná spona: Keď je kamera vložená v puzdre.

- Rozmery: približne 47,0 mm  $\times$  14,0 mm  $\times$  58,5 mm (Š x V x H vrátane prečnievajúcich častí)
- Hmotnosť: približne 15 g

Dizajn a technické údaje podliehajú zmenám aj bez predchádzajúceho upozornenia.

### [108] Informácie **Ochranné známky**

- Memory Stick a sú ochranné známky alebo registrované ochranné známky spoločnosti Sony Corporation.
- Microsoft, Windows a Windows Vista sú buď registrovanými ochrannými známkami, alebo ochrannými známkami spoločnosti Microsoft Corporation v USA alebo iných krajinách.
- Mac je registrovanou ochrannou známkou spoločnosti Apple Inc. v USA a iných krajinách.
- **Intel, Pentium a Intel Core sú ochrannými známkami spoločnosti Intel Corporation v USA** alebo iných krajinách.
- Adobe, logo Adobe a Adobe Acrobat sú registrované ochranné známky alebo ochranné známky spoločnosti Adobe Systems Incorporated v USA alebo iných krajinách.
- Logo microSDXC je ochranná známka spoločnosti SD-3C, LLC.
- iPad je ochrannou známkou spoločnosti Apple Inc. registrovanou v USA a iných krajinách.
- Android a Google Play sú ochrannými známkami spoločnosti Google Inc.
- Wi-Fi, logo Wi-Fi a Wi-Fi PROTECTED SET-UP sú registrovanými ochrannými známkami spoločnosti Wi-Fi Alliance.
- **a La** a PlayStation sú registrovanými ochrannými známkami spoločnosti Sony Computer Entertainment Inc.
- Slovná značka a logá Bluetooth® sú registrovanými ochrannými známkami, ktoré vlastní spoločnosť Bluetooth SIG, Inc., a spoločnosť Sony Corporation používa takéto známky na

 základe licencie. Ostatné ochranné známky a obchodné názvy patria príslušným vlastníkom.

QR Code je registrovanou ochrannou známkou spoločnosti DENSO WAVE INCORPORATED.

Okrem toho názvy systémov a produktov použité v tejto príručke sú vo všeobecnosti ochranné známky alebo registrované ochranné známky príslušných vývojárov alebo výrobcov. V tomto návode však značky ™ alebo ® nemusia byť uvedené.

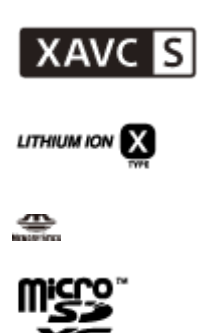

**B** Bluetooth'

[109] Informácie | Poznámky k licencii

## **Informácie o softvéri, na ktorý sa vzťahuje licencia GNU GPL/LGPL**

V kamere sa nachádza softvér, na používanie ktorého sa vzťahuje licencia GNU General Public License (v tomto dokumente označovaná ako GPL) alebo licencia GNU Lesser General Public License (v tomto dokumente označovaná ako "LGPL").

Táto licencia ustanovuje právo zákazníka na získanie prístupu, úpravu a ďalšie šírenie zdrojového kódu pre tieto softvérové programy v súlade s podmienkami licencie GPL/LGPL. Zdrojový kód je k dispozícii na webe. Môžete si ho prevziať z nasledujúcej adresy URL. <http://oss.sony.net/Products/Linux>

Očakávame, že sa na nás nebudete obracať v súvislosti s obsahom zdrojového kódu. Kópie licencií (v angličtine) sú uložené vo vnútornej pamäti kamery.

Medzi kamerou a počítačom nadviažte pripojenie pomocou kábla USB a prečítajte si súbory v podpriečinku LICENSE priečinka PMHOME.

## **Zoznam predvolených nastavení**

Nižšie uvádzame predvolené nastavenia všetkých položiek nastavenia.

- Nastavenie kvality obrazu Formát videozáznamu je MP4: 1080 30p HQ / 1080 25p HQ Formát videozáznamu je HD: 1080 60p 50M / 1080 50p 50M • Formát videozáznamu: MP4 **Veľkosť snímky časozberného snímania:**  $\bullet$  Čas nahrávania v slučke:  $\Box$ :5 min **Prepínanie režimu statických obrázkov:** Interval snímania statických obrázkov:  $\Box$ . 8f 1s ■ Samospúšť: ぴ):OFF • Interval časozberného snímania: رها: دا] • Počet časozberných snímok: - 200 ■ Funkcia SteadyShot: ((₩:ON • Nastavenie uhla: <del>∨</del>w ■ Nastavenie transfokácie (zoom): **⊕:OFF** Prevrátenie: '**m.:OFF** Posun AE:  $1/2 : 10.0$ Režim AE časozberného snímania: **AE-T** Scéna: SCN M • Vyváženie bielej: AWB • Režim farieb: wiwidt • Nastavenie nahrávania zvuku: **0:0N** • Redukcia hluku vetra: طاری, OFF Režim Lietadlo: +:0FF • Nastavenie pripojenia Wi-Fi: <br > .0N • Nastavenie vysokého výkonu Wi-Fi: ᠗μ: OFF • Nastavenie pripojenia Bluetooth: 8:0N • Nastavenie napájania diaľkového ovládača Bluetooth: □ … · ············ ● Napájanie USB: 【p.oN • Pípnutie: **b:ON** • Hlasitosť pípnutia: شβ • Nastavenie indikátorov: ₩. • Nahrávanie jedným dotykom: 為:OFF • Funkcia automatického vypnutia: <sup>AUTO</sup>: 60s Prepínanie systémov NTSC/PAL: NTSC (v závislosti od regiónov)
	- Nastavenie letného času: 3:0FF

[111] Riešenie problémov

### **Riešenie problémov**

Ak budete mať s kamerou problémy, vyskúšajte nasledujúce riešenia.

**1 Pozrite si jednotlivé riešenia problémov a skontrolujte kameru.**

**2 Vypnite kameru a o minútu ju znova zapnite.**

**Obráťte sa telefonicky na predajcu produktov spoločnosti Sony alebo miestne autorizované servisné stredisko spoločnosti Sony.**

[112] Riešenie problémov | Batéria a napájanie **Kameru nemožno zapnúť**

Vložte nabitú batériu.

**3**

Skontrolujte, či je batéria vložená správne.

### [113] Riešenie problémov | Batéria a napájanie **Napájanie sa náhle vypne**

- V závislosti od teploty kamery a batérie sa napájanie môže automaticky vypnúť s cieľom chrániť kameru. V takom prípade sa pred vypnutím napájania na displeji zobrazí príslušná správa.
- Ak kameru počas prevádzky istý čas nepoužívate, automaticky sa vypne, aby sa predišlo vybitiu batérie. Znova zapnite kameru.
- Ak ste pre funkciu automatického vypnutia vybrali možnosť  $\frac{AUP}{CEF}$ ; kamera sa nevypne automaticky.

[114] Riešenie problémov | Batéria a napájanie **Krátka výdrž batérie**

- Kameru používate v extrémne horúcom alebo chladnom prostredí, prípadne je nedostatočne nabitá. Nie je to porucha.
- Ak ste kameru dlhšie nepoužívali, účinnosť batérie sa zlepší jej opakovaným nabíjaním a vybíjaním.
- Keď sa užitočná výdrž batérie skráti na polovicu zvyčajného času dokonca aj po úplnom nabití batérie, možno bude potrebné batériu vymeniť. Obráťte sa na najbližšieho predajcu produktov spoločnosti Sony.

[115] Riešenie problémov | Batéria a napájanie

## **Kameru nemožno nabiť**

- Vypnite kameru a vytvorte pripojenie USB.
- Odpojte kábel Micro USB (dodáva sa so zariadením) a potom ho znova pripojte.
- **Použite kábel Micro USB (dodáva sa so zariadením).**
- Batériu nabite v prostredí s teplotou od 10 do 30 °C.
- **Zapnite počítač a pripojte kameru.**
- Ukončite režim spánku alebo dlhodobého spánku počítača.
- Kameru pripojte priamo k počítaču pomocou kábla Micro USB (dodáva sa so zariadením).
- Pripojte kameru k počítaču s operačným systémom podporovaným kamerou.

[116] Riešenie problémov | Batéria a napájanie

### **Indikátor zostávajúcej kapacity nabitia je nesprávny**

- Tento jav sa vyskytuje, keď kameru používate v mimoriadne horúcom alebo chladnom prostredí.
- Medzi indikátorom zostávajúcej kapacity nabitia a skutočnou zostávajúcou kapacitou nabitia batérie vznikne rozdiel. Batériu raz úplne vybite a potom ju nabite. Indikátor už bude ukazovať správne.
- Znova úplne nabite batériu. Ak problém pretrváva, batéria je opotrebovaná. Vymeňte batériu za novú.
# **Nemožno vykonávať operácie prostredníctvom pamäťovej karty**

Ak používate pamäťovú kartu naformátovanú v počítači, naformátujte ju znova v kamere.

## [118] Riešenie problémov | Snímanie obrázkov **Nemožno nahrávať snímky**

Skontrolujte voľnú kapacitu pamäťovej karty.

## [119] Riešenie problémov | Snímanie záberov **Na snímky nemožno pridať dátumy**

Kamera nemá funkciu na vkladanie dátumov na snímky.

[120] Riešenie problémov | Zobrazovanie snímok **Nemožno prehrávať snímky**

Názov priečinka/súboru kamery sa zmenil pripojením k počítaču.

## [121] Riešenie problémov | Počítače **Počítač nerozpoznáva kameru**

Keď je úroveň batérie nízka, nabite kameru.

- Zapnite kameru a pripojte ju k počítaču.
- **Použite kábel Micro USB (dodáva sa so zariadením).**
- Odpojte kábel Micro USB (dodáva sa so zariadením) od počítača aj kamery a znova ho pevne pripojte.
- Odpojte všetko ostatné vybavenie okrem kamery, klávesnice a myši od konektorov USB počítača.
- Pripojte kameru priamo k počítaču bez použitia rozbočovača USB alebo iného zariadenia.

### [122] Riešenie problémov | Počítače **Nemožno importovať snímky**

Správne pripojte kameru a počítač a vytvorte pripojenie USB.

# [123] Riešenie problémov | Počítače **Nemožno nainštalovať softvér Action Cam Movie Creator**

Skontrolujte počítačové prostredie alebo inštalačný postup potrebný na inštaláciu softvéru Action Cam Movie Creator.

# [124] Riešenie problémov | Počítače **Softvér Action Cam Movie Creator nefunguje správne**

Ukončite softvér Action Cam Movie Creator a reštartujte počítač.

# **Nemožno prehrávať snímky v počítači**

■ Poraďte sa s výrobcom počítača alebo softvéru.

### [126] Riešenie problémov | Wi-Fi **Prenos snímky trvá príliš dlho**

■ Mikrovlnné rúry alebo iné zariadenia s funkciou Bluetooth využívajú 2,4 GHz vlnovú dĺžku a mohli by rušiť komunikáciu. Ak sú takéto zariadenia v blízkosti, premiestnite kameru preč od nich alebo tieto zariadenia vypnite.

### [127] Riešenie problémov | Iné **Zahmlievanie objektívu**

Vyskytla sa kondenzácia vlhkosti. Vypnite kameru a počkajte približne hodinu, kým sa vlhkosť neodparí.

## [128] Riešenie problémov | Iné **Zahrievanie kamery pri dlhodobom používaní**

**Ide o bežný jav.** 

[129] Riešenie problémov | Iné **Nesprávny dátum alebo čas** Znova nastavte dátum a čas.

# **Upozorňujúce indikátory a chybové hlásenia**

#### **Indikátor batérie (nízka kapacita batérie)**

Keď je úroveň batérie nízka, zobrazí sa ikona  $\Box$  Okamžite nabite batériu.

#### **03-06**

Viac pripojení zlyhalo.

#### **05-04**

Zostávajúca kapacita pamäťovej karty je nedostatočná na nahrávanie v slučke.

#### **05-05**

- Batéria potrebná na snímanie nie je vložená.
- Vložte nabitú batériu.

#### **05-06**

• Syntetizácia funkcie Motion Shot LE zlyhala.

#### **05-07**

Nepodarilo sa nasnímať obrázky.

#### **06-01**

Nepodarilo sa sformátovať nahrávacie médium.

#### **06-02**

- Pamäťová karta nepodporuje nahrávanie videozáznamov vo formáte XAVC S 100 Mb/s.
- Pri snímaní vo formáte XAVC S použite pamäťovú kartu microSDHC/SDXC typu Class10 alebo rýchlejšiu.

#### **06-05**

Nepodarilo sa obnoviť pamäťovú kartu.

#### **06-06**

- Pamäťová karta nie je vložená správne.
- Pamäťová karta je poškodená.

Pamäťová karta nie je vložená.

#### **07-02**

- Nepodarilo sa prehrať.
- Na nahrávacom médiu sa vyskytla abnormalita.

#### **07-07**

Nepodarilo sa vytvoriť videozáznam s najlepšími scénami.

#### **08-01**

Konfigurujte potrebné nastavenia pre lokalitu Ustream v ponuke nastavení kamery Camera Settings for Live Streaming aplikácie Action Cam Movie Creator.

#### **08-02**

Znova sa prihláste na lokalite Ustream a skontrolujte nastavenia v ponuke nastavení kamery Camera Settings for Live Streaming aplikácie Action Cam Movie Creator.

#### **08-03**

- Kanál nastavený v ponuke nastavení kamery Camera Settings for Live Streaming aplikácie Action Cam Movie Creator nie je správny.
- Táto správa sa zobrazí aj v prípade, keď iné médium začne vysielať na rovnakom kanáli počas vysielania z kamery.
- Znova nastavte kanál.

#### **08-04**

Celkový čas uloženého videa na lokalite Ustream dosiahol limit. Prestaňte vysielať video.

#### **08-05**

- Nastavenia ukladania videa nemožno uložiť na lokalite Ustream, pretože sa vyskytol problém so sieťou.
- Vyskytla sa iná chyba siete.
- **Pomocou ponuky nastavení kamery Camera Settings for Live Streaming aplikácie Action** Cam Movie Creator skontrolujte nastavenie prístupového bodu alebo jeho zabezpečenie.

#### **08-06**

Prístupový bod sa našiel, no nedá sa k nemu pripojiť. Skontrolujte heslo prístupového bodu a znova sa skúste pripojiť.

#### **08-07**

Prístupový bod nemožno nájsť. Pomocou ponuky nastavení kamery Camera Settings for Live Streaming aplikácie Action Cam Movie Creator skontrolujte nastavenie prístupového bodu.

#### **08-08**

Znova nastavte dátum a čas v kamere.

#### **08-09**

Na lokalite Ustream sa počas používania funkcie živého vysielania vyskytla neznáma chyba. Chvíľu počkajte a potom sa skúste znova pripojiť.

#### **10-02**

Vypnite a znova zapnite napájanie.

#### **10-03**

- Batéria poskytuje prúd presahujúci maximálny výbojový prúd.
- Pri zapnutí kamery sa zistila iná batéria.
- **E** Zistilo sa zhoršenie stavu batérie.
- Kapacita nabitia batérie nie je dostatočná pre danú činnosť.

#### **10-04**

Nemožno nahrávať snímky, pretože sa zvýšila teplota kamery.

# **NO IMAGE**

Pamäťová karta neobsahuje obrazové údaje, ktoré možno prehrať.

#### ان≳له

Obnovuje sa pamäťová karta.

### ⌒

**Batéria je vybitá.** 

## **IA**

Teplota kamery sa zvýšila. Napájanie sa môže automaticky vypnúť, prípadne nebudete môcť nahrávať zábery.

Kameru nechajte na chladnom mieste, kým jej teplota neklesne.

Pri dlhotrvajúcom snímaní sa teplota kamery zvýši. V takom prípade prestaňte zaznamenávať.

## .∖\∎FULL

Zostávajúca kapacita pamäťovej karty je nedostatočná na nahrávanie.

## **AND MAX**

Dosiahol sa maximálny počet súborov, ktoré možno zaznamenať.

## **ENSINO CARD**

Pamäťová karta nie je vložená.

- Pamäťová karta nie je vložená správne.
- Pamäťová karta je poškodená.

## **H** Twitter

- Vyskytla sa chyba s uverejnením v službe Twitter.
- Skontrolujte sieť alebo sa znova prihláste do služby Twitter.

# **H** Facebook

- Vyskytla sa chyba s uverejnením v službe Facebook.
- Skontrolujte sieť alebo sa znova prihláste do služby Facebook.